# <span id="page-0-0"></span>**Dell™ Vostro™ 3500 szervizelési kézikönyv**

[Munka a számítógépen](file:///C:/data/systems/Vos3500/hu/SM/work.htm) Mű[szaki adatok](file:///C:/data/systems/Vos3500/hu/SM/specs.htm) [Alkatrészek eltávolítása és visszahelyezése](file:///C:/data/systems/Vos3500/hu/SM/parts.htm) [System Setup \(Rendszerbeállítás\)](file:///C:/data/systems/Vos3500/hu/SM/Bios.htm) [Diagnosztika](file:///C:/data/systems/Vos3500/hu/SM/diags.htm)

### Megjegyzések, figyelmeztetések és "Vigyázat" üzenetek

**MEGJEGYZÉS:** A MEGJEGYZÉSEK a számítógép biztonságosabb és hatékonyabb használatát elősegítő fontos tudnivalókat tartalmazzák.

FIGYELMEZTETES: A "FIGYELMEZTETES" jelzések az utasítások be nem tartása esetén esetlegesen bekövetkező hardversérülés vagy<br>adatvesztés veszélyére hívják fel a figyelmet.

**A VIGYÁZAT! A "VIGYÁZAT!" jelzések a tárgyi és személyi sérülések veszélyére, valamint az életveszélyes helyzetekre hívják fel a figyelmet.** 

Ha az Ön által vásárolt számítógép Dell™ n Series típusú, a dokumentumban szereplő, Microsoft® Windows® operációs rendszerekkel kapcsolatos utalások nem érvényesek.

### **A dokumentumban közölt információk külön értesítés nélkül is megváltozhatnak. © 2010 Dell Inc. Minden jog fenntartva.**

A Dell Inc. előzetes írásos engedélye nélkül szigorúan tilos a dokumentumot bármilyen módon sokszorosítani.

A szövegben használt védjegyek: a *Dell, a DELL-* az embléma és a Vostro a Dell Inc. védjegyei; az I*ntel* és a *Core* az Intel Corporation védjegyei<br>vagy bejegyzett védjegyei; a *Microsoft, a Windows, a Windows Vista* és

A dokumentumban más védjegyek és kereskedelmi megnevezések is szerepelhetnek, hivatkozásként a termékmárkák és megnevezések tulajdonosaira. A Dell Computer<br>Corporation kizárólag a saját védjegyeiből és bejegyzett neveüből

2010. február Mód. A00

#### <span id="page-1-0"></span>**Hangkártya**

**Dell™ Vostro™ 3500 szervizelési kézikönyv**

VIGYAZAT! A számítógép belsejében végzett munka előtt olvassa el figyelmesen a számítógéphez mellékelt biztonsági tudnivalókat. Bővebb<br>biztonsági információkért lásd a Megfelelőségi honlapot a www.dell.com/regulatory\_compl

## **A hangkártya eltávolítása**

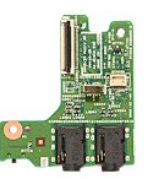

- 1. Kövesse a <u>Mielőtt elkezdene dolgozni a számítógép belsejében</u> című fejezet utasításait.<br>2. Távolítsa el az <u>alapburkolatot</u>.<br>3. Távolítsa el az <u>alapburkolatot</u>.
- 2. Távolítsa el az <u>[akkumulátort](file:///C:/data/systems/Vos3500/hu/SM/Battery.htm)</u>.<br>3. Távolítsa el az <u>alapburkolatot</u>.
- 
- 4. Távolítsa el a <u>merevlemez-[meghajtó szerelvényt](file:///C:/data/systems/Vos3500/hu/SM/HDD.htm)</u>.<br>5. Távolítsa el az <u>[optikai meghajtót](file:///C:/data/systems/Vos3500/hu/SM/ODD.htm)</u>.<br>6. Távolítsa el a <u>[kéztámaszt](file:///C:/data/systems/Vos3500/hu/SM/Palmrest.htm)</u>.<br>7. Távolítsa el a hangkártyát a kéztámaszhoz rögzítő csavart.
- 
- 
- 

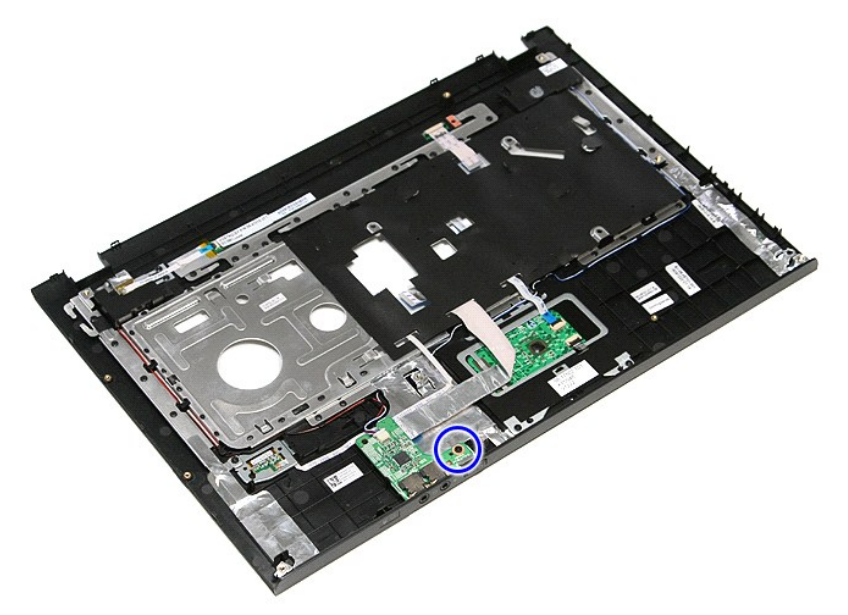

9. A hangszóró kábelét csatlakoztassa le a hangkártyán lévő csatlakozójáról.

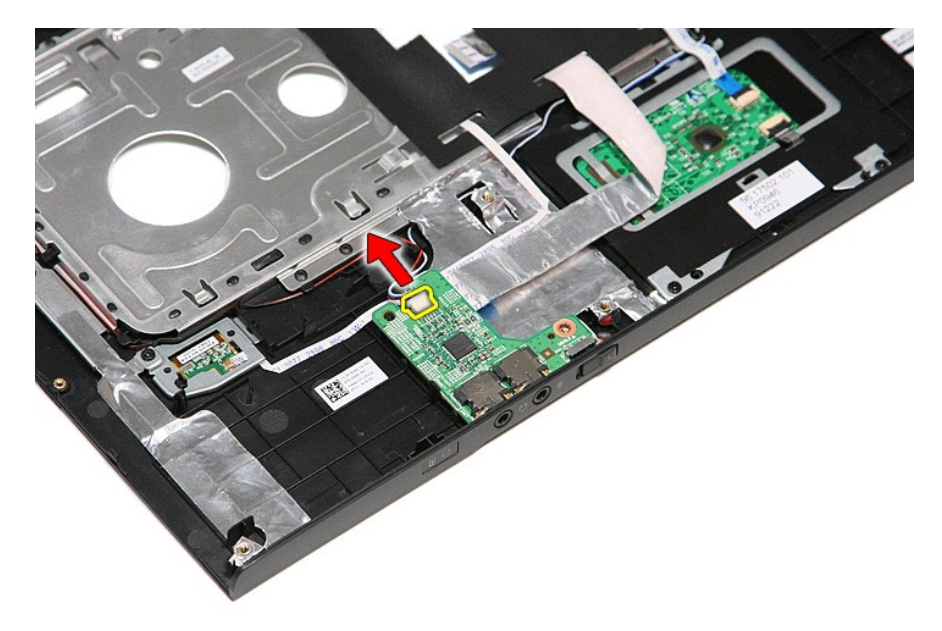

10. Emelje fel a hangkártyát és vegye ki a számítógépből.

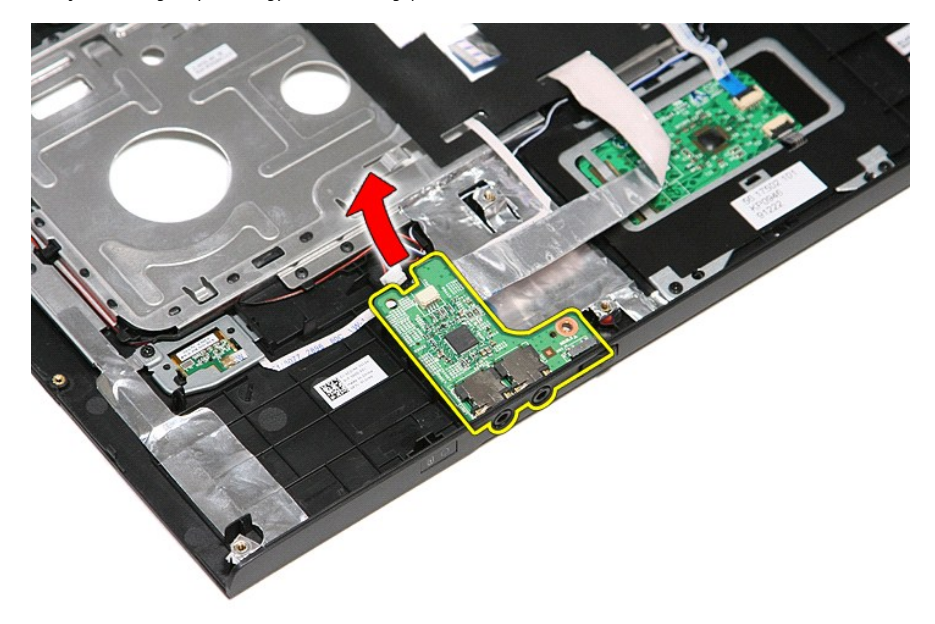

11. Nyissa fel a hangkártya adatkábelét a hangkártyához rögzítő kapcsot.

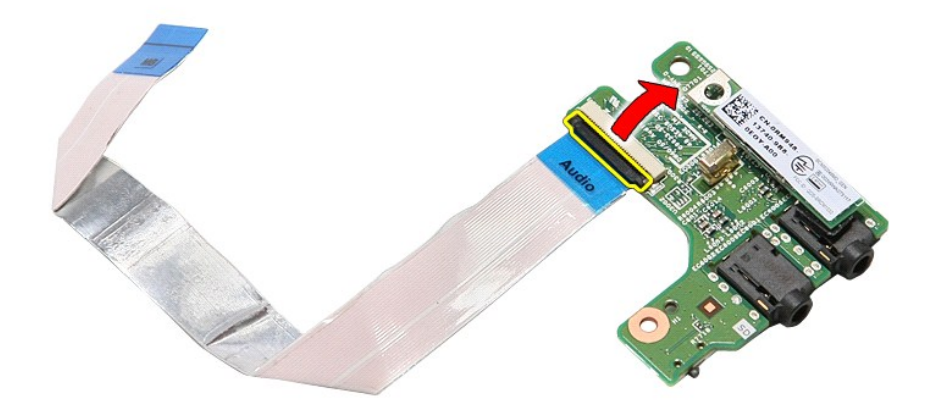

12. Csatlakoztassa le a hangkártya adatkábelét a hangkártyán levő aljzatáról.

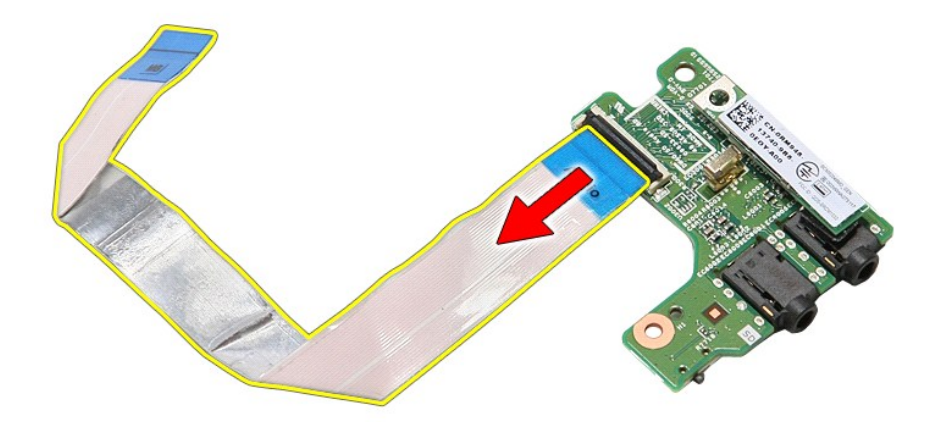

# **A hangkártya visszahelyezése**

A hangkártya visszahelyezéséhez végezze el a fenti lépéseket fordított sorrendben.

#### <span id="page-4-0"></span>**Alapburkolat Dell™ Vostro™ 3500 szervizelési kézikönyv**

VIGYAZAT! A számítógép belsejében végzett munka előtt olvassa el figyelmesen a számítógéphez mellékelt biztonsági tudnivalókat. Bővebb<br>biztonsági információkért lásd a Megfelelőségi honlapot a www.dell.com/regulatory\_compl

# **Az alapburkolat eltávolítása**

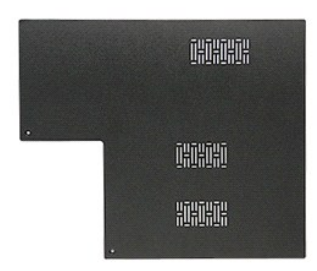

- 1. Kövesse a <u>Mielőtt elkezdene dolgozni a számítógép belsejében</u> c**ímű fejezet utasításait.**<br>2. Távolítsa el az <u>[akkumulátort](file:///C:/data/systems/Vos3500/hu/SM/Battery.htm)</u>.<br>3. Távolítsa el a hátsó burkolatot a számítógépházhoz rögzítő csavarokat.
- 
- 

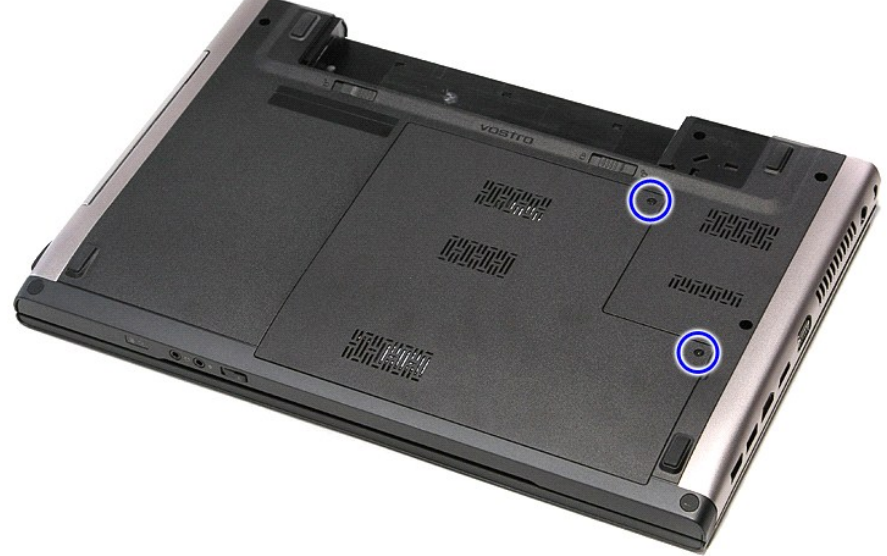

4. Emelje fel az alapburkolatot, és vegye ki a számítógépből.

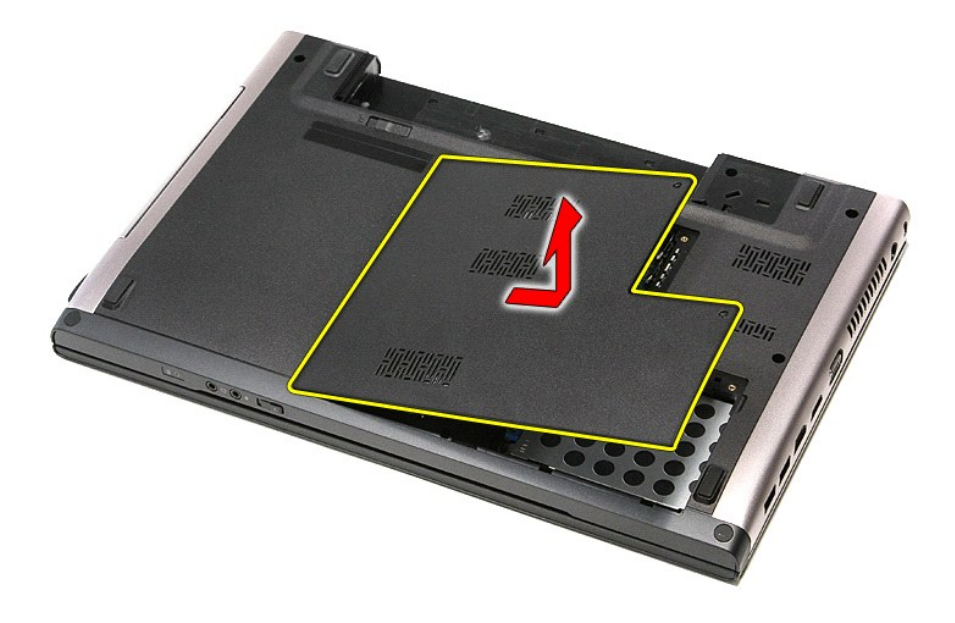

# **Az alapburkolat visszahelyezése**

Az alapburkolat visszahelyezéséhez végezze el a fenti lépéseket fordított sorrendben.

#### <span id="page-6-0"></span>**Akkumulátor**

**Dell™ Vostro™ 3500 szervizelési kézikönyv**

VIGYAZAT! A számítógép belsejében végzett munka előtt olvassa el figyelmesen a számítógéphez mellékelt biztonsági tudnivalókat. Bővebb<br>biztonsági információkért lásd a Megfelelőségi honlapot a www.dell.com/regulatory\_compl

## **Az akkumulátor eltávolítása**

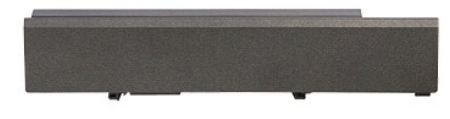

**MEGJEGYZÉS:** Lehetséges, hogy az alábbi ábrák megjelenítéséhez telepítenie kell az Adobe® Flash® Player programot az **Adobe.com** webhelyről.

- 1. Kövesse a <u>Mielőtt elkezdene dolgozni a számítógép belsejében</u> című fejezet utasításait.<br>2. Fordítsa fel a számítógépet.<br>3. Csúsztassa az akkumulátor záróreteszt nyitott állásba.
- 
- 

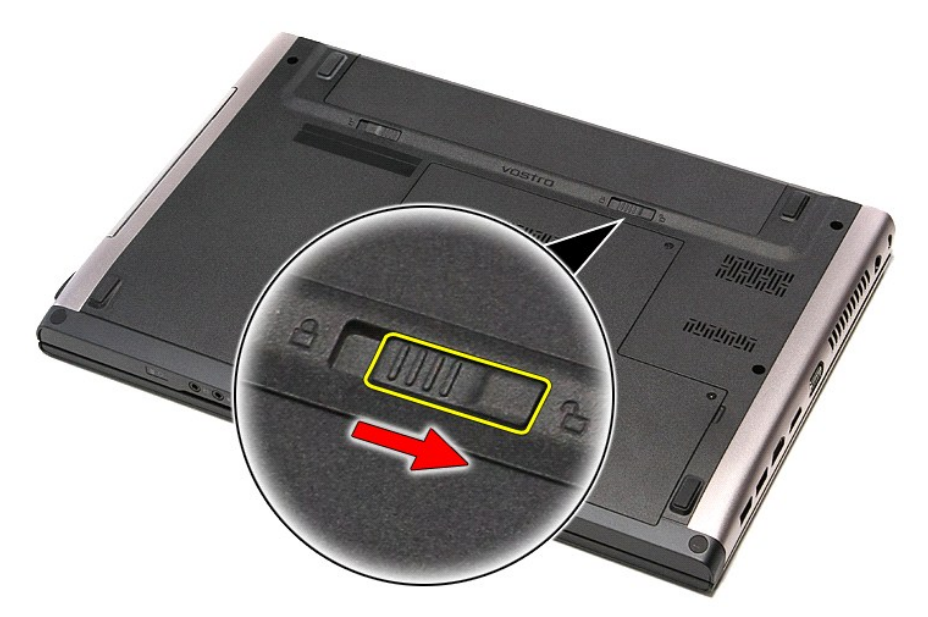

4. Csúsztassa a másik akkumulátor záróreteszt is nyitott állásba.

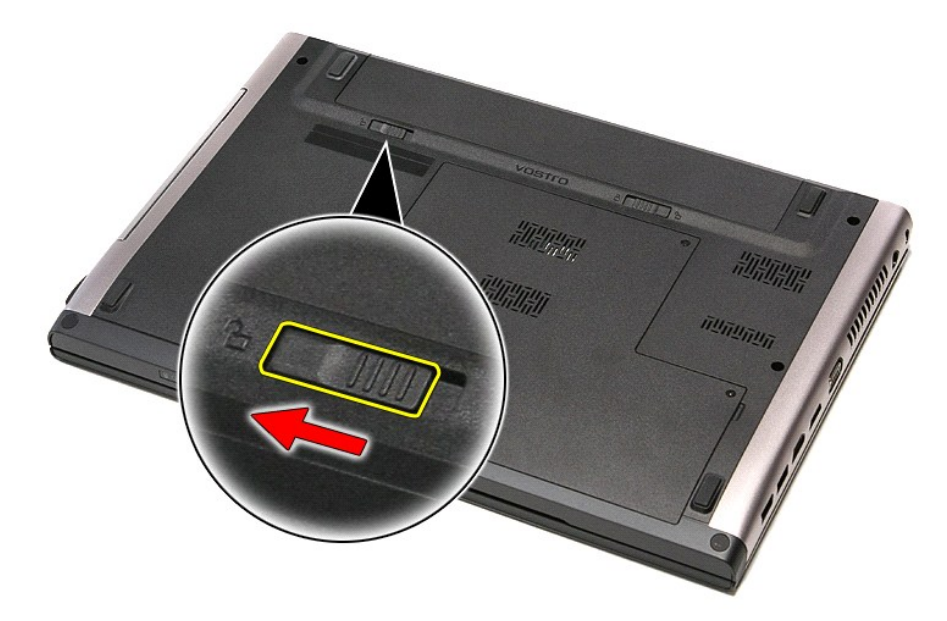

5. Az akkumulátort csúsztassa ki a számítógépből.

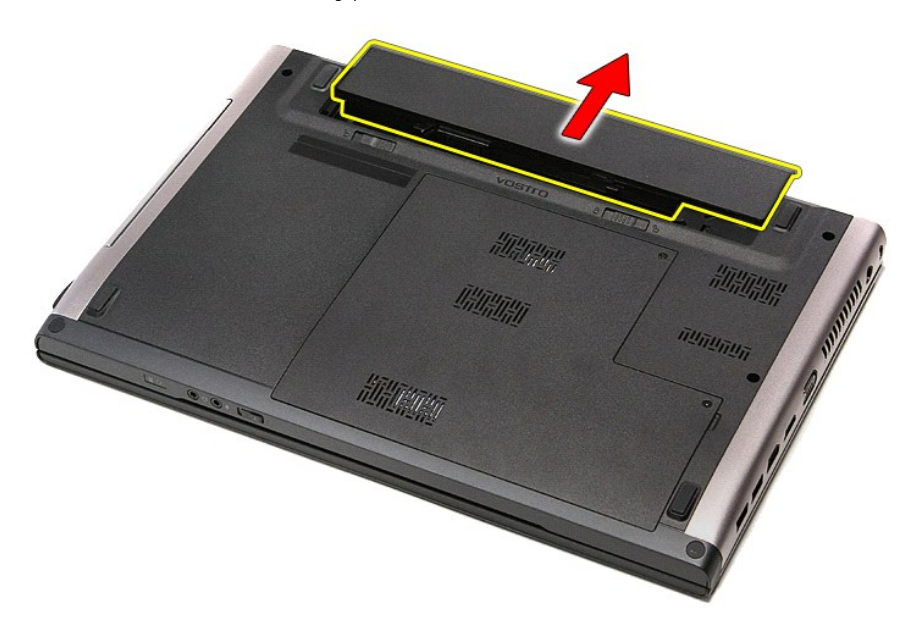

# **Az akkumulátor visszahelyezése**

Az akkumulátor visszahelyezéséhez végezze el a fenti lépéseket fordított sorrendben.

#### <span id="page-8-0"></span>**Rendszerbeállítás**

**Dell™ Vostro™ 3500 szervizelési kézikönyv**

- [Áttekintés](#page-8-1)
- [Belépés a rendszerbeállításokba](#page-8-2)
- [A System Setup \(Rendszerbeállítás\) képernyő](#page-8-3)i
- [Rendszerbeállítási opciók](#page-9-0)

# <span id="page-8-1"></span>**Áttekintés**

A rendszerbeállító a következőkre használható:

- l Rendszerkonfigurációs adatok módosítása a hardverek hozzáadását, cseréjét és eltávolítását követően
- l Felhasználó által választható lehetőségek, például felhasználói jelszó megadása és módosítása
- l A memória aktuális mennyiségének megjelenítése, és a beszerelt merevlemez típusának megadása

Javasoljuk, hogy a Rendszerbeállítás használata előtt későbbi felhasználás céljából írja le a rendszerbeállítás képernyőjén látható adatokat.

**VIGYAZAT:** Ha nem szakértő szintű felhasználó, ne módosítsa az itt található beállításokat. Bizonyos változtatások a számítógép hibás működését<br>okozhatják.

#### <span id="page-8-2"></span>**Belépés a rendszerbeállításokba**

- 1. Kapcsolja be (vagy indítsa újra) a számítógépet.
- 2. A kék DELL™ embléma megjelenését követően várja meg, amíg megjelenik az F2 billentyű lenyomására utaló készenléti jel.<br>3. Amint megjelenik az F2 készenléti jel, azonnal nyomja le az <F2> billentyűt.
- 

**MEGJEGYZES:** Az F2 jelzés azt jelzi, hogy a billentyűzet inicializálva van. A jelzés nagyon gyorsan megjelenhet, ezért figyeljen, majd nyomja meg az<br><F2> billentyűt. Ha az <F2> billentyűt a jelzés megjelenése előtt nyomja

4. Ha túl sokáig vár, és az operációs rendszer emblémája is megjelenik, akkor várjon tovább, amíg meg nem jelenik a Microsoft® Windows® asztal. Ekkor<br>kapcsolja ki a számítógépet, és próbálja meg újból végrehajtani a művel

## <span id="page-8-3"></span>**A System Setup (Rendszerbeállítás) képernyői**

**Menü —** a rendszerbeállítási ablak tetején található ablaktábla. Az itt található menün keresztül érhetők el a rendszerbeállítási opciók. A navigációhoz<br>használja a < balra mutató nyíl > és a < jobbra mutató nyíl> gombot. opciókat, amelyek meghatározzák a számítógépre telepített hardvereket. **Opciólista** — a System Setup (Rendszerbeállítás) ablak bal<br>oldalán található ablaktábla. Itt találhatók a számítógép konfigurációját, többek között a hardvereszközöket, az energiagazdálkodást és a biztonságot meghatározó jellemzők. A lista a fel- és a lefelé mutató nyíllal görgethető. Egy-egy opció<br>kijelölésekor az **opciók** ablaktábláján jelennek meg az aktuális és<br>a választható beállítások. **Beállítások mező** — A **Beállítások listájának** jobb oldalán jelenik meg, és információkat tartalmaz a **Beállítások listájának** minden eleméről. Itt láthatók és módosíthatók a számítógép aktuális beállításai. Az aktuális beállításokat az <Enter> billentyű megnyomásával módosíthatja. Az <ESC> billentyűvel visszatérhet az **opciólistához**. **MEGJEGYZÉS:** Az Opciók mezőben felsorolt beállítások nem mind módosíthatók. **Súgó** — a rendszer-beállítási ablak jobb oldalán található, és az **opciólista** kijelölt eleméről<br>nyújt információt. **Billentyűfunkciók** — A **Beállítások mező** alatt jelennek meg. Az aktív rendszerbeállítási mezőhöz tartozó billentyűket és azok funkcióit tartalmazza.

A rendszerbeállítási képernyőkön történő navigáláshoz használja az alábbi billentyűket:

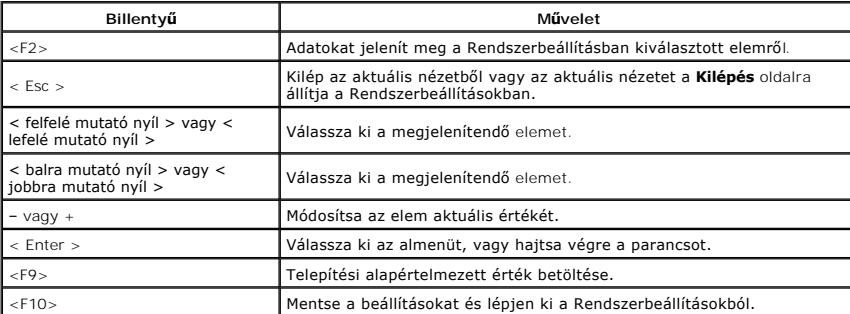

# <span id="page-9-0"></span>**Rendszerbeállítási opciók**

## **Main (Alapadatok)**

A Main (Alapadatok) lap felsorolja a számítógép alapvető hardveres tulajdonságait. Az alábbi táblázat megadja az egyes beállítások funkcióit.

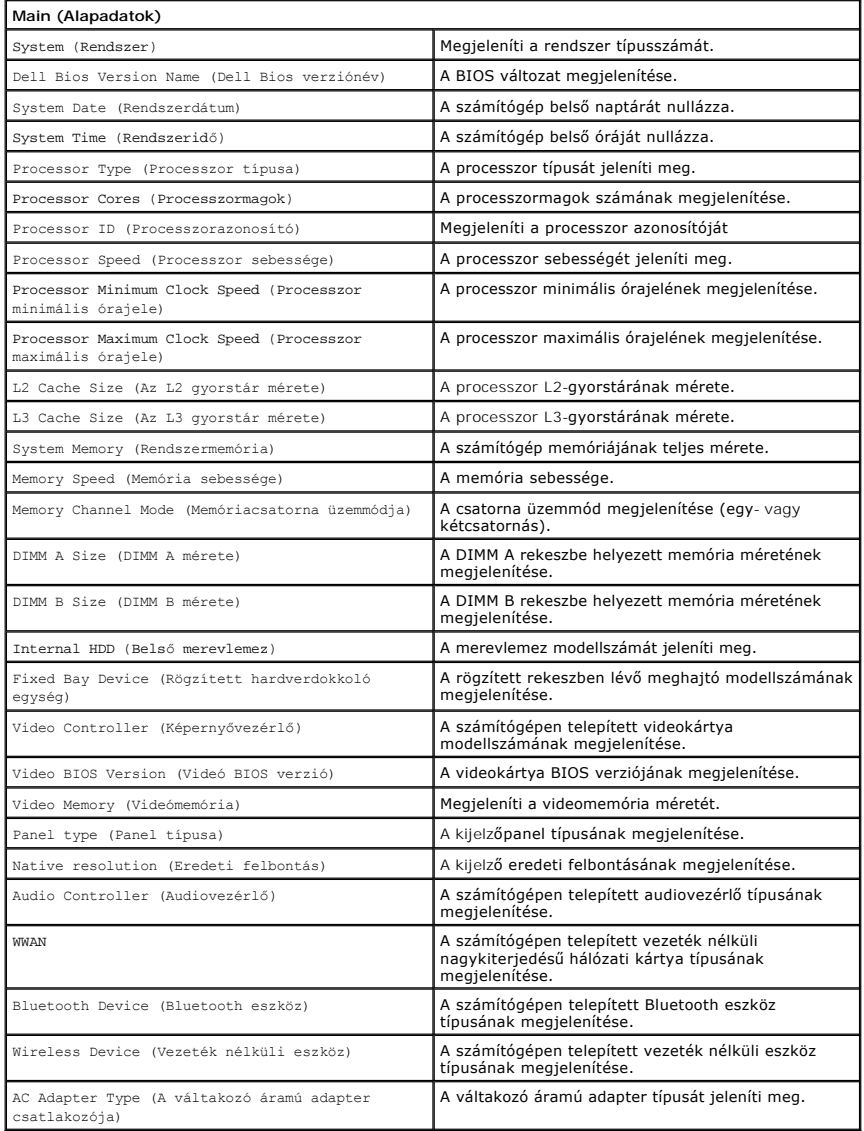

## **Advanced (Speciális beállítások)**

Az Advanced fül lehetővé teszi különféle funkciók beállítását, amelyek a számítógép teljesítményét befolyásolják. Az alábbi táblázat megadja az egyes beállításokat és azok alapértelmezett értékét.

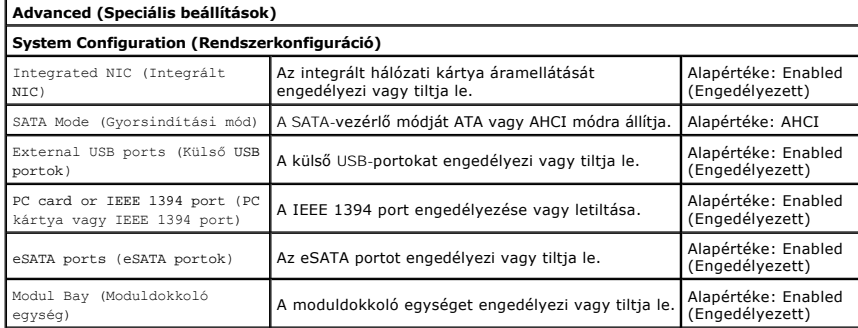

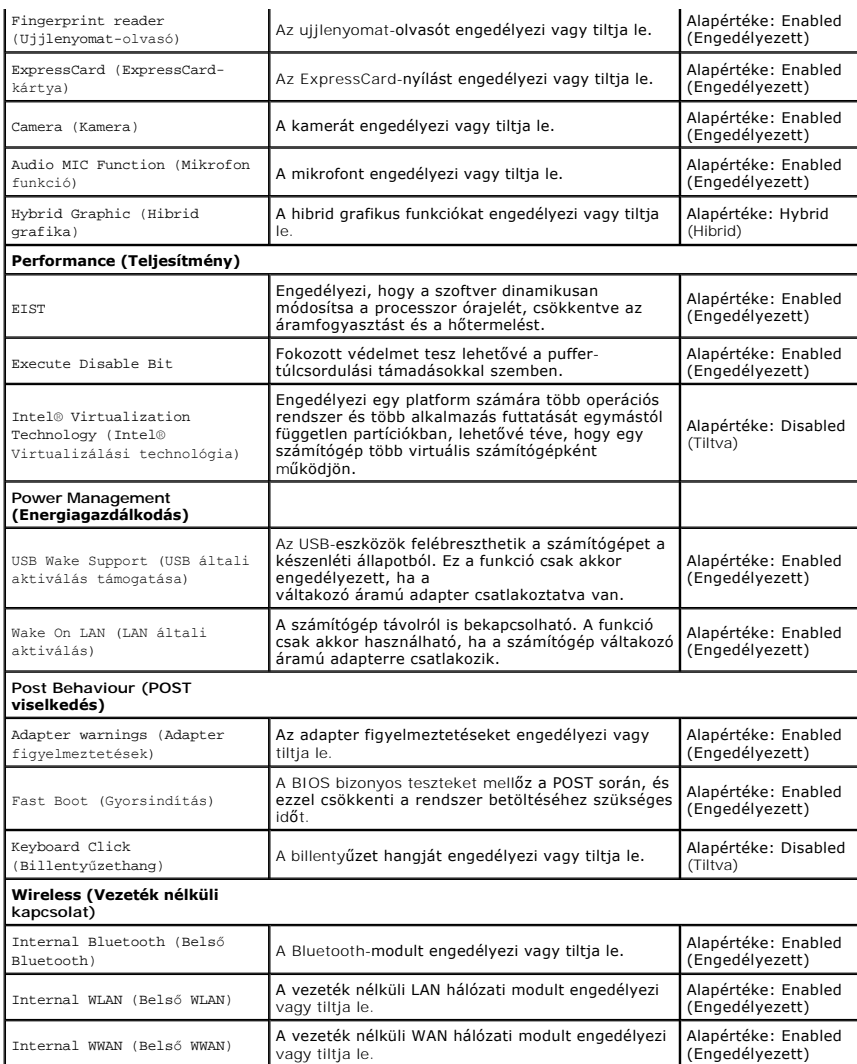

## **Security (Biztonság)**

A Biztonság lap a biztonsági állapotot jeleníti meg és lehetővé teszi a számítógép biztonsági funkcióinak kezelését.

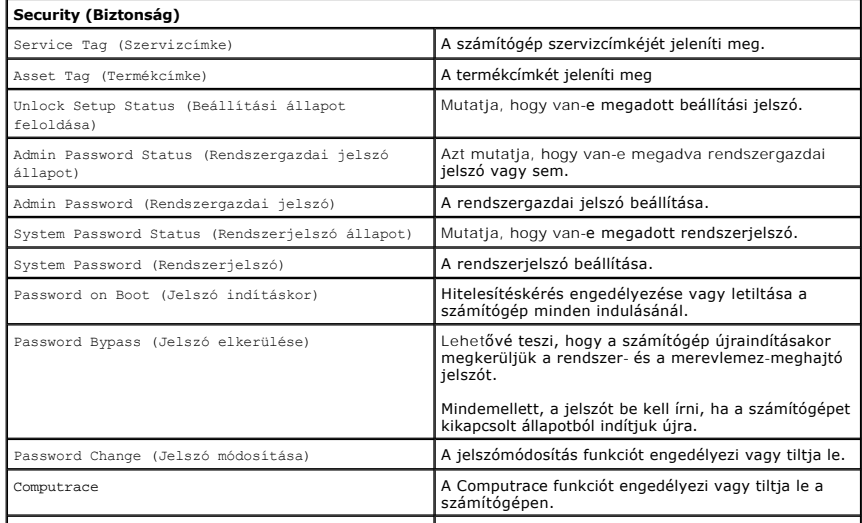

HDD Password Configuration (Merevlemez jelszó | Lehetővé teszi jelszó beállítását a számítógép belső |

konfiguráció) merevlemezéhez. A merevlemez jelszava akkor is engedélyezve marad, ha a merevlemezt egy másik számítógépbe szerelik be.

#### **Boot (Rendszerindítás)**

A Boot (Rendszerindítás) lapon a rendszerindítási sorrend módosítható.

### **Exit (Kilépés)**

Ebben a szakaszban a beállításokat lehet menteni, elvetni és betölteni, a Rendszerbeállításból való kilépés előtt.

#### **Bluetooth® kártya Dell™ Vostro™ 3500 szervizelési kézikönyv**

VIGYAZAT! A számítógép belsejében végzett munka előtt olvassa el figyelmesen a számítógéphez mellékelt biztonsági tudnivalókat. Bővebb<br>biztonsági információkért lásd a Megfelelőségi honlapot a www.dell.com/regulatory\_compl

## **A Bluetooth kártya eltávolítása**

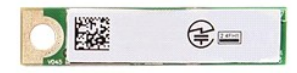

- 1. Kövesse a <u>Mielőtt elkezdene dolgozni a számítógép belsejében</u> c**ímű fejezet utasításait.**<br>2. Távolítsa el az <u>[akkumulátort](file:///C:/data/systems/Vos3500/hu/SM/Battery.htm).</u><br>3. Távolítsa el az <u>akkumulátort.</u><br>5. Távolítsa el az <u>orbikai meghaitót</u>.<br>5. Távolítsa el a
- 
- 
- 
- 
- 
- 

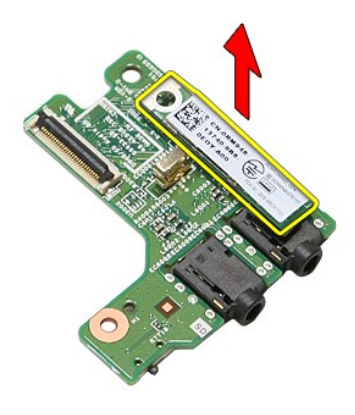

### **A Bluetooth kártya visszahelyezése**

A Bluetooth kártya visszahelyezéséhez végezze el a fenti lépéseket fordított sorrendben.

# **Kamera**

**Dell™ Vostro™ 3500 szervizelési kézikönyv**

VIGYAZAT! A számítógép belsejében végzett munka előtt olvassa el figyelmesen a számítógéphez mellékelt biztonsági tudnivalókat. Bővebb<br>biztonsági információkért lásd a Megfelelőségi honlapot a www.dell.com/regulatory\_compl

# **A kamera eltávolítása**

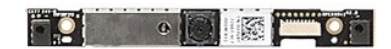

- 1. Kövesse a <u>Mielőtt elkezdene dolgozni a számítógép belsejében</u> című fejezet utasításait.<br>2. Távolítsa el az <u>[akkumulátort](file:///C:/data/systems/Vos3500/hu/SM/Battery.htm).</u><br>3. Távolítsa el az <u>akkumulátort.</u><br>4. Távolítsa el az <u>optikai meghaitót</u>.<br>5. Távolítsa el az <u></u>
- 
- 
- 
- 
- 
- 
- 
- 

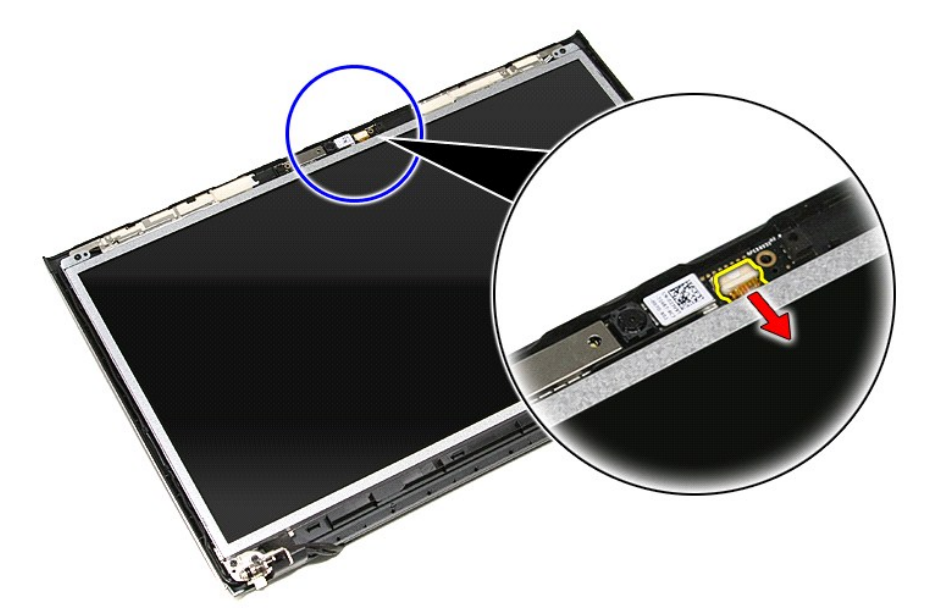

13. Emelje ki a kamerát a számítógépből.

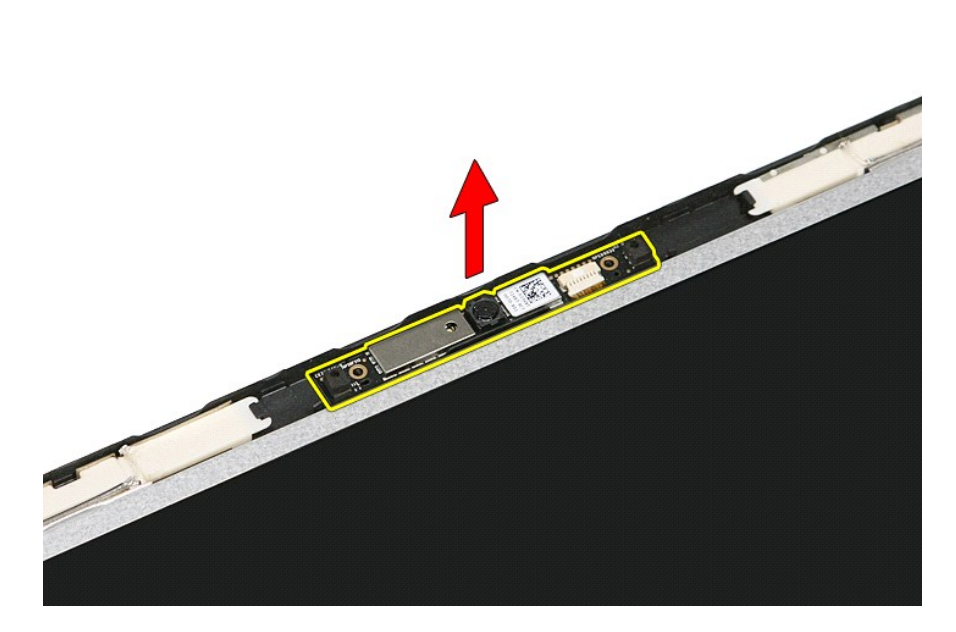

### **A kamera visszahelyezése**

A kamera visszahelyezéséhez végezze el a fenti lépéseket fordított sorrendben.

#### **Gombelem Dell™ Vostro™ 3500 szervizelési kézikönyv**

VIGYAZAT! A számítógép belsejében végzett munka előtt olvassa el figyelmesen a számítógéphez mellékelt biztonsági tudnivalókat. Bővebb<br>biztonsági információkért lásd a Megfelelőségi honlapot a www.dell.com/regulatory\_compl

## **A gombelem eltávolítása**

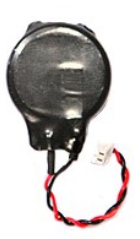

1. Kövesse a <u>Mielőtt elkezdene dolgozni a számítógép belsejében</u> <mark>című fejezet utasításait.</mark><br>2. Távolítsa e**l az** <u>[akkumulátort](file:///C:/data/systems/Vos3500/hu/SM/Battery.htm)</u>.<br>3. Távolítsa e**l az** <u>alapburkolatot</u>.

1. Kövesse a Mielőtt elkezdene dolgozni a számít<br>2. Távolítsa el az <u>akkumulátort</u>.<br>3. Távolítsa el az <u>alapburkolatot</u>.<br>4. Válassza le a gombelem kábelét az alaplapról.

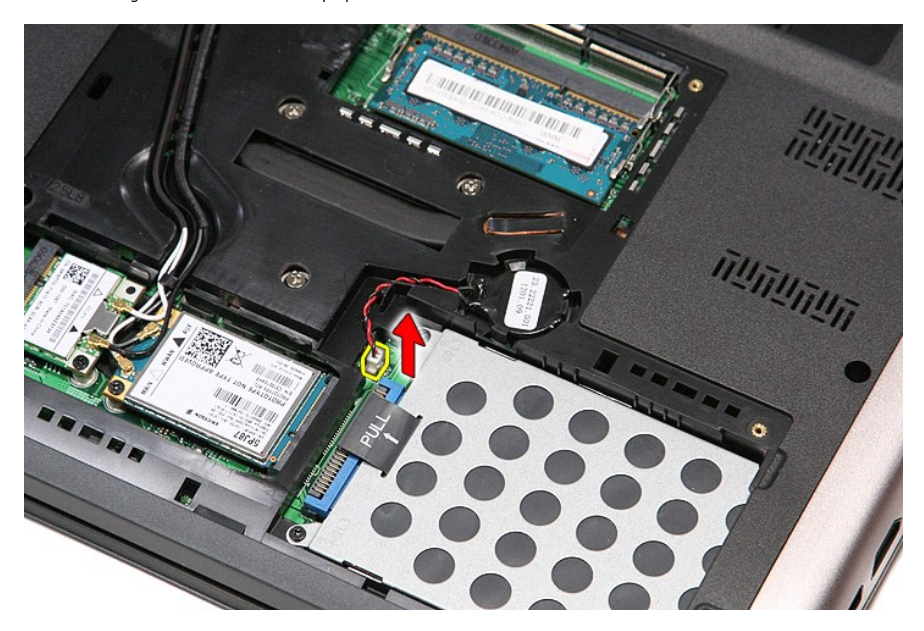

5. Óvatosan fejtse le a füleket, amelyek a gombelemet rögzítik az alaplaphoz.

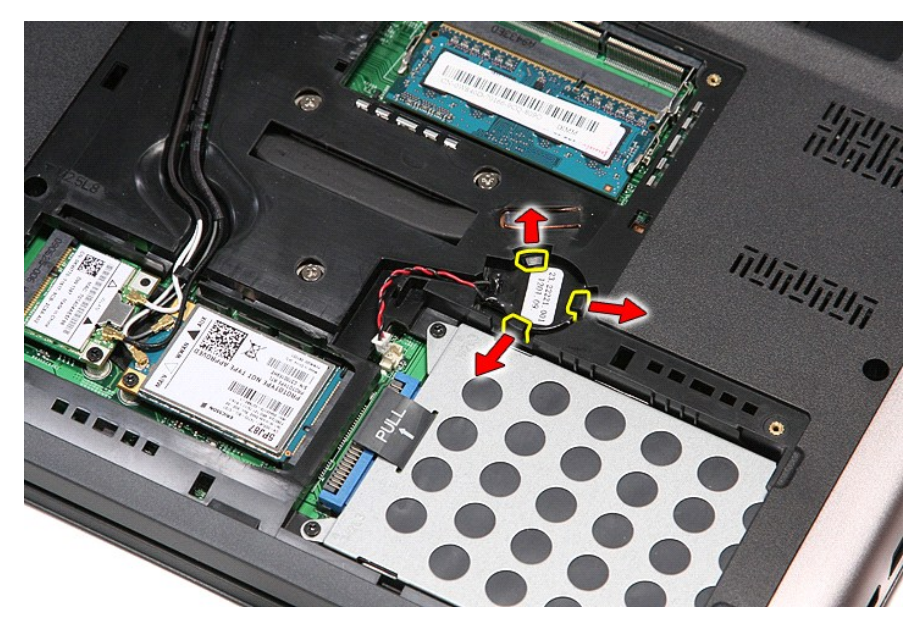

6. Emelje ki a gombelemet a számítógépből.

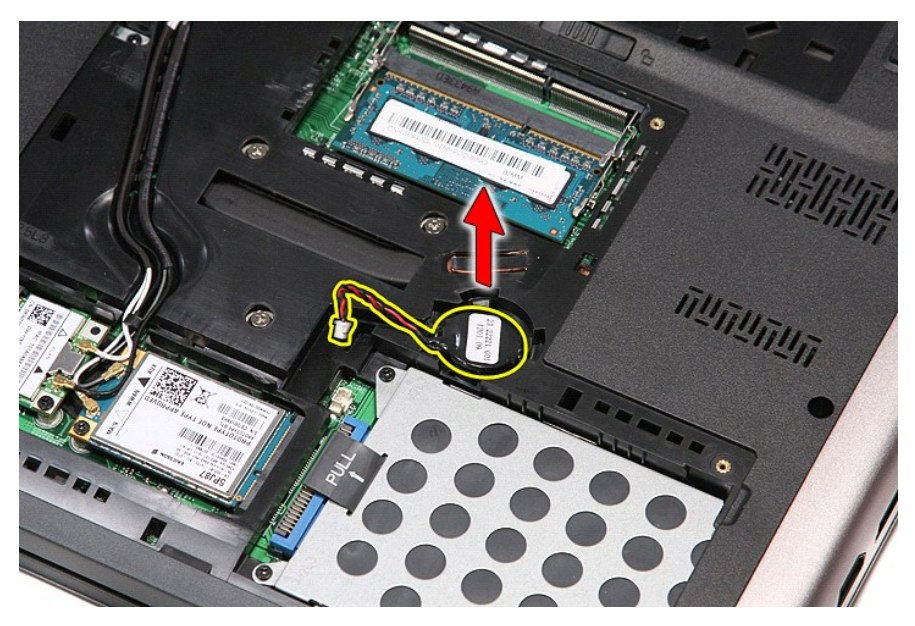

# **A gombelem visszahelyezése**

A gombelem visszahelyezéséhez végezze el a fenti lépéseket fordított sorrendben.

#### <span id="page-17-0"></span>**Diagnosztika**

**Dell™ Vostro™ 3500 szervizelési kézikönyv** 

- [Az eszközök állapotjelző fényei](#page-17-1)
- [Az akkumulátor állapotjelző fényei](#page-17-2)
- [Az akkumulátor töltöttsége és állapota](#page-17-3)
- A billenty[űzet állapotjelző fényei](#page-17-4)
- LED-[hibakódok](#page-17-5)

van.

≴

#### <span id="page-17-1"></span>**Az eszközök állapotjelző fényei**

Bekapcsol, amikor a számítógépet bekapcsolják, és villog, amikor a számítógép energiatakarékos üzemmódban C)

- n Bekapcsol, amikor a számítógép adatokat olvas vagy ír.
- 甬 Folyamatosan világít vagy villog az akkumulátor állapotának jelzése érdekében.

œ Bekapcsol, amikor a vezeték nélküli hálózat engedélyezve van.

- 
- Bekapcsol amikor a Bluetooth® vezeték nélküli technológia engedélyezve van. Ha csak a Bluetooth vezeték nélküli<br>technológia funkciót szeretné kikapcsolni, jobb gombbal kattintson a tálcán lévő ikonra és válassza a **Bluetoo**
- **Rádió letiltása** lehetőséget.

### <span id="page-17-2"></span>**Az akkumulátor állapotjelző fényei**

Ha a számítógép elektromos dugaszolóaljzathoz csatlakozik, az akkumulátor állapotjelző fényei az alábbi módon működnek:

- 
- ı **Felváltva villogó sárga és kék fény —** Egy nem hitelesített és nem támogatott, nem Dell tápegységet csatlakoztattak a számítógéphez.<br>1 **Villogó sárga fény és folyamatosan világító kék fény —** Időszakos akkumulátorhiba
- 
- 

#### <span id="page-17-3"></span>**Az akkumulátor töltöttsége és állapota**

Az akkumulátor töltöttsének ellenőrzéséhez nyomja meg, majd engedje el az akkumulátor töltésmérőjének állapotgombját, hogy világítani kezdjenek a<br>töltöttségi szintet jelző fények. Minden jelzőfény az akkumulátor teljes töl

Az akkumulátor állapotának töltésmérővel történő ellenőrzéséhez nyomja meg, és tartsa nyomva legalább 3 másodpercig a töltésmérő állapotgombját. Ha<br>nem villan fel egyik fény sem, az akkumulátor állapota mász eredeti kapaci szorul.

### <span id="page-17-4"></span>**A billentyűzet állapotjelző fényei**

A billentyűzet fölött elhelyezett zöld fények a következőket jelzik:

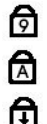

Akkor világít, ha a számbillentyűzet be van kapcsolva.

- Akkor világít, ha a Caps Lock funkció be van kapcsolva.
- Akkor világít, ha a Scroll Lock funkció be van kapcsolva.

### <span id="page-17-5"></span>**LED-hibakódok**

A következő táblázatban azok a lehetséges LED-kódok szerepelnek, melyek akkor jelenhetnek meg, ha a számítógép nem végez indítási tesztet.

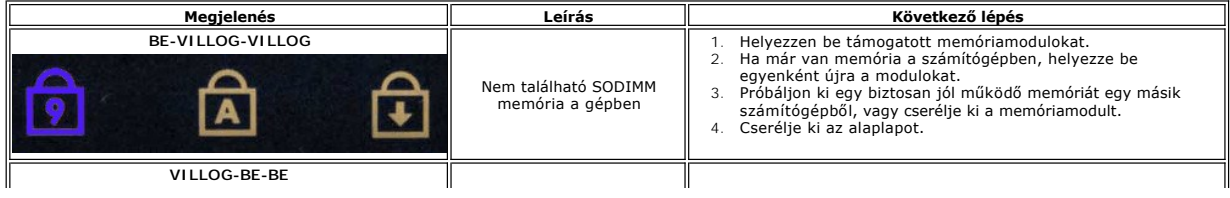

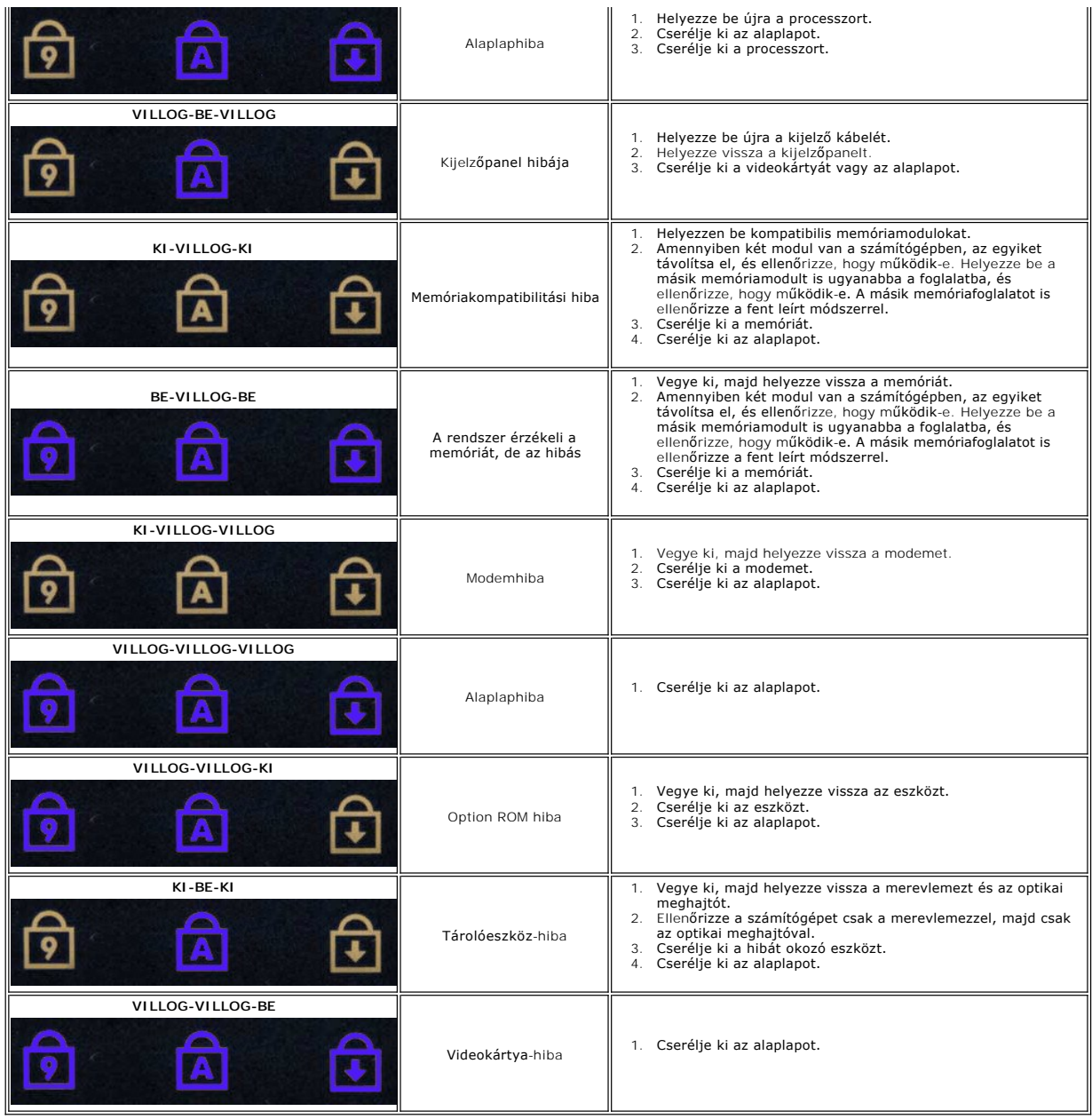

#### <span id="page-19-0"></span>**Kijelzőegység Dell™ Vostro™ 3500 szervizelési kézikönyv**

VIGYAZAT! A számítógép belsejében végzett munka előtt olvassa el figyelmesen a számítógéphez mellékelt biztonsági tudnivalókat. Bővebb<br>biztonsági információkért lásd a Megfelelőségi honlapot a www.dell.com/regulatory\_compl

# **A kijelző egység eltávolítása**

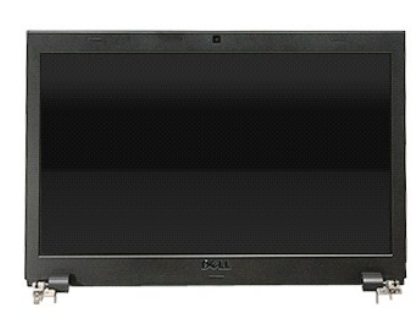

1. Kövesse a <u>Mielőtt elkezdene dolgozni a számítógép belsejében</u> című fejezet utasításait.<br>2. Távolítsa el az <u>[akkumulátort](file:///C:/data/systems/Vos3500/hu/SM/Battery.htm)</u>.

- 
- 3. Távolítsa el az <u>alapburkolatot</u>.<br>4. Távolítsa el a <u>[merevlemez-](file:///C:/data/systems/Vos3500/hu/SM/HDD.htm)meghajtót</u>.
- 
- 5. Távolítsa el az <u>optikai meghaitót</u>.<br>6. Távolítsa el a <u>[vezeték nélküli hálózati \(WLAN](file:///C:/data/systems/Vos3500/hu/SM/WLAN.htm)-) kártyát</u>.<br>7. Távolítsa el a <u>[nagykiterjedésű vezeték nélküli hálózati \(WWAN](file:///C:/data/systems/Vos3500/hu/SM/WWAN.htm)-) kártyát</u>.
- 
- 8. Távolítsa el a <u>[billenty](file:///C:/data/systems/Vos3500/hu/SM/Keyboard.htm)űzetet</u>.<br>9. Távolítsa el a <u>[kéztámaszt](file:///C:/data/systems/Vos3500/hu/SM/Palmrest.htm)</u>.

10. Fordítsa fel a számítógépet és az antennakábeleket fejtse ki a számítógépen lévő kábelvezetőkből.

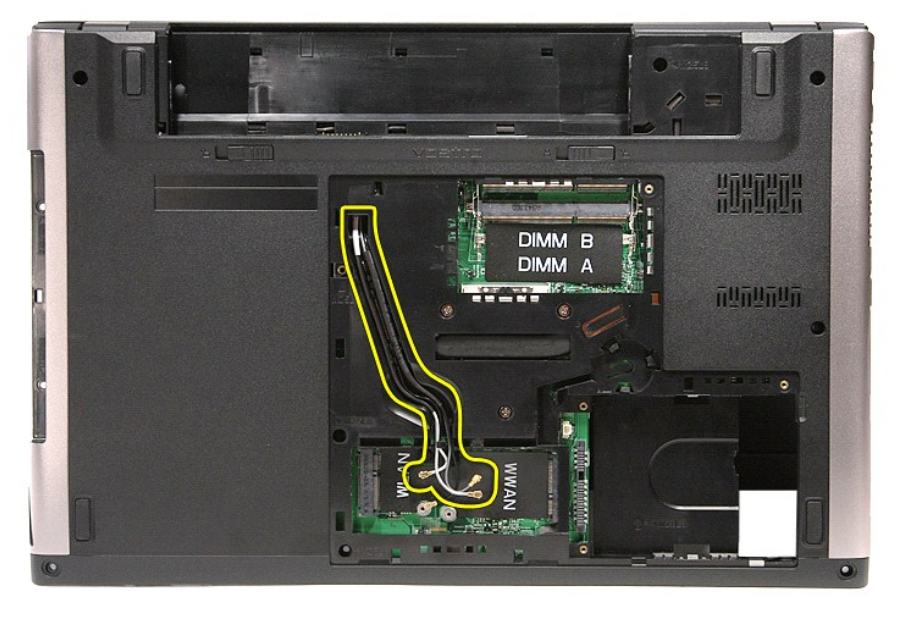

11. A számítógépet visszafordítva, a kijelzőkábeleket csatlakoztassa le az alaplapi csatlakozóikról.

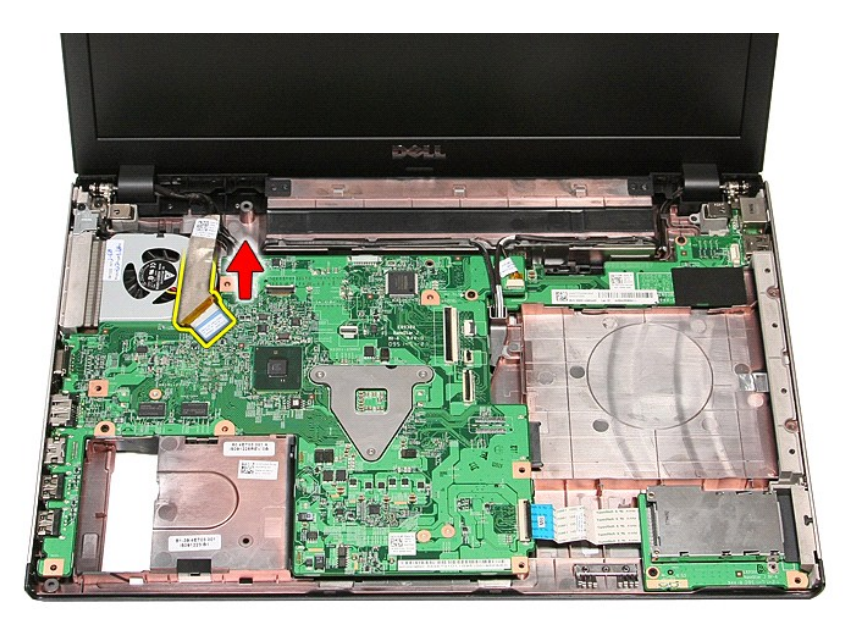

12. Az antennakábeleket csatlakoztassa le az alaplapi csatlakozóikról. 13. A kamera kábelét csatlakoztassa le az alaplapi csatlakozójáról.

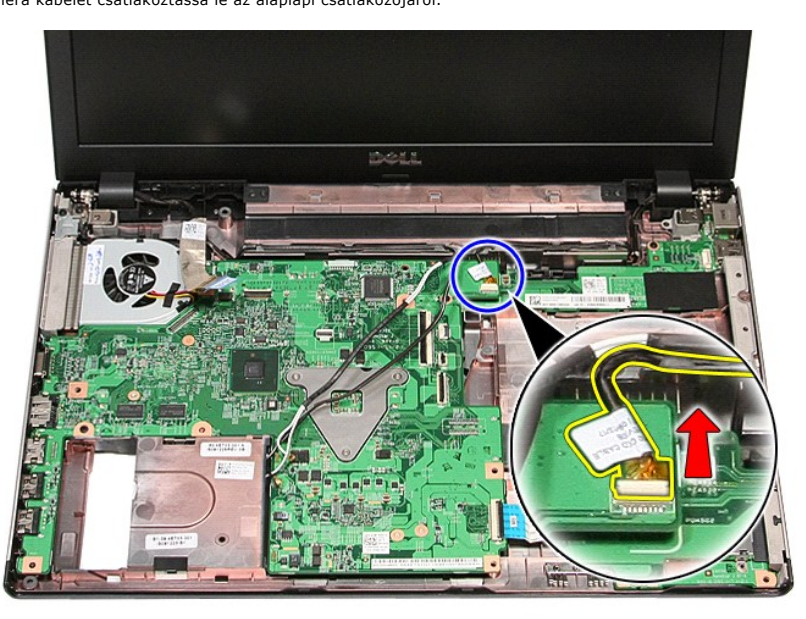

14. Az antenna és a kamera kábeleket fejtse ki a számítógépen lévő kábelvezetőikből.

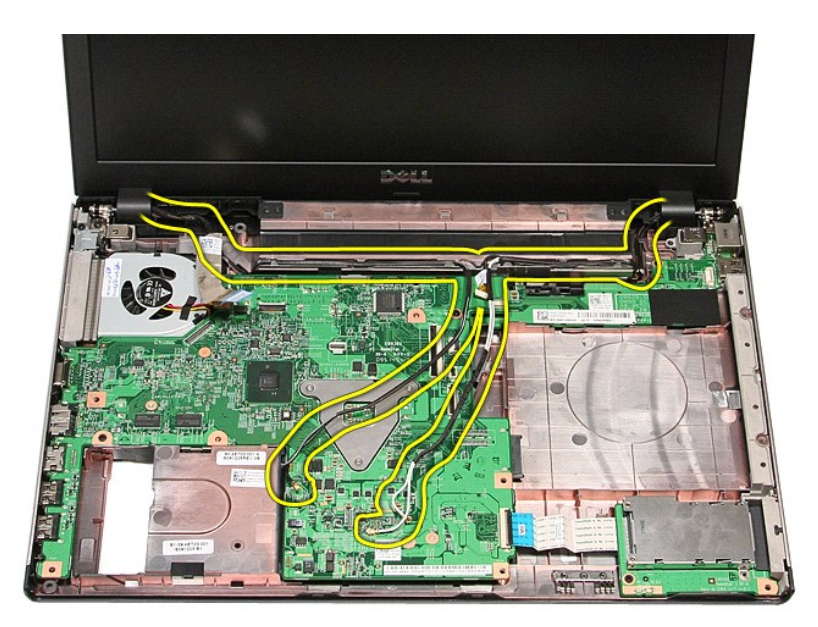

15. Távolítsa el a kijelzőegységet a számítógéphez rögzítő csavarokat.

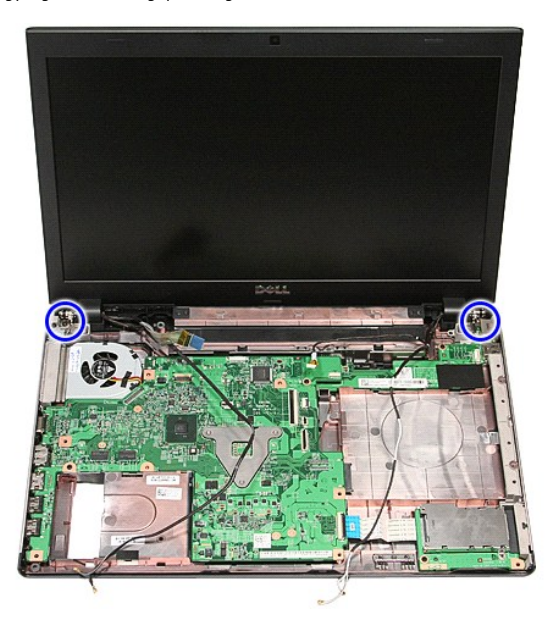

16. Emelje meg a kijelző egységet, és vegye ki a számítógépből.

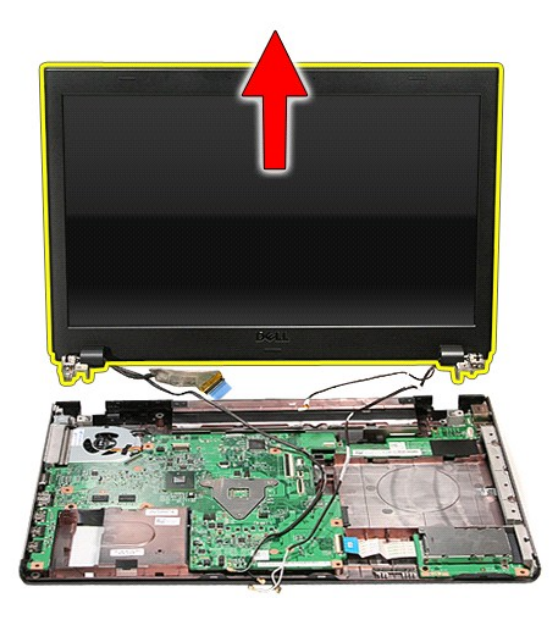

# **A kijelzőegység visszahelyezése**

A kijelzőegység visszahelyezéséhez végezze el a fenti lépéseket fordított sorrendben.

#### <span id="page-23-0"></span>**Express Card foglalat Dell™ Vostro™ 3500 szervizelési kézikönyv**

VIGYAZAT! A számítógép belsejében végzett munka előtt olvassa el figyelmesen a számítógéphez mellékelt biztonsági tudnivalókat. Bővebb<br>biztonsági információkért lásd a Megfelelőségi honlapot a www.dell.com/regulatory\_compl

# **Az ExpressCard foglalat eltávolítása**

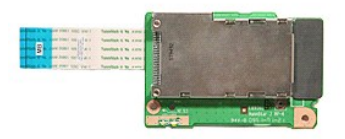

- 1. Kövesse a <u>Mielőtt elkezdene dolgozni a számítógép belsejében</u> <mark>című fejezet utasításait.</mark><br>2. Távolítsa e**l az** <u>[akkumulátort](file:///C:/data/systems/Vos3500/hu/SM/Battery.htm)</u>.<br>3. Távolítsa e**l az** <u>alapburkolatot</u>.
- 
- 
- 4. Távolítsa el a <u>[merevlemez-](file:///C:/data/systems/Vos3500/hu/SM/HDD.htm)meghajtót</u>.<br>5. Távolítsa el az <u>[optikai meghajtót](file:///C:/data/systems/Vos3500/hu/SM/ODD.htm)</u>.
- 
- 
- 6. Távolítsa el a <u>[billenty](file:///C:/data/systems/Vos3500/hu/SM/Keyboard.htm)űzetet</u>.<br>7. Távolítsa el a <u>[kéztámaszt](file:///C:/data/systems/Vos3500/hu/SM/Palmrest.htm)</u>.<br>8. Távolítsa el az <u>[ExpressCard-](file:///C:/data/systems/Vos3500/hu/SM/Ex_Card.htm)kártyát</u> (ha van).<br>9. Távolítsa el a csavart, amely az ExpressCard foglalatot a számítógéphez rögzíti.

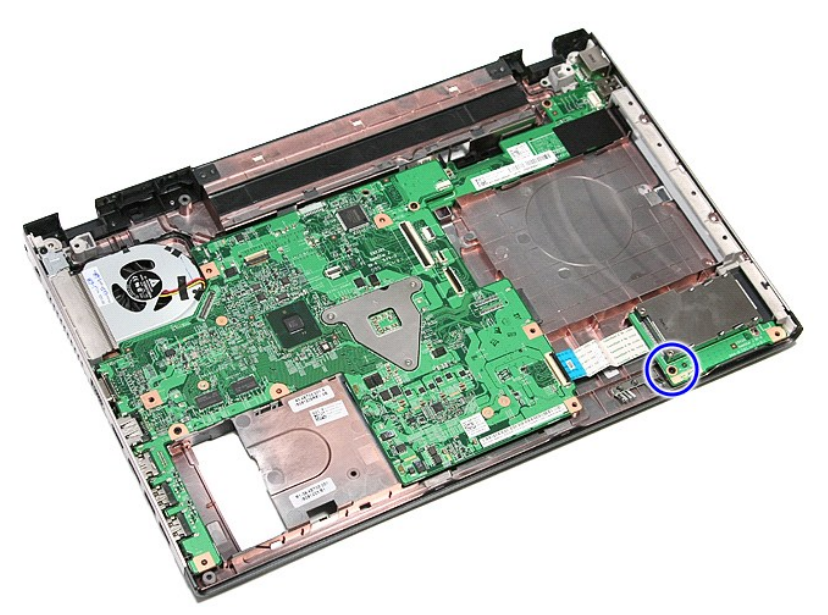

10. Nyissa ki a kapcsot, amely az ExpressCard foglalat kábelét rögzíti a számítógéphez.

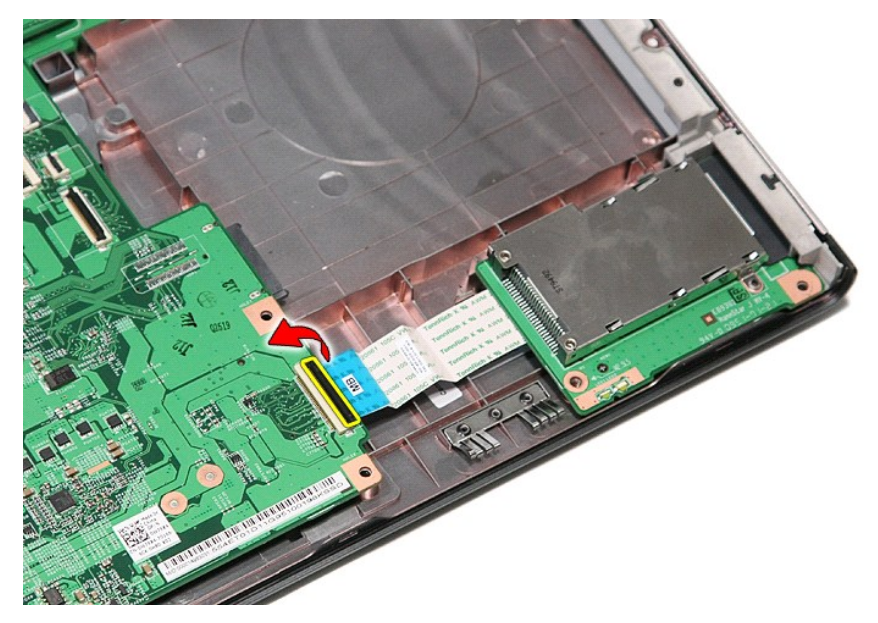

11. Válassza le az ExpressCard foglalat kábelét az alaplapon lévő csatlakozójától.

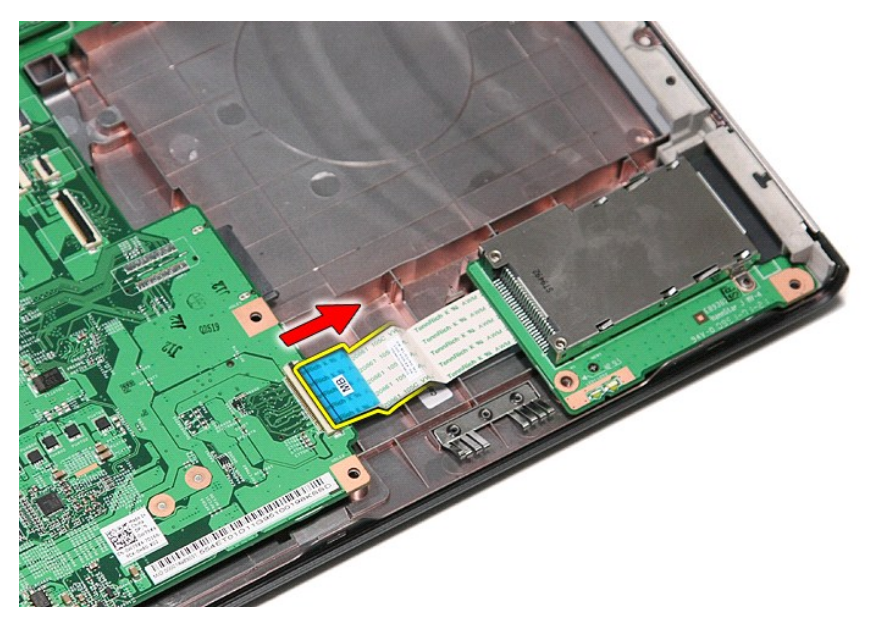

12. Emelje felfelé az ExpressCard foglalatot és vegye ki a számítógépből.

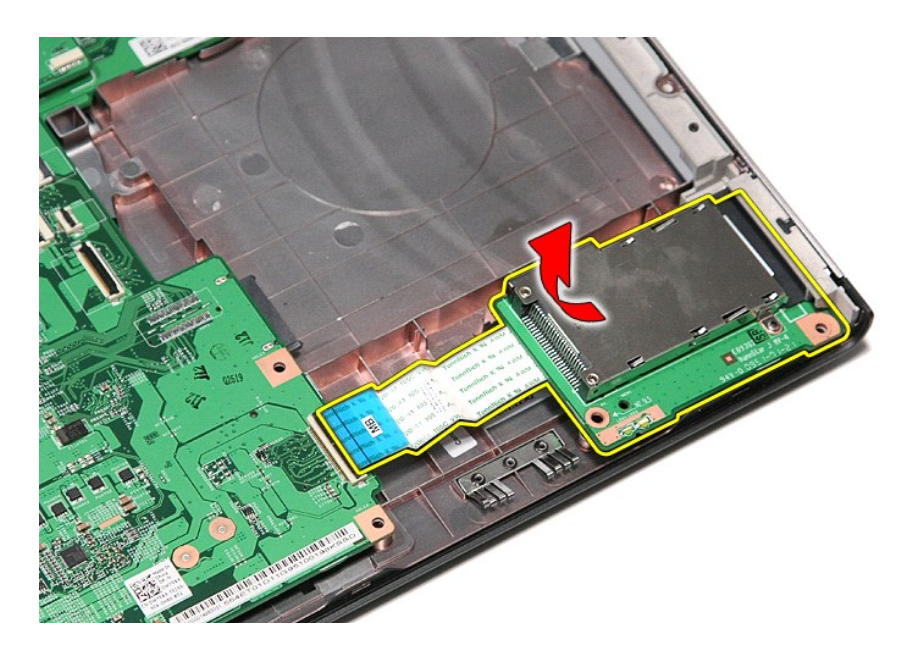

# **Az ExpressCard foglalat visszahelyezése**

Az ExpressCard foglalat visszahelyezéséhez végezze el a fenti lépéseket fordított sorrendben.

#### <span id="page-26-0"></span>**ExpressCard-kártya Dell™ Vostro™ 3500 szervizelési kézikönyv**

VIGYAZAT! A számítógép belsejében végzett munka előtt olvassa el figyelmesen a számítógéphez mellékelt biztonsági tudnivalókat. Bővebb<br>biztonsági információkért lásd a Megfelelőségi honlapot a www.dell.com/regulatory\_compl

## **Az ExpressCard-kártya eltávolítása**

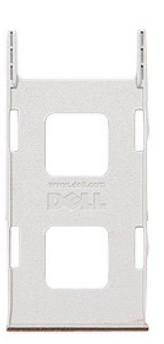

1. Kövesse a <u>Mielőtt elkezdene dolgozni a számítógép belsejében</u> című fejezet utasításait.<br>2. Az ExpressCard-**kártya kiadásához nyomja meg a kártyát.** 

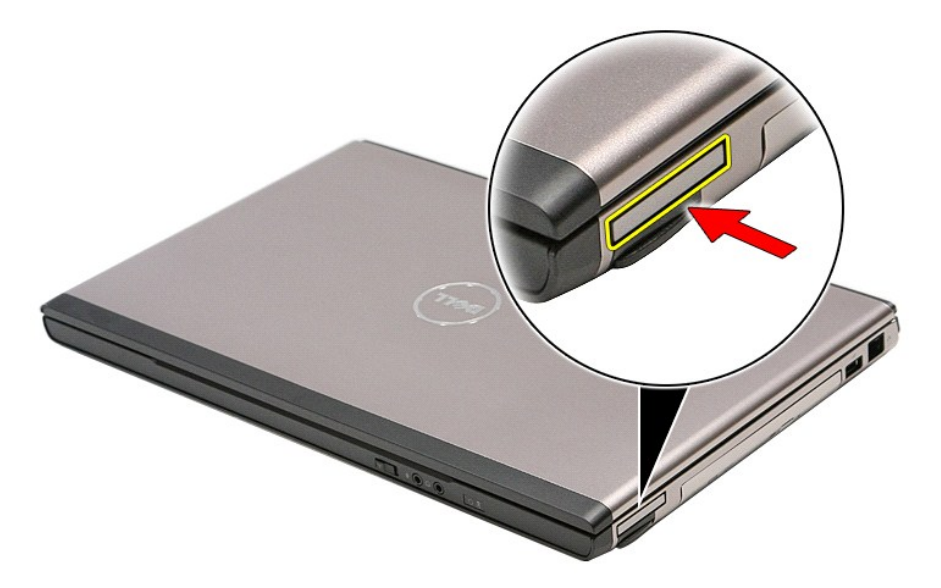

3. Csúsztassa ki az ExpressCard-kártyát a számítógépből.

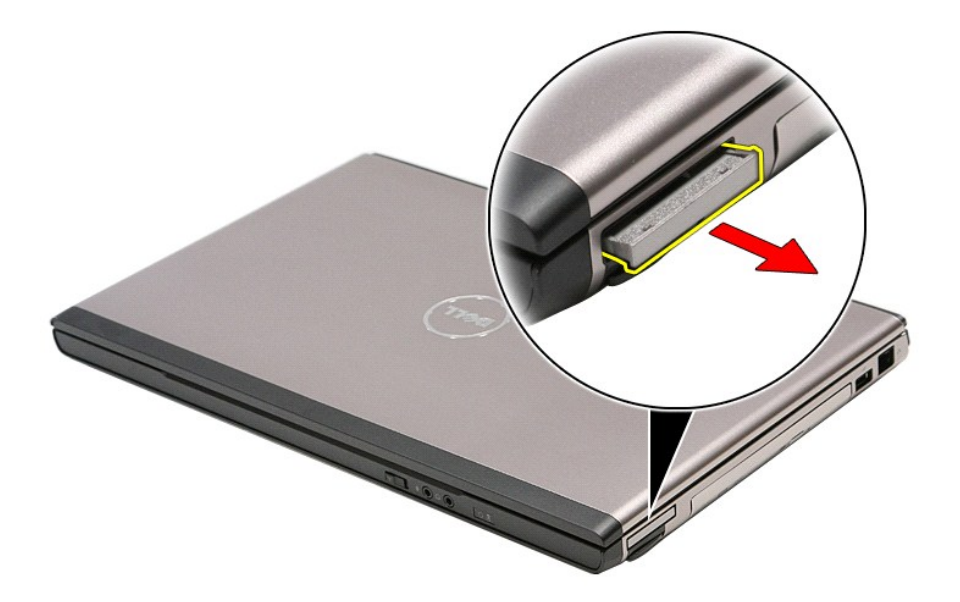

# **Az ExpressCard-kártya visszahelyezése**

Az ExpressCard-kártya visszahelyezéséhez végezze el a fenti lépéseket fordított sorrendben.

#### <span id="page-28-0"></span>**Merevlemez**

**Dell™ Vostro™ 3500 szervizelési kézikönyv**

VIGYAZAT! A számítógép belsejében végzett munka előtt olvassa el figyelmesen a számítógéphez mellékelt biztonsági tudnivalókat. Bővebb<br>biztonsági információkért lásd a Megfelelőségi honlapot a www.dell.com/regulatory\_compl

## **A merevlemez-meghajtó eltávolítása**

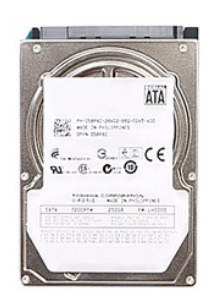

- 
- 
- 1. Kövesse a <u>Mielőtt elkezdene dolgozni a számítógép belsejében</u> című fejezet utasításait.<br>2. Távolítsa el az <u>[akkumulátort](file:///C:/data/systems/Vos3500/hu/SM/Battery.htm)</u>.<br>3. Távolítsa el az <u>alapburkolatot</u>.<br>4. Távolítsa el a merevlemez-meghajtó szerelvényét

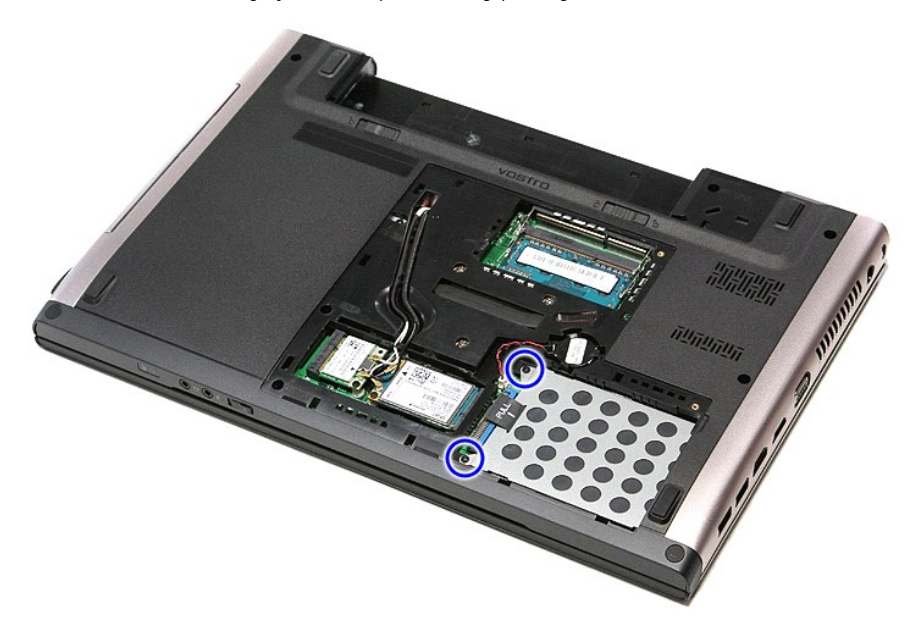

5. A merevlemez-meghajtó szerelvényt csúsztassa számítógép közepe felé.

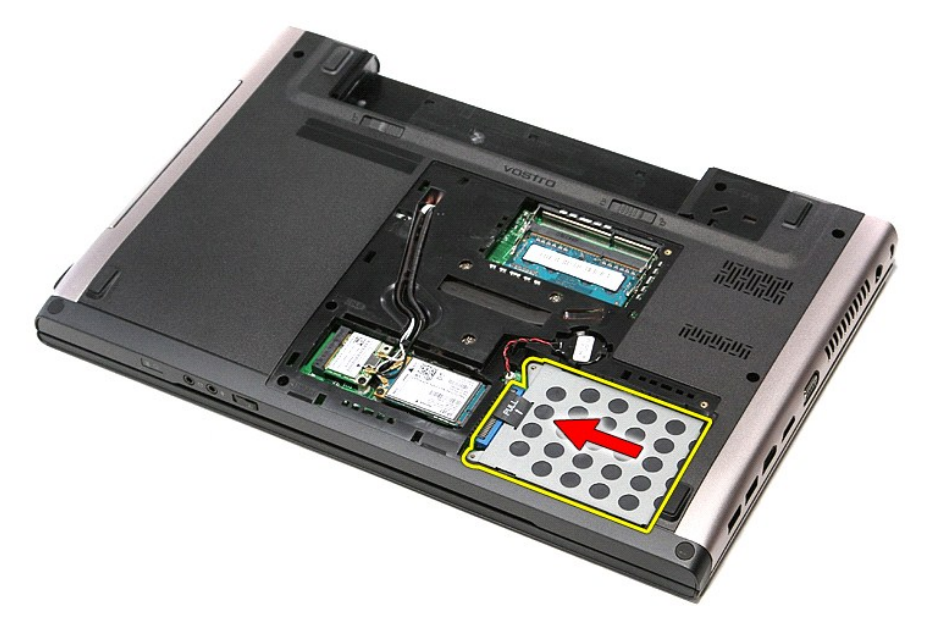

6. Emelje meg a merevlemez-meghajtó szerelvényt, és fejtse ki a számítógépből.

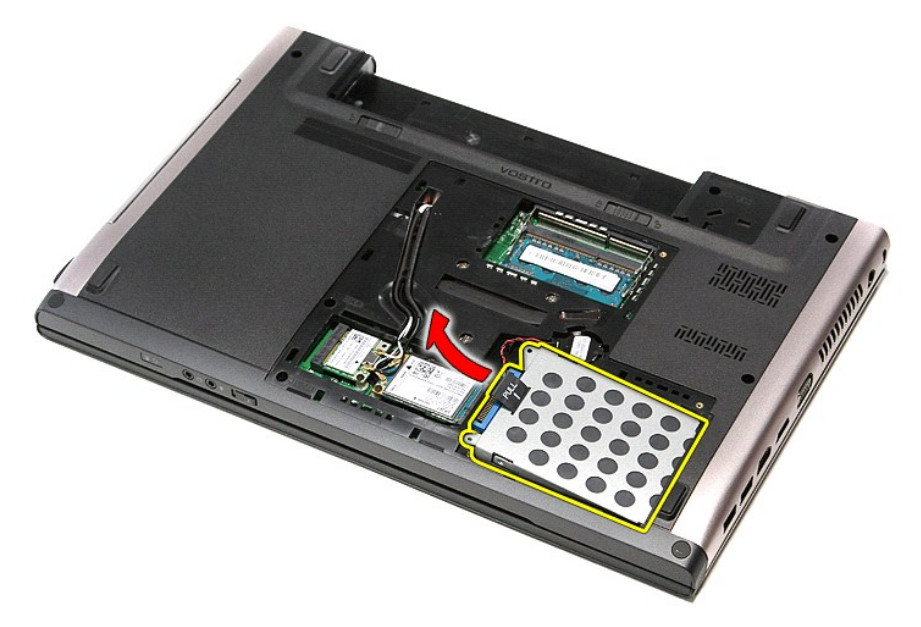

7. Távolítsa el a négy csavart, amely a merevlemezt a kerethez rögzíti.

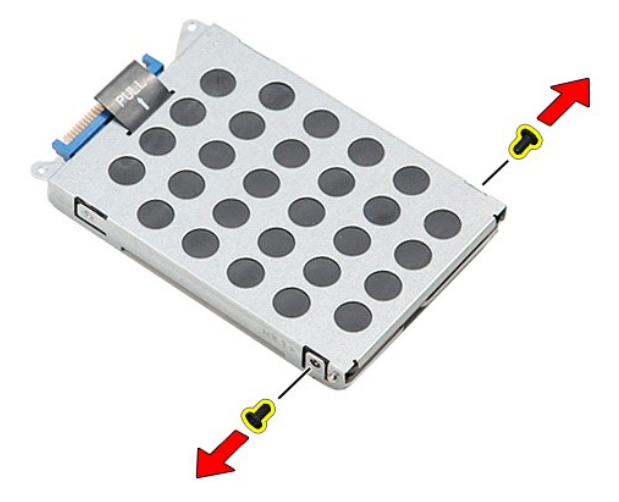

8. Távolítsa el az adaptert a merevlemez-szerelvényből.

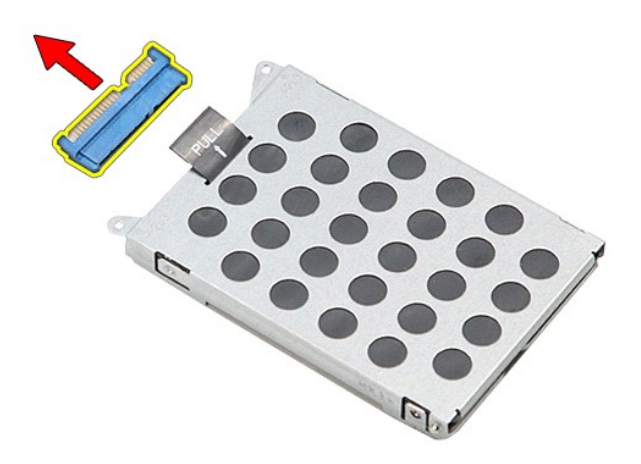

9. A merevlemez-meghajtó keretet emelje fel és vegye le a merevlemez-meghajtóról.

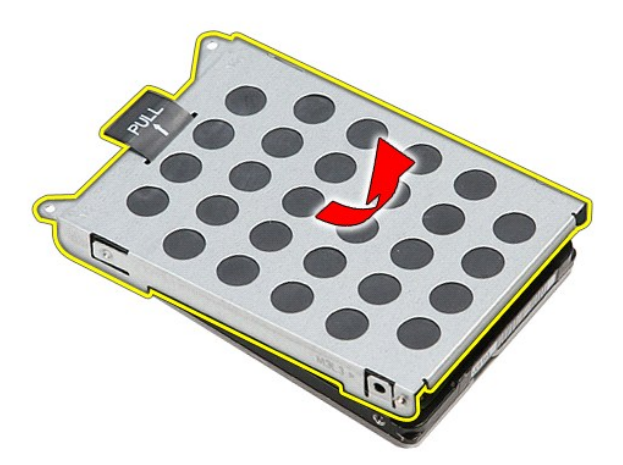

## **A merevlemez-meghajtó visszahelyezése**

A merevlemez-meghajtó visszahelyezéséhez végezze el a fenti lépéseket fordított sorrendben.

# **Hűtőborda és ventilátor szerelvény**

**Dell™ Vostro™ 3500 szervizelési kézikönyv**

VIGYAZAT! A számítógép belsejében végzett munka előtt olvassa el figyelmesen a számítógéphez mellékelt biztonsági tudnivalókat. Bővebb<br>biztonsági információkért lásd a Megfelelőségi honlapot a www.dell.com/regulatory\_compl

### **A hűtőborda/ventilátor szerelvény eltávolítása**

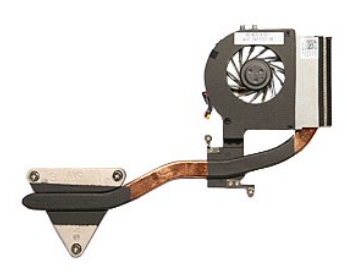

- 1. Kövesse a <u>Mielőtt elkezdene dolgozni a számítógép belsejében</u> című fejezet utasításait.<br>2. Távolítsa el az <u>alapburkolatot</u>.<br>3. Távolítsa el az <u>alapburkolatot</u>.
- 2. Távolítsa el az <u>[akkumulátort](file:///C:/data/systems/Vos3500/hu/SM/Battery.htm)</u>.<br>3. Távolítsa el az <u>alapburkolatot</u>.
- 
- 
- 
- 4. Távolítsa el a <u>[merevlemez-](file:///C:/data/systems/Vos3500/hu/SM/HDD.htm)meghaitót</u>.<br>5. Távolítsa el a<u>z optikai meghaitót.</u><br>6. Távolítsa el a <u>nagykiteriedésű vezeték nélküli hálózati (WWAN-) kártvát</u>.<br>7. Távolítsa el a <u>billentvűzetet.</u><br>8. Távolítsa el
- 
- 9. Távolítsa el a <u>[kéztámaszt](file:///C:/data/systems/Vos3500/hu/SM/Palmrest.htm)</u>.<br>10. Távolítsa el a <u>kijelz[őegységet](file:///C:/data/systems/Vos3500/hu/SM/Display.htm)</u>.
- 11. Távolítsa el az <u>ExpressCard ketrecet</u>.<br>12. Távolítsa el az <u>alaplapot</u>.<br>13. Csatlakoztassa le a ventilátor kábelét az alaplapról.
- 
- 

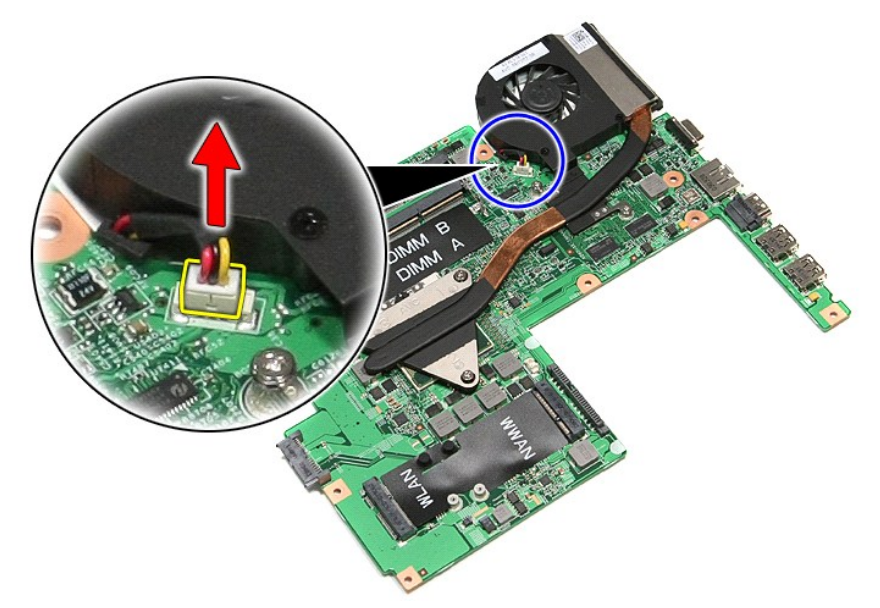

14. Távolítsa el a hűtőbordás ventilátoregységet az alaplaphoz rögzítő csavarokat.

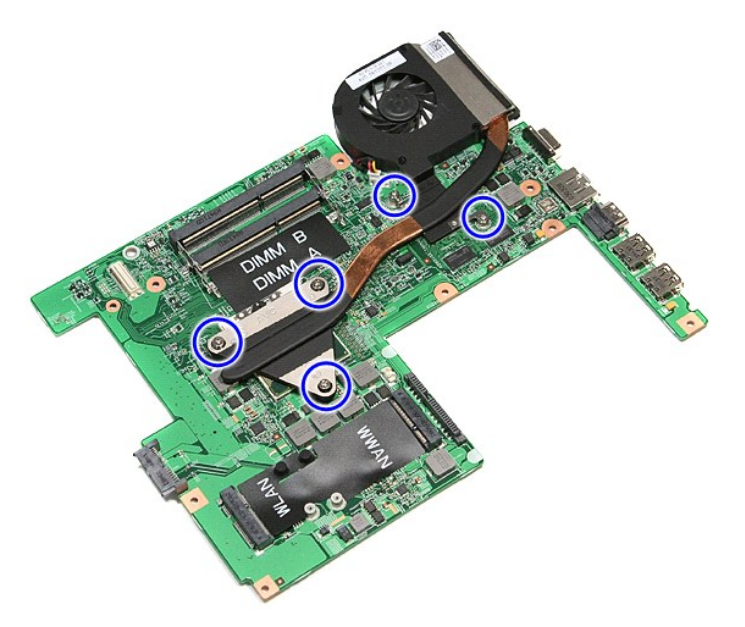

15. Emelje meg a hűtőbordát és a ventilátort és vegye ki a számítógépből.

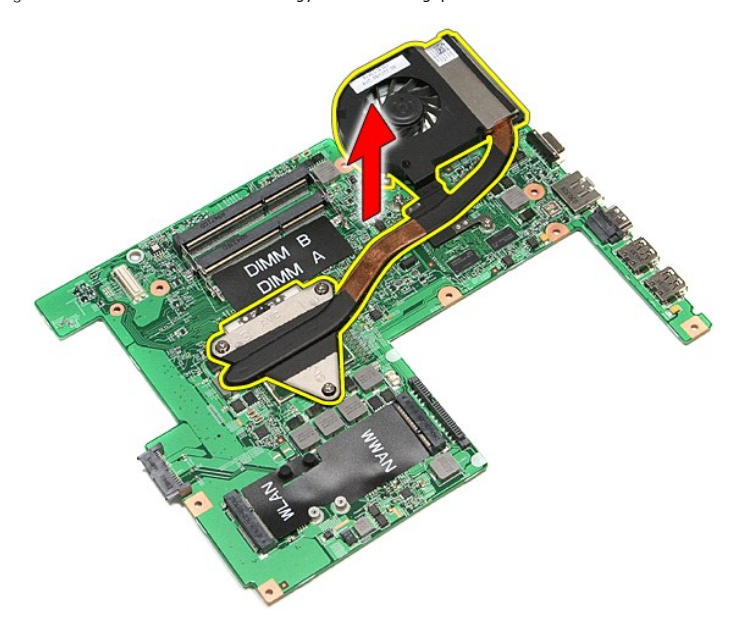

## **A hűtőborda/ventilátor szerelvény visszahelyezése**

A hűtőborda/ventilátor szerelvény visszahelyezéséhez végezze el a fenti lépéseket fordított sorrendben.

#### **IO kártya**

**Dell™ Vostro™ 3500 szervizelési kézikönyv**

VIGYAZAT! A számítógép belsejében végzett munka előtt olvassa el figyelmesen a számítógéphez mellékelt biztonsági tudnivalókat. Bővebb<br>biztonsági információkért lásd a Megfelelőségi honlapot a www.dell.com/regulatory\_compl

# **Az IO áramköri lap eltávolítása**

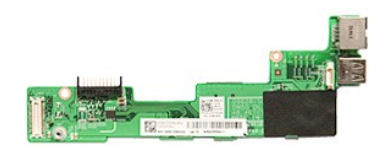

- 1. Kövesse a <u>Mielőtt elkezdene dolgozni a számítógép belsejében</u> című fejezet utasításait.<br>2. Távolítsa el az <u>alapburkolatot.</u><br>4. Távolítsa el az <u>alapburkolatot</u>.<br>4. Távolítsa el az <u>optikai meghaitót</u>.<br>5. Távolítsa el
- 
- 
- 
- 2. Távolítsa el az <u>[akkumulátort](file:///C:/data/systems/Vos3500/hu/SM/Battery.htm),</u><br>3. Távolítsa el az <u>[alapburkolatot.](file:///C:/data/systems/Vos3500/hu/SM/base_cover.htm)</u><br>4. Távolítsa el az <u>pritkai mednajtót</u>.<br>5. Távolítsa el az <u>pritkai mednajtót</u>.<br>6. Távolítsa el a <u>preték nélküli hálózati (WLAN-) kártvát</u>.<br>7. Távolí
- 
- 
- 10. Távolítsa el a <u>kijelz[őegységet](file:///C:/data/systems/Vos3500/hu/SM/Display.htm)</u>.<br>11. Távolítsa el az <u>ExpressCard ketrecet</u>.
- 
- 12. Távolítsa el az <u>alaplapot</u>.<br>13. Távolítsa el a csavart, amely az IO kártyát a számítógéphez rögzíti.

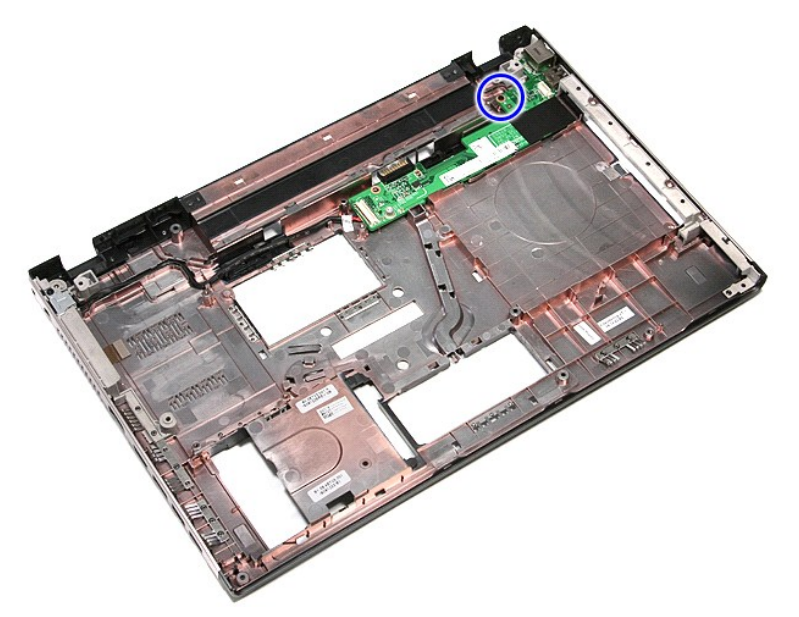

14. Emelje meg az IO kártyát és fordítsa meg.

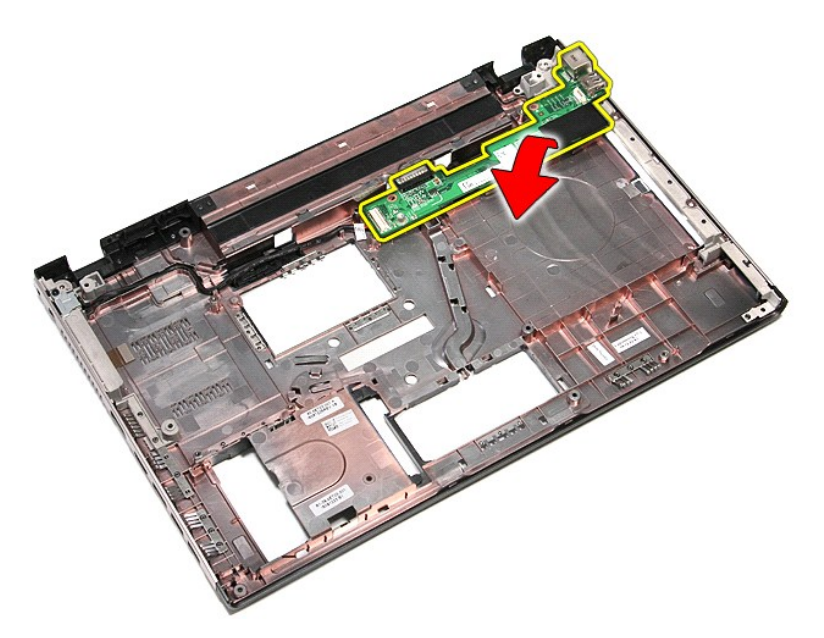

15. Csatlakoztassa le az IO-board kábelét a számítógépről.

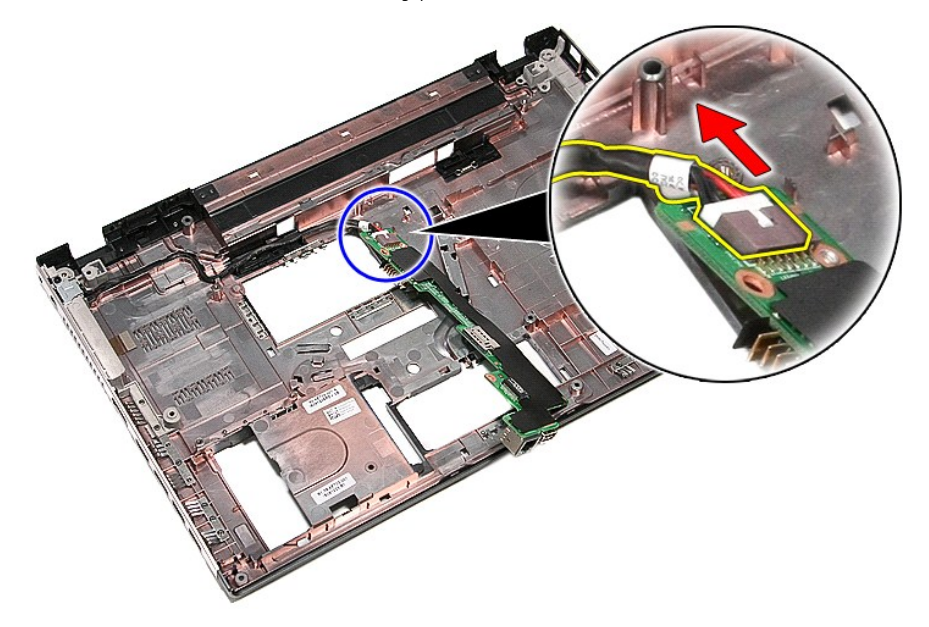

16. Távolítsa el a IO kártyát a számítógépből.

# **A IO kártya visszahelyezése**

Az IO kártya visszahelyezéséhez végezze el a fenti lépéseket fordított sorrendben.
### <span id="page-36-0"></span>**Billentyűzet Dell™ Vostro™ 3500 szervizelési kézikönyv**

VIGYAZAT! A számítógép belsejében végzett munka előtt olvassa el figyelmesen a számítógéphez mellékelt biztonsági tudnivalókat. Bővebb<br>biztonsági információkért lásd a Megfelelőségi honlapot a www.dell.com/regulatory\_compl

## **A billentyűzet eltávolítása**

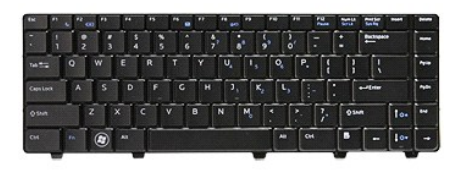

- 
- 
- 1. Kövesse a <u>Mielőtt elkezdene dolgozni a számítógép belsejében</u> című fejezet utasításait.<br>2. Távolítsa el az <u>[akkumulátort](file:///C:/data/systems/Vos3500/hu/SM/Battery.htm)</u>.<br>3. Fordítsa fel a számítógépet normál helyzetbe.<br>4. Egy kisméretű műanyag pálcával nyom

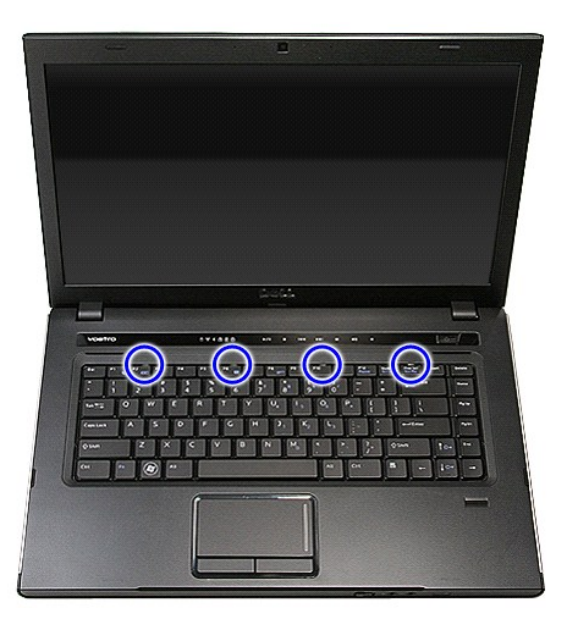

5. Fordítsa fel a billentyűzetet, és fektesse a csuklótámaszra.

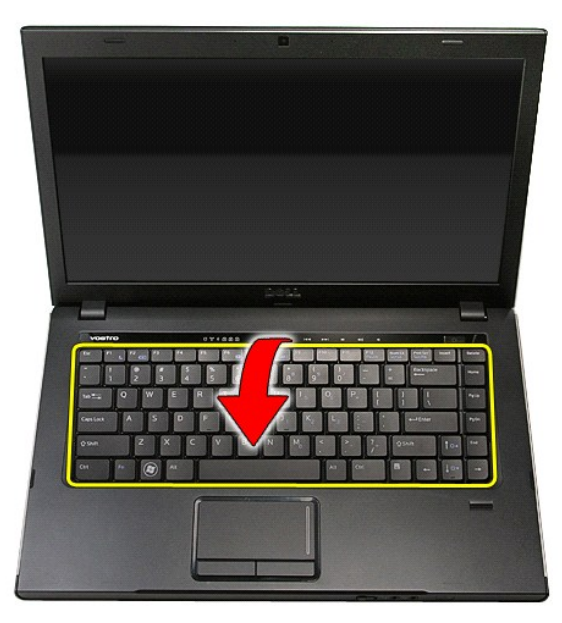

6. Nyissa ki óvatosan a kapcsot a billentyűzet kábelének kiszabadításához.

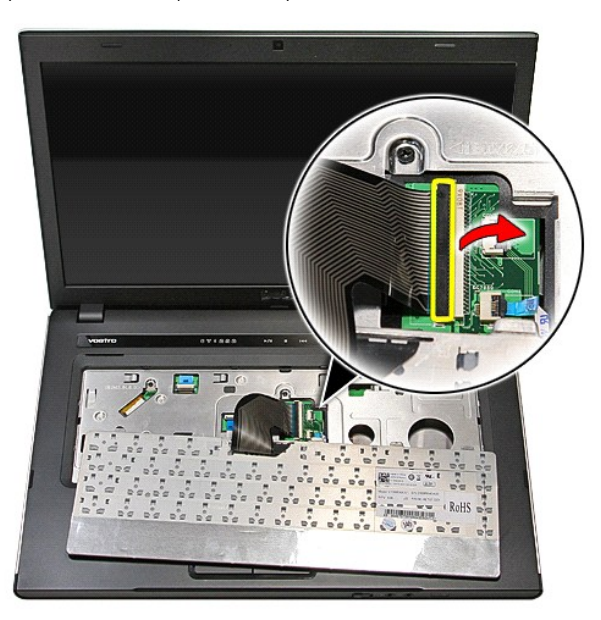

7. A billentyűzet kábelét csatlakoztassa le az alaplapi csatlakozójáról és a billentyűzetet távolítsa el a számítógépről.

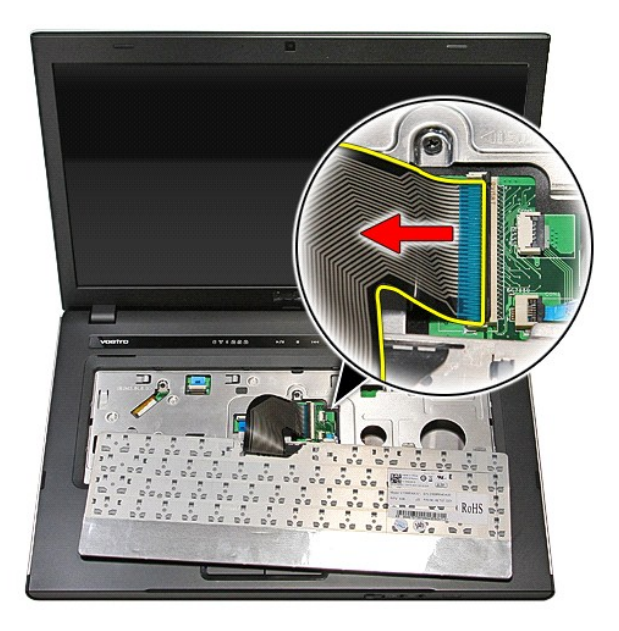

# **A billentyűzet visszahelyezése**

A billentyűzet visszahelyezéséhez végezze el a fenti lépéseket fordított sorrendben.

### <span id="page-39-0"></span>**Kijelzőelőlap**

**Dell™ Vostro™ 3500 szervizelési kézikönyv**

VIGYAZAT! A számítógép belsejében végzett munka előtt olvassa el figyelmesen a számítógéphez mellékelt biztonsági tudnivalókat. Bővebb<br>biztonsági információkért lásd a Megfelelőségi honlapot a www.dell.com/regulatory\_compl

## **A kijelzőelőlap eltávolítása**

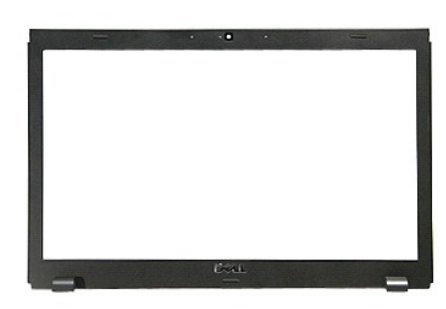

1. Kövesse a <u>Mielőtt elkezdene dolgozni a számítógép belsejében</u> című fejezet utasításait.<br>2. Távolítsa el az <u>akkumulátort</u>.<br>3. Távolítsa el az <u>alapburkolatot</u>.

- 
- 
- 
- 2. Távolítsa el az <u>[akkumulátort](file:///C:/data/systems/Vos3500/hu/SM/Battery.htm).</u><br>3. Távolítsa el az <u>alapburkolatot</u>.<br>4. Távolítsa el a <u>[merevlemez-](file:///C:/data/systems/Vos3500/hu/SM/HDD.htm)meghaitót</u>.<br>5. Távolítsa el az <u>optikai meghaitót</u>.<br>6. Távolítsa el a <u>negykiteriedésű vezeték nélküli hálózati (WWAN-) </u>
- 
- 
- -9. Távolítsa el a <u>[kéztámaszt](file:///C:/data/systems/Vos3500/hu/SM/Palmrest.htm).</u><br>10. Távolítsa el a <u>kijelz[őegységet](file:///C:/data/systems/Vos3500/hu/SM/Display.htm)</u>.<br>11. Egy műanyag pálcával óvatosan nyúljon be a kijelző előlapja alá, és feszítse fel azt a kijelzőről.

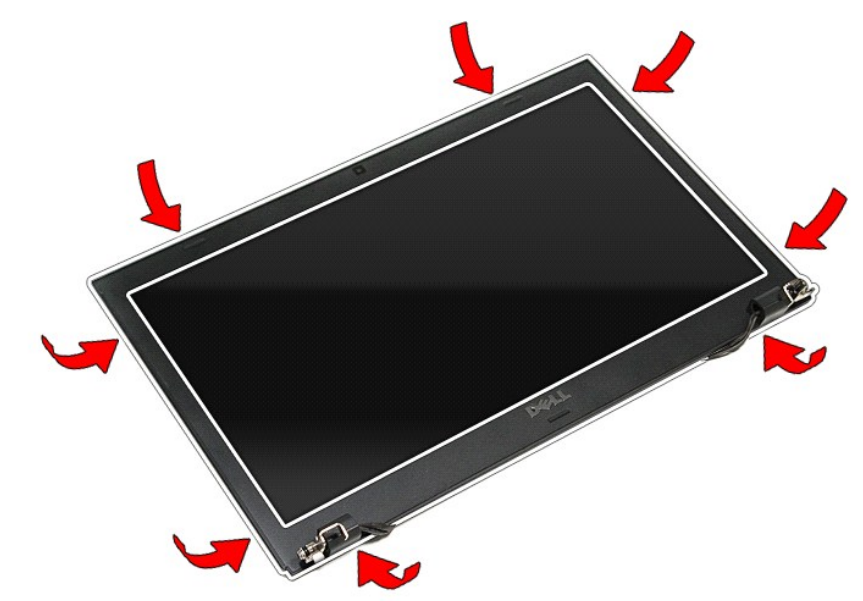

<sup>12.</sup> Emelje meg a kijelző előlapját, és távolítsa el a kijelzőről.

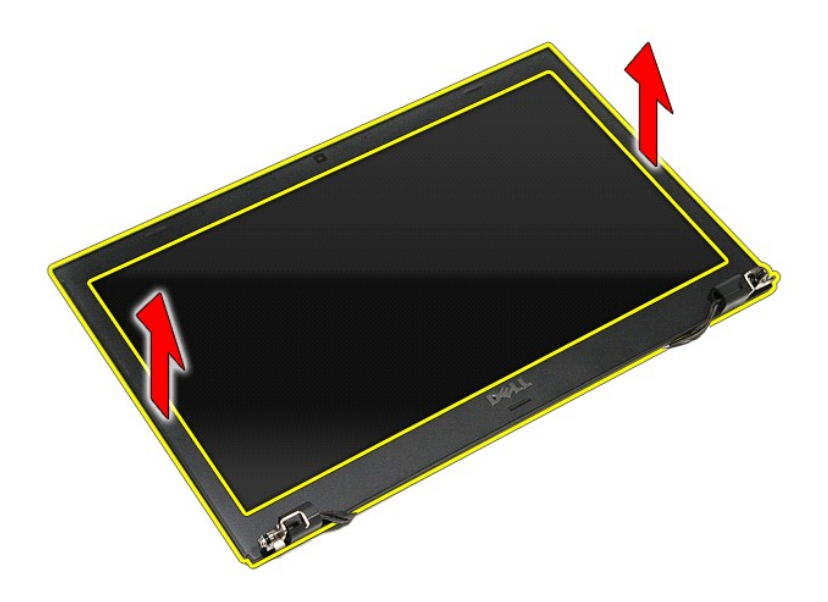

# **A kijelzőelőlap visszahelyezése**

A kijelzőelőlap visszahelyezéséhez végezze el a fenti lépéseket fordított sorrendben.

### <span id="page-41-0"></span>**Kijelzőpanel Dell™ Vostro™ 3500 szervizelési kézikönyv**

VIGYAZAT! A számítógép belsejében végzett munka előtt olvassa el figyelmesen a számítógéphez mellékelt biztonsági tudnivalókat. Bővebb<br>biztonsági információkért lásd a Megfelelőségi honlapot a www.dell.com/regulatory\_compl

## **Kijelzőpanel eltávolítása**

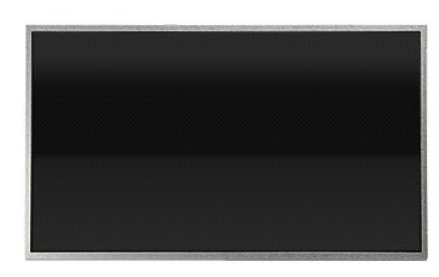

- 1. Kövesse a <u>Mielőtt elkezdene dolgozni a számítógép belsejében</u> című fejezet utasításait.<br>2. Távolítsa el az <u>akkumulátort</u>.<br>3. Távolítsa el az <u>alapburkolatot</u>.
- 
- 
- 
- 2. Távolítsa el az <u>[akkumulátort](file:///C:/data/systems/Vos3500/hu/SM/Battery.htm).</u><br>3. Távolítsa el az <u>alapburkolatot</u>.<br>4. Távolítsa el a <u>[merevlemez-](file:///C:/data/systems/Vos3500/hu/SM/HDD.htm)meghaitót</u>.<br>5. Távolítsa el az <u>optikai meghaitót</u>.<br>6. Távolítsa el a <u>negykiteriedésű vezeték nélküli hálózati (WWAN-) </u>
- 
- 
- 
- -9. Távolítsa el a <u>[kéztámaszt](file:///C:/data/systems/Vos3500/hu/SM/Palmrest.htm).</u><br>10. Távolítsa el a <u>kijelz[őegységet](file:///C:/data/systems/Vos3500/hu/SM/Display.htm)</u>.<br>11. Távolítsa el a ké<u>pernyőpanelt a kij</u>elző szerelvényhez rögzítő csavarokat.<br>12. Távolítsa el a képernyőpanelt a kijelző szerelvényhez rögzí

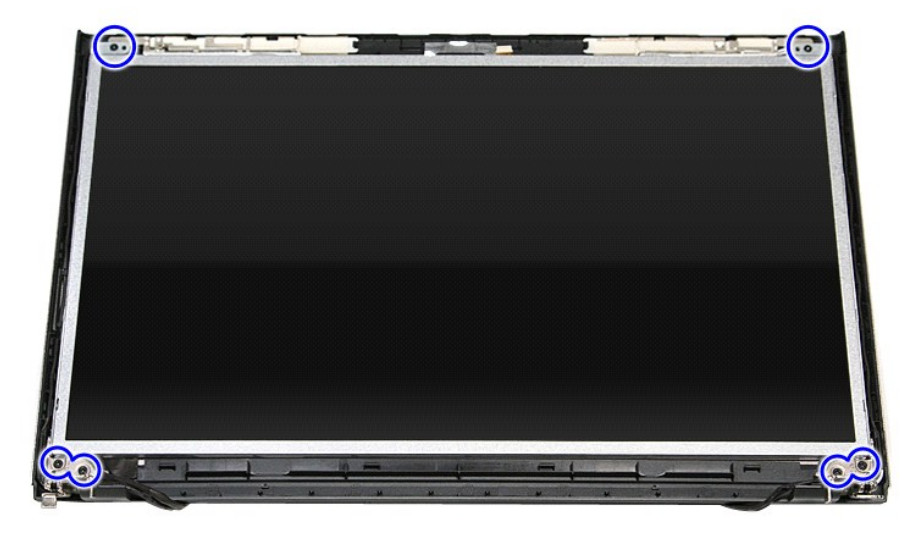

13. Óvatosan emelje le a kijelzőpanelt a kijelzőegységről.

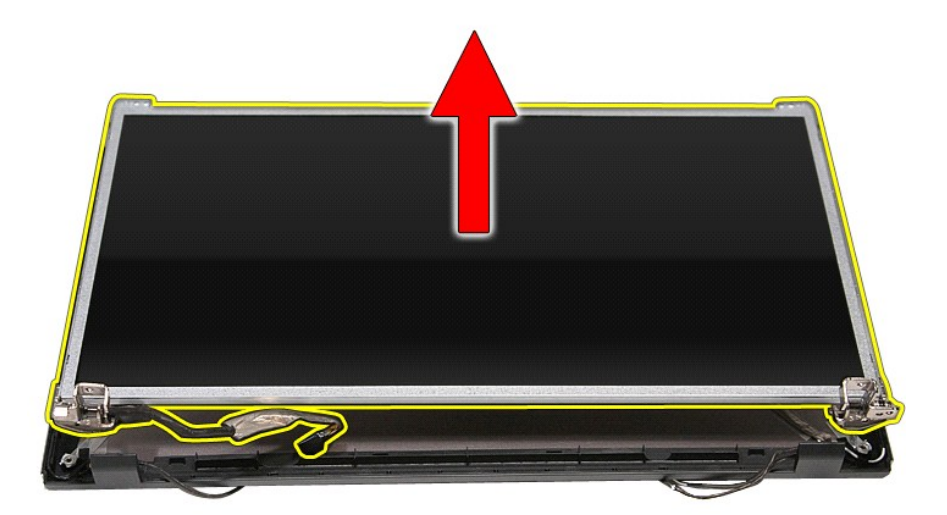

14. Távolítsa el a csavarokat, amelyek a keretet és a csuklópántot rögzítik a kijelzőpanelhez.

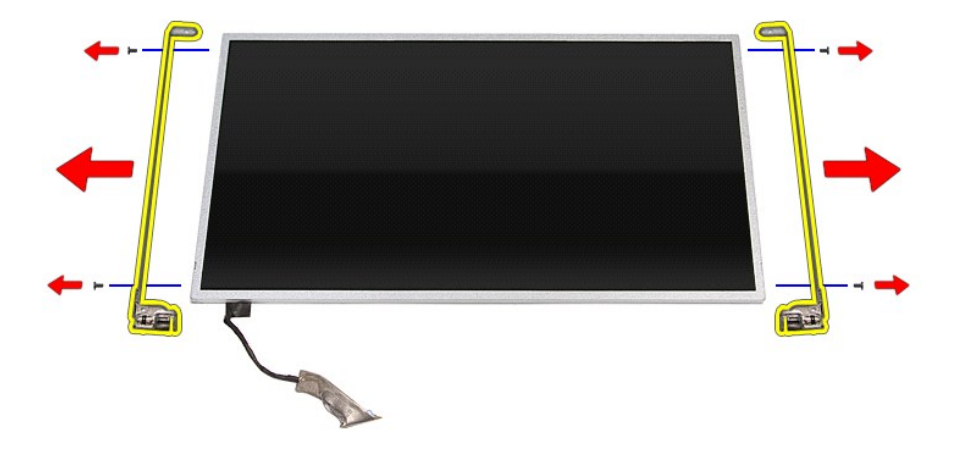

15. Távolítsa el a csuklópántot és a keretet a kijelzőpanelről.

# **A kijelzőpanel visszahelyezése**

A kijelzőpanel visszahelyezéséhez végezze el a fenti lépéseket fordított sorrendben.

### <span id="page-43-0"></span>**Memória**

**Dell™ Vostro™ 3500 szervizelési kézikönyv**

VIGYAZAT! A számítógép belsejében végzett munka előtt olvassa el figyelmesen a számítógéphez mellékelt biztonsági tudnivalókat. Bővebb<br>biztonsági információkért lásd a Megfelelőségi honlapot a www.dell.com/regulatory\_compl

## **A memóriamodul(ok) eltávolítása**

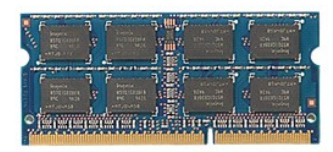

- 
- 
- 1. Kövesse a <u>Mielőtt elkezdene dolgozni a számítógép belsejében</u> című fejezet utasításait.<br>2. Távolítsa el az <u>[akkumulátort](file:///C:/data/systems/Vos3500/hu/SM/Battery.htm)</u>.<br>3. Távolítsa el az <u>alapburkolatot</u>.<br>4. Nyomja szét a memóriarögzítő bilincseket, és ol

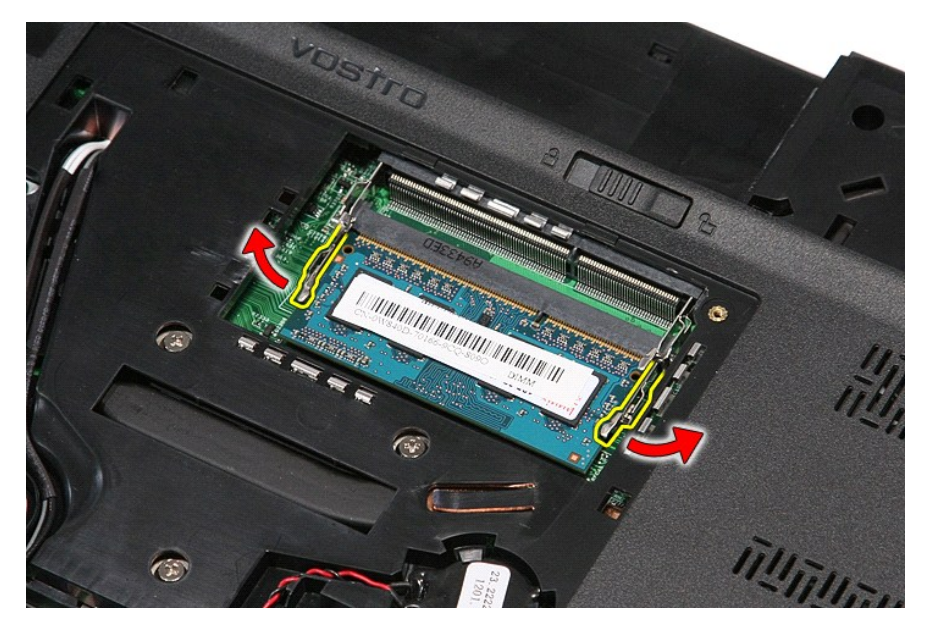

5. A memóriát távolítsa el az alaplapi foglalatából.

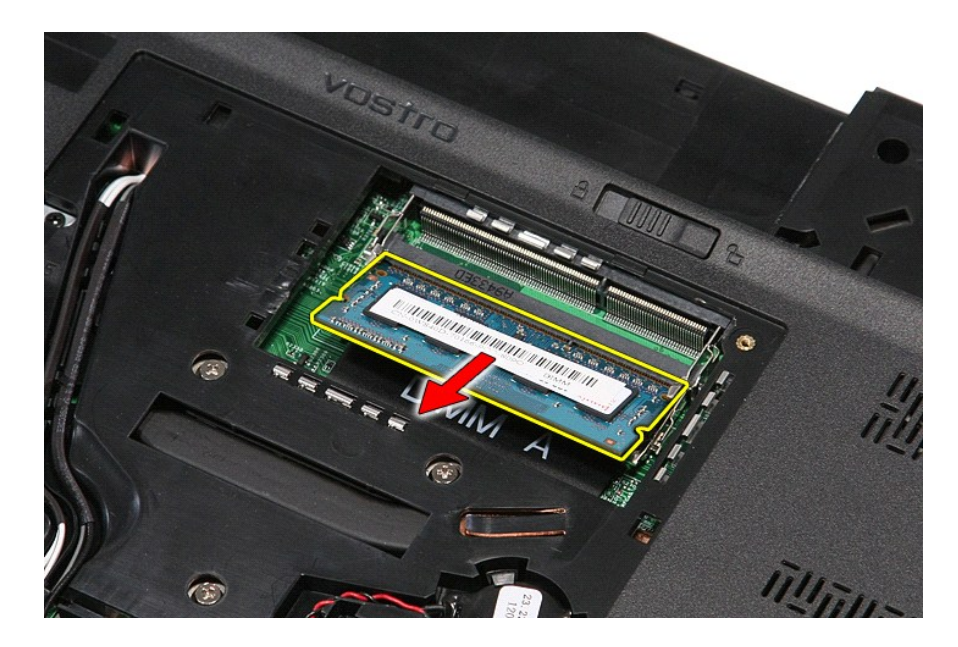

# **Memóriamodul(ok) visszahelyezése**

A memóriamodul(ok) visszahelyezéséhez végezze el a fenti lépéseket fordított sorrendben.

### <span id="page-45-0"></span>**Memóriakártya**

**Dell™ Vostro™ 3500 szervizelési kézikönyv**

VIGYAZAT! A számítógép belsejében végzett munka előtt olvassa el figyelmesen a számítógéphez mellékelt biztonsági tudnivalókat. Bővebb<br>biztonsági információkért lásd a Megfelelőségi honlapot a www.dell.com/regulatory\_compl

### **A memóriakártya eltávolítása**

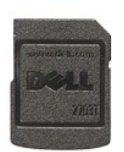

- 1. Kövesse a <u>Mielőtt elkezdene dolgozni a számítógép belsejében</u> című fejezet utasításait.<br>2. A memóriakártya számítógépből való kioldásához nyomja meg a kártyát.
- 

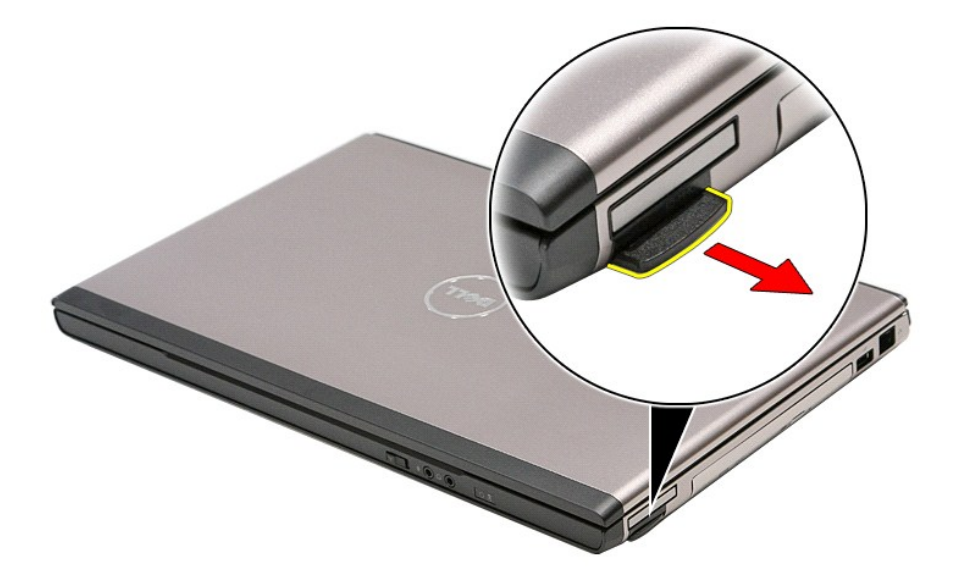

3. Csúsztassa ki a memóriakártyát a számítógépből.

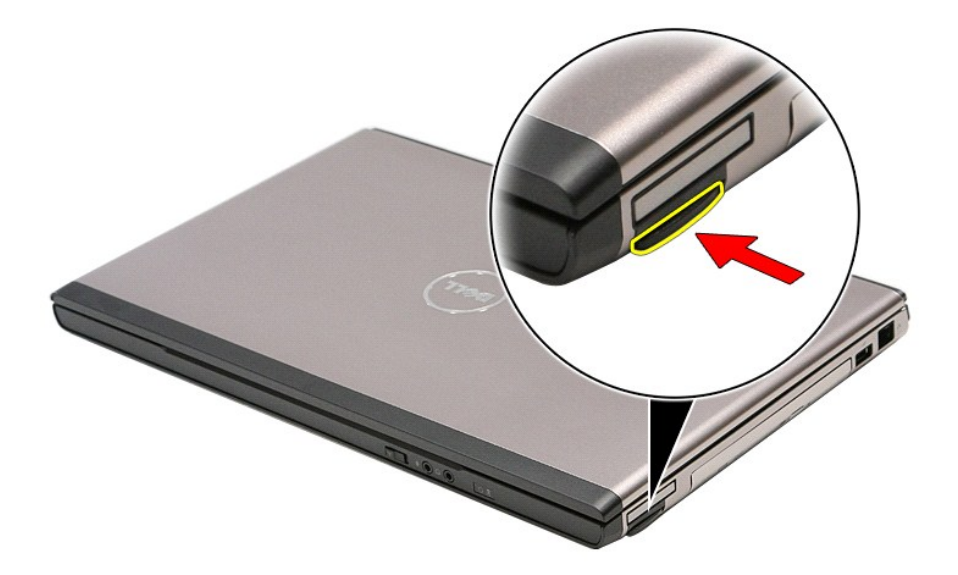

# **A memóriakártya visszahelyezése**

A memóriakártya visszahelyezéséhez végezze el a fenti lépéseket fordított sorrendben.

### <span id="page-47-0"></span>**Optikai meghajtó**

**Dell™ Vostro™ 3500 szervizelési kézikönyv**

VIGYAZAT! A számítógép belsejében végzett munka előtt olvassa el figyelmesen a számítógéphez mellékelt biztonsági tudnivalókat. Bővebb<br>biztonsági információkért lásd a Megfelelőségi honlapot a www.dell.com/regulatory\_compl

## **Az optikai meghajtó eltávolítása**

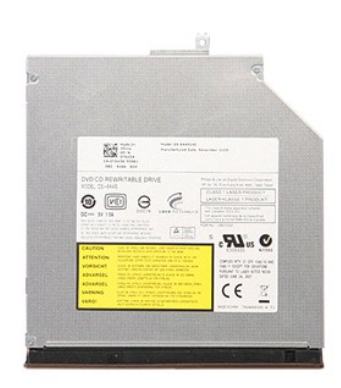

- 
- 1. Kövesse a <u>Mielőtt elkezdene dolgozni a számítógép belsejében</u> című fejezet utasításait.<br>2. Távolítsa el az <u>[akkumulátort](file:///C:/data/systems/Vos3500/hu/SM/Battery.htm)</u>.<br>3. Távolítsa el az <u>alapburkolatot</u>.<br>4. Távolítsa el az optikai meghajtót a számítógéph

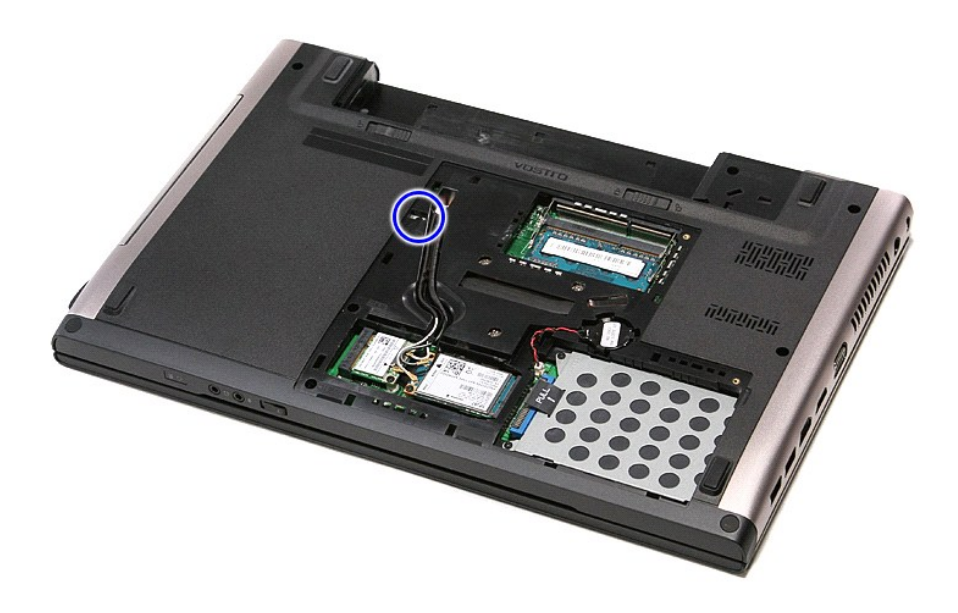

5. Csavarhúzóval az optikai meghajtót óvatosan fejtse ki a számítógépből.

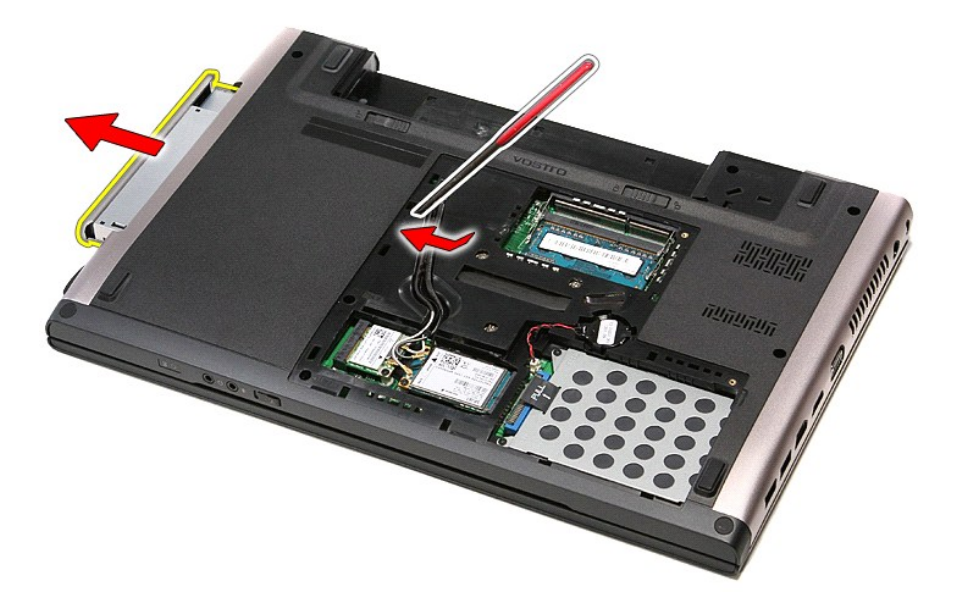

# **Az optikai meghajtó visszahelyezése**

Az optikai meghajtó visszahelyezéséhez végezze el a fenti lépéseket fordított sorrendben.

### <span id="page-49-0"></span>**Kéztámasz**

**Dell™ Vostro™ 3500 szervizelési kézikönyv**

VIGYAZAT! A számítógép belsejében végzett munka előtt olvassa el figyelmesen a számítógéphez mellékelt biztonsági tudnivalókat. Bővebb<br>biztonsági információkért lásd a Megfelelőségi honlapot a www.dell.com/regulatory\_compl

## **A kéztámasz eltávolítása**

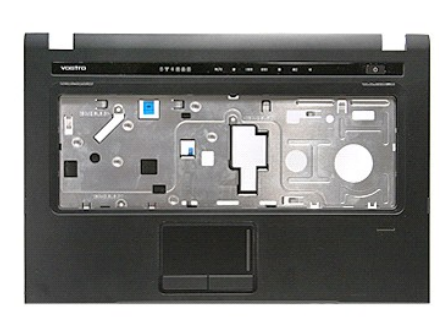

- 1. Kövesse a <u>Mielőtt elkezdene dolgozni a számítógép belsejében</u> című fejezet utasításait.<br>2. Távolítsa el az <u>[akkumulátort](file:///C:/data/systems/Vos3500/hu/SM/Battery.htm).</u><br>3. Távolítsa el az <u>akkumulátort.</u><br>4. Távolítsa el az <u>orbikai meghaitót</u>.<br>5. Távolítsa el a <u>c</u>
- 
- 
- 
- 

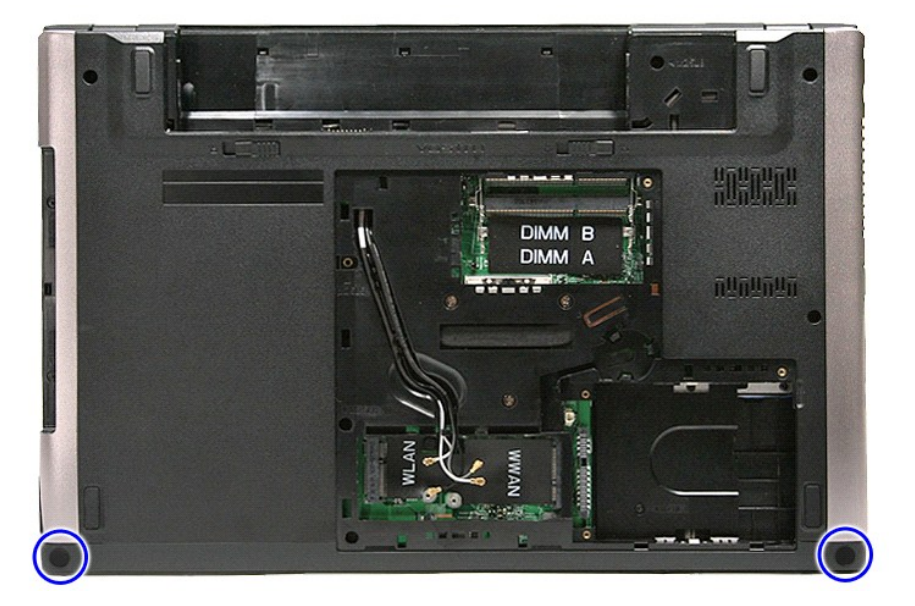

7. Távolítsa el a csuklótámaszt a számítógép aljához rögzítő csavarokat.

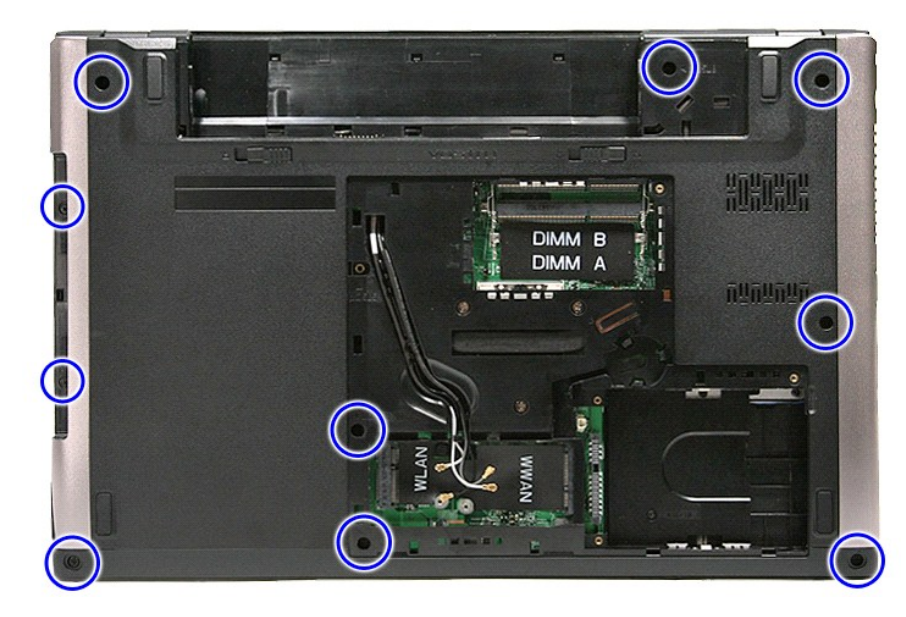

- 
- 8. Fordítsa fel a számítógépet normál helyzetbe. 9. Távolítsa el a [billenty](file:///C:/data/systems/Vos3500/hu/SM/Keyboard.htm)űzetet. 10. Nyissa fel a médiagombot az alaplaphoz rögzítő kapcsot.

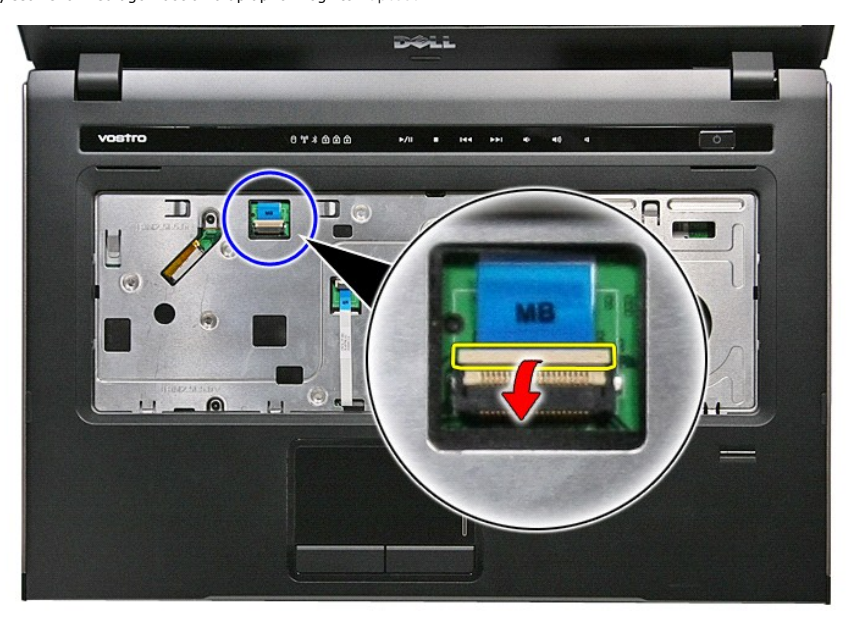

11. Csatlakoztassa le a médiagomb kábelét az alaplapon levő aljzatáról.

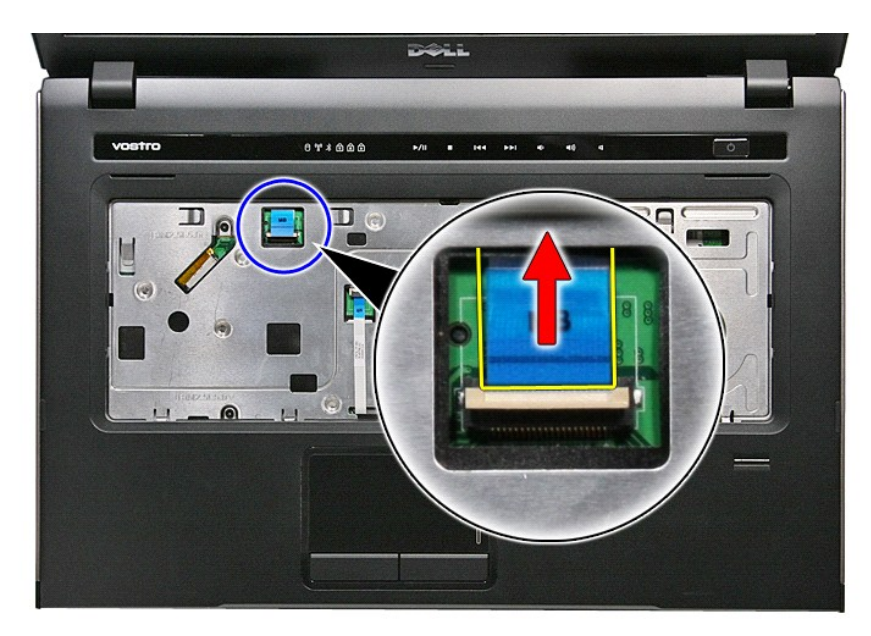

12. Nyissa fel az érintőpad adatkábelét az alaplaphoz rögzítő kapcsot.

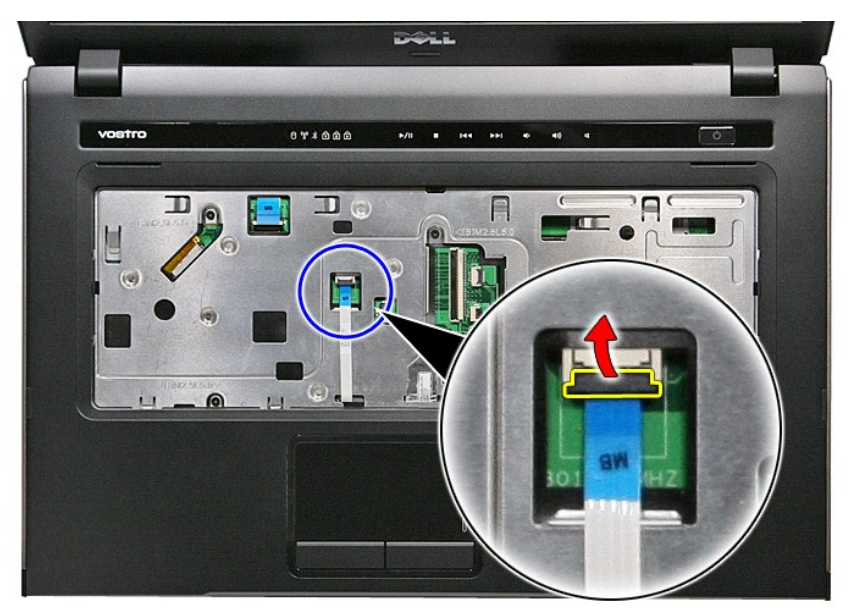

13. Csatlakoztassa le az érintőpanel adatkábelét az alaplapon levő aljzatáról.

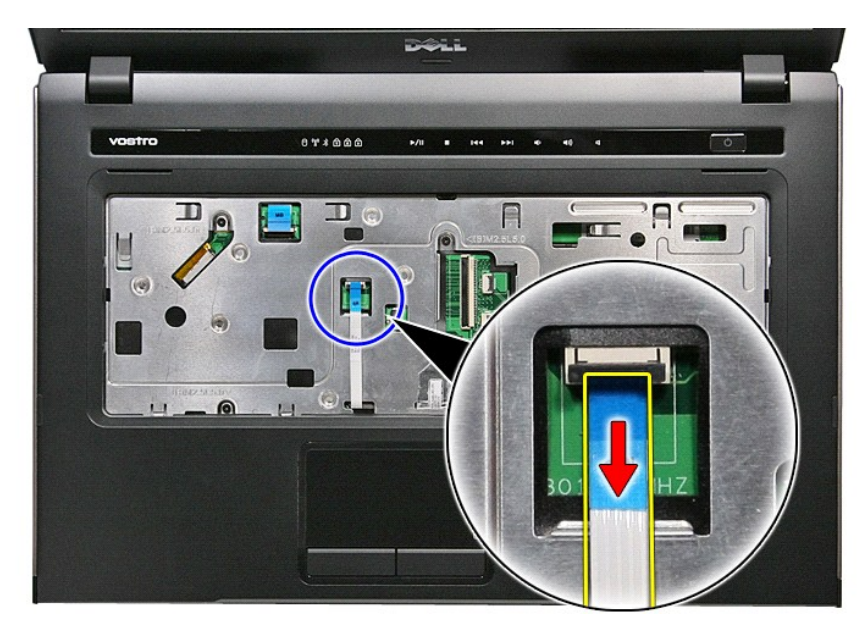

14. Nyissa fel a hangkártya adatkábelét az alaplaphoz rögzítő kapcsot.

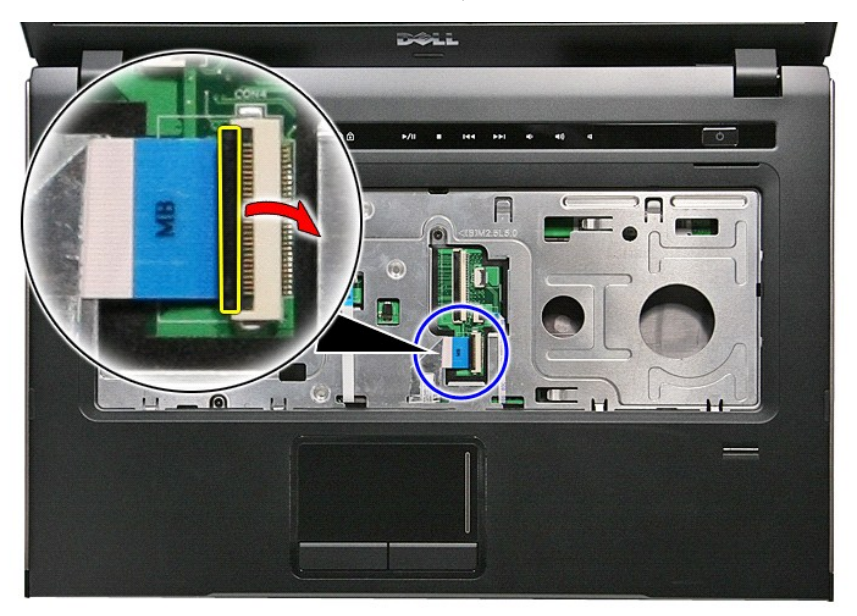

15. Csatlakoztassa le a hangkártya kábelét az alaplapon levő aljzatáról.

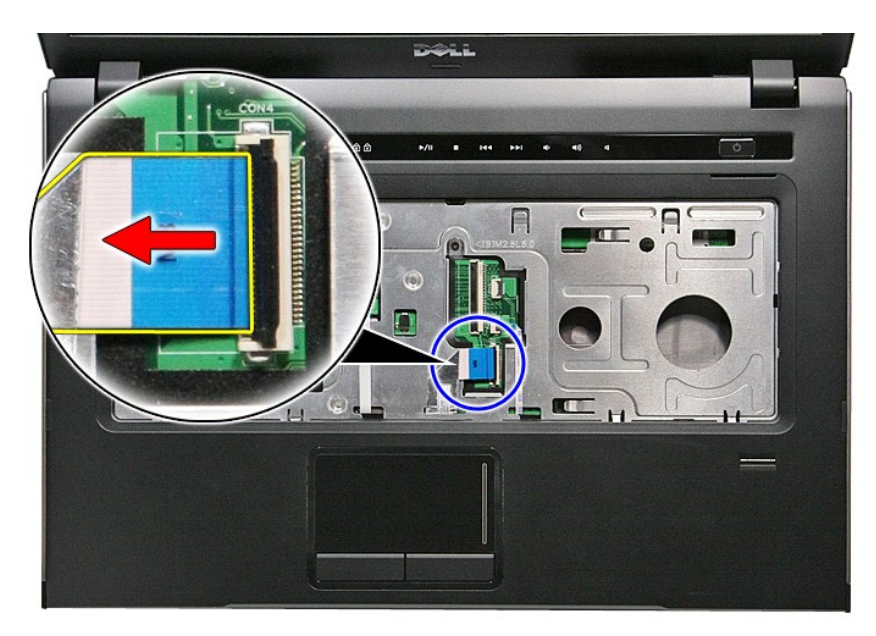

16. Nyissa fel az ujjlenyomat-olvasót az alaplaphoz rögzítő kapcsot.

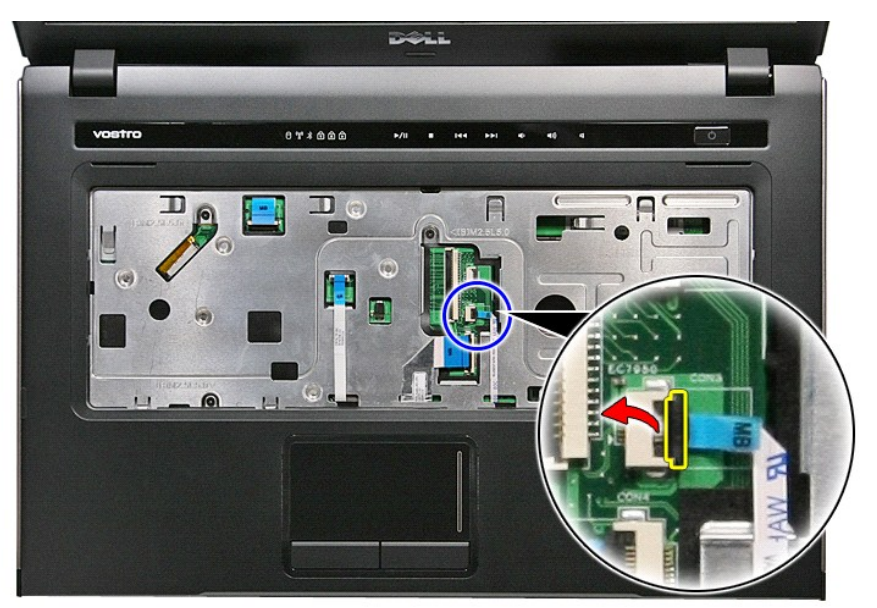

17. Csatlakoztassa le az ujjlenyomat-olvasó adatkábelét az alaplapon levő aljzatáról.

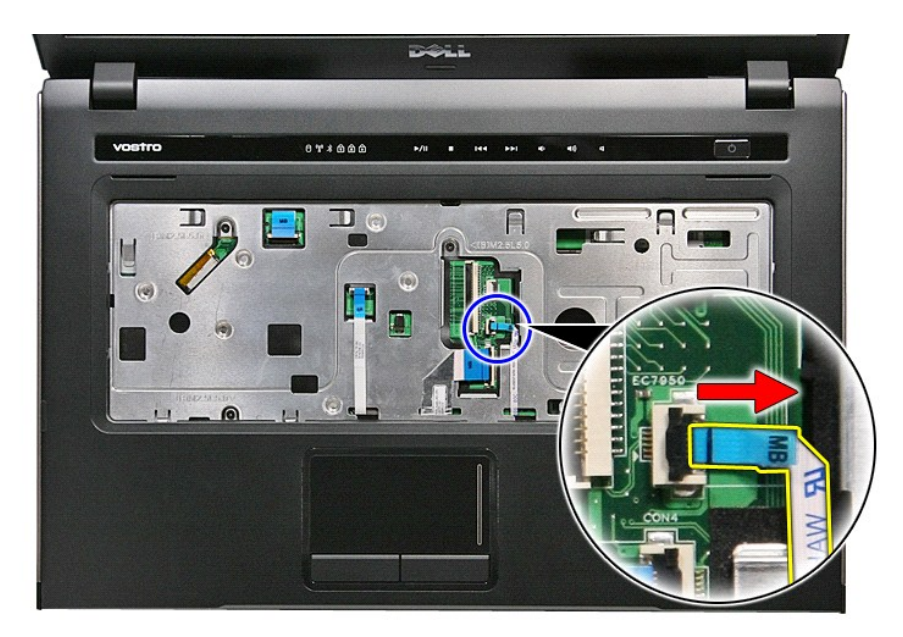

18. Távolítsa el a csuklótámaszt a számítógép elejéhez rögzítő csavarokat.

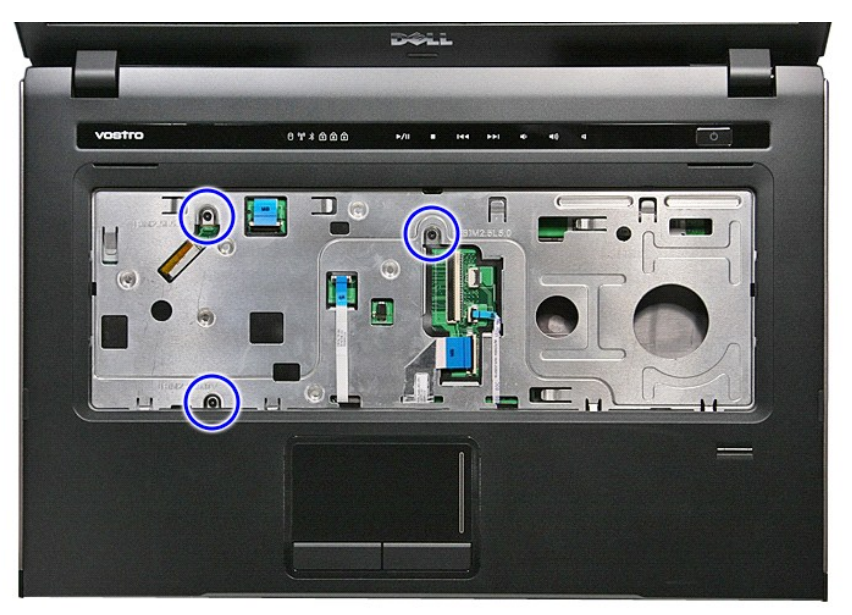

19. A csuklótámasz kioldásához óvatosan fejtse ki a kéztámasz széleit.

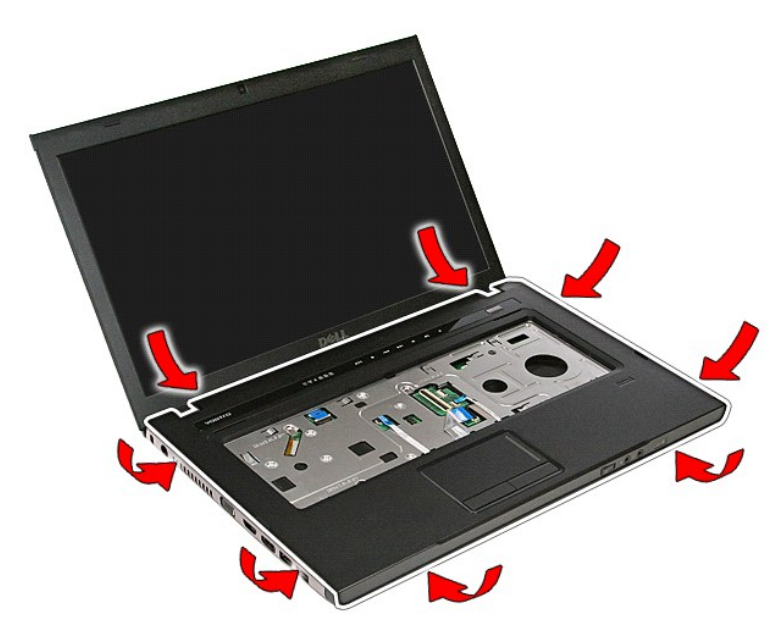

20. Emelje felfelé a kéztámaszt és vegye ki a számítógépből.

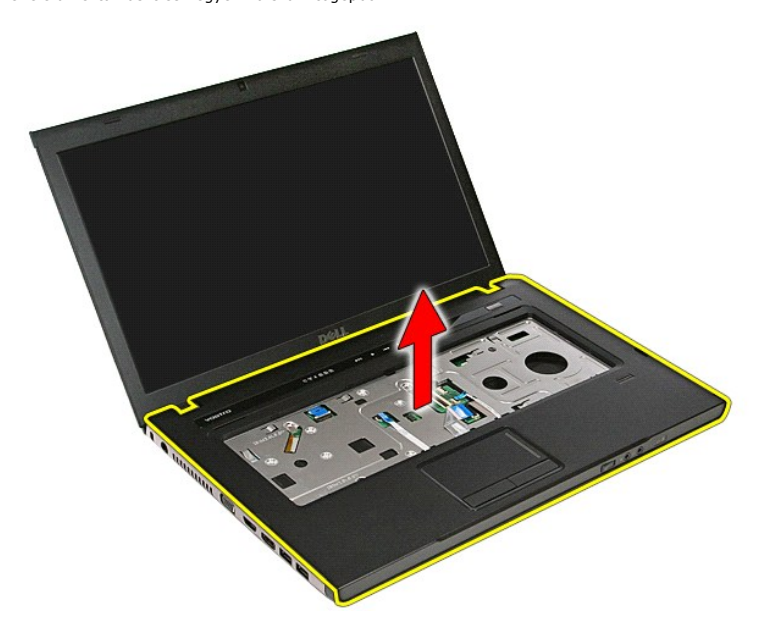

# **A kéztámasz visszahelyezése**

A csuklótámasz visszahelyezéséhez végezze el a fenti lépéseket fordított sorrendben.

# <span id="page-56-0"></span>**Alkatrészek eltávolítása és visszahelyezése**

**Dell™ Vostro™ 3500 szervizelési kézikönyv**

**O** [Gombelem](file:///C:/data/systems/Vos3500/hu/SM/Battery.htm) **[Alapburkolat](file:///C:/data/systems/Vos3500/hu/SM/base_cover.htm)** 

**O** [Merevlemez](file:///C:/data/systems/Vos3500/hu/SM/HDD.htm) **O** [Gombelem](file:///C:/data/systems/Vos3500/hu/SM/Coin_Battery.htm)

[ExpressCard-](file:///C:/data/systems/Vos3500/hu/SM/Ex_Card.htm)kártya

- **Memóriakártya**
- Előfizet[ői egyéni azonosító modul \(SIM\) kártya](file:///C:/data/systems/Vos3500/hu/SM/SIM.htm)
- **Memória**
- O [Optikai meghajtó](file:///C:/data/systems/Vos3500/hu/SM/ODD.htm)

**[Billenty](file:///C:/data/systems/Vos3500/hu/SM/Keyboard.htm)űzet**  [Hangkártya](file:///C:/data/systems/Vos3500/hu/SM/Audio_brd.htm)

- [Vezeték nélküli nagykiterjedésű hálózati \(WWAN](file:///C:/data/systems/Vos3500/hu/SM/WWAN.htm)-)
- [Vezeték nélküli helyi hálózat \(Wireless Local Area Network](file:///C:/data/systems/Vos3500/hu/SM/WLAN.htm)  WLAN) kártya kártya
	- -
- [Bluetooth kártya](file:///C:/data/systems/Vos3500/hu/SM/Bluetooth.htm)
- [Hangszóró](file:///C:/data/systems/Vos3500/hu/SM/Speaker.htm)

 [Kéztámasz](file:///C:/data/systems/Vos3500/hu/SM/Palmrest.htm)

- [Kijelz](file:///C:/data/systems/Vos3500/hu/SM/LCD_Bezel.htm)őelőlap
- **O** [Kamera](file:///C:/data/systems/Vos3500/hu/SM/Camera.htm)
- Hűtő[borda](file:///C:/data/systems/Vos3500/hu/SM/Heatsink.htm)
- **O** [Alaplap](file:///C:/data/systems/Vos3500/hu/SM/Sys_brd.htm)
- 

 [Bekapcsoló gomb kártya](file:///C:/data/systems/Vos3500/hu/SM/PwrBtn.htm)

- Kijelz[őegység](file:///C:/data/systems/Vos3500/hu/SM/Display.htm)
- **W**ijelző[panel](file:///C:/data/systems/Vos3500/hu/SM/LCD_pnl.htm)
- **O** [Express Card foglalat](file:///C:/data/systems/Vos3500/hu/SM/ExCard_cage.htm) **[Processzor](file:///C:/data/systems/Vos3500/hu/SM/processor.htm)**
- **O** IO-[kártya](file:///C:/data/systems/Vos3500/hu/SM/IO_brd.htm)

#### <span id="page-57-0"></span>**Processzor Dell™ Vostro™ 3500 szervizelési kézikönyv**

VIGYAZAT! A számítógép belsejében végzett munka előtt olvassa el figyelmesen a számítógéphez mellékelt biztonsági tudnivalókat. Bővebb<br>biztonsági információkért lásd a Megfelelőségi honlapot a www.dell.com/regulatory\_compl

## **A processzor eltávolítása**

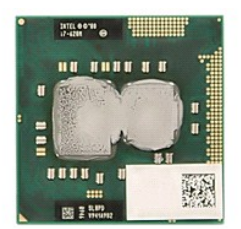

- 1. Kövesse a <u>Mielőtt elkezdene dolgozni a számítógép belsejében</u> <mark>című fejezet utasításait.</mark><br>2. Távolítsa e**l az** <u>[akkumulátort](file:///C:/data/systems/Vos3500/hu/SM/Battery.htm)</u>.<br>3. Távolítsa e**l az** <u>alapburkolatot</u>.
- 
- 
- 
- 4. Távolítsa el a <u>[merevlemez-](file:///C:/data/systems/Vos3500/hu/SM/HDD.htm)meghajtót</u>.<br>5. Távolítsa el az <u>[optikai meghajtót](file:///C:/data/systems/Vos3500/hu/SM/ODD.htm)</u>.<br>6. Távolítsa el a <u>[vezeték nélküli hálózati \(WLAN](file:///C:/data/systems/Vos3500/hu/SM/WLAN.htm)-) kártyát</u>.<br>7. Távolítsa el a <u>[nagykiterjedésű vezeték nélküli hálózati \(WWAN](file:///C:/data/systems/Vos3500/hu/SM/WWAN.htm)-) ká</u>
- 
- 
- 
- 
- 
- 8. Távolítsa el a <u>[billenty](file:///C:/data/systems/Vos3500/hu/SM/Keyboard.htm)űzetet.</u><br>– 9. Távolítsa el a <u>[kéztámaszt](file:///C:/data/systems/Vos3500/hu/SM/Palmrest.htm).</u><br>10. Távolítsa el az <u>ExpressCard ketrecet</u>.<br>11. Távolítsa el az <u>álaplapot</u>.<br>12. Távolítsa el a <u>hűt[őborda/ventilátor szerelvény](file:///C:/data/systems/Vos3500/hu/SM/Heatsink.htm).</u><br>14. Egy l

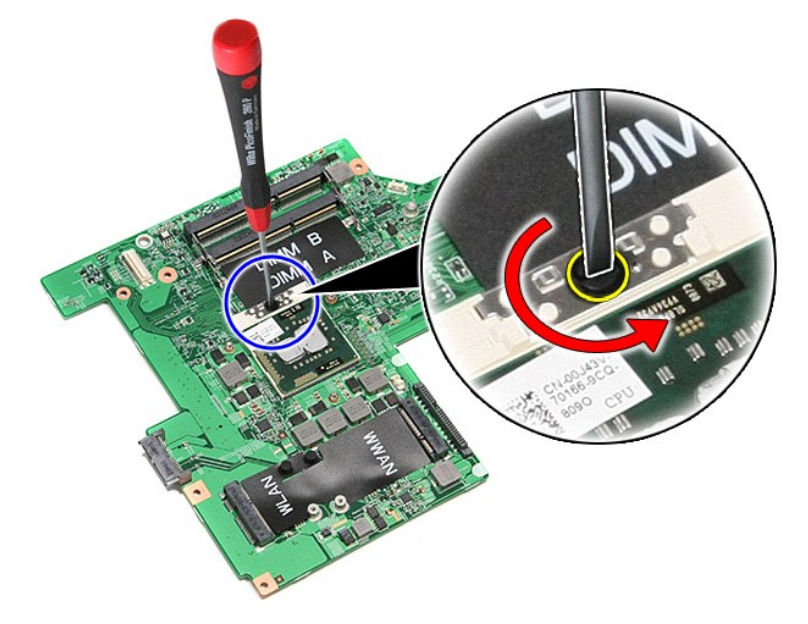

15. Emelje meg a processzort, és vegye le az alaplapról.

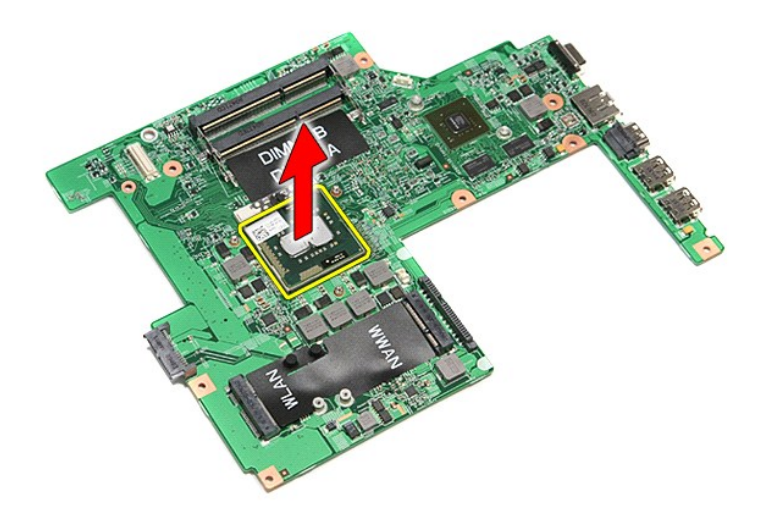

## **A processzor visszahelyezése**

FIGYELMEZTETES: A processzor visszahelyezésekor gondoskodjon róla, hogy a bütyök retesz teljesen nyitott helyzetben legyen, mielőtt<br>behelyezné a processzor modult. Ha a processzor nincs megfelelően a helyén, ez szaggatott

A processzor visszahelyezéséhez végezze el a fenti lépéseket fordított sorrendben.

## <span id="page-59-0"></span>**Bekapcsológomb kártya**

**Dell™ Vostro™ 3500 szervizelési kézikönyv**

VIGYAZAT! A számítógép belsejében végzett munka előtt olvassa el figyelmesen a számítógéphez mellékelt biztonsági tudnivalókat. Bővebb<br>biztonsági információkért lásd a Megfelelőségi honlapot a www.dell.com/regulatory\_compl

## **A bekapcsológomb kártya eltávolítása**

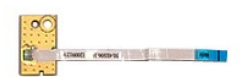

- 1. Kövesse a <u>Mielőtt elkezdene dolgozni a számítógép belsejében</u> c**ímű fejezet utasításait.**<br>2. Távolítsa el az <u>[akkumulátort](file:///C:/data/systems/Vos3500/hu/SM/Battery.htm).</u><br>3. Távolítsa el az <u>akkumulátort.</u><br>4. Távolítsa el az <u>alapburkolatot</u>.<br>4. Távolítsa el a <u>bi</u>
- 
- 
- 
- 
- 
- 8. Távolítsa el a ragasztószalagot, amely a bekapcsológomb kártya kábelét rögzíti a bekapcsológomb kártyához.

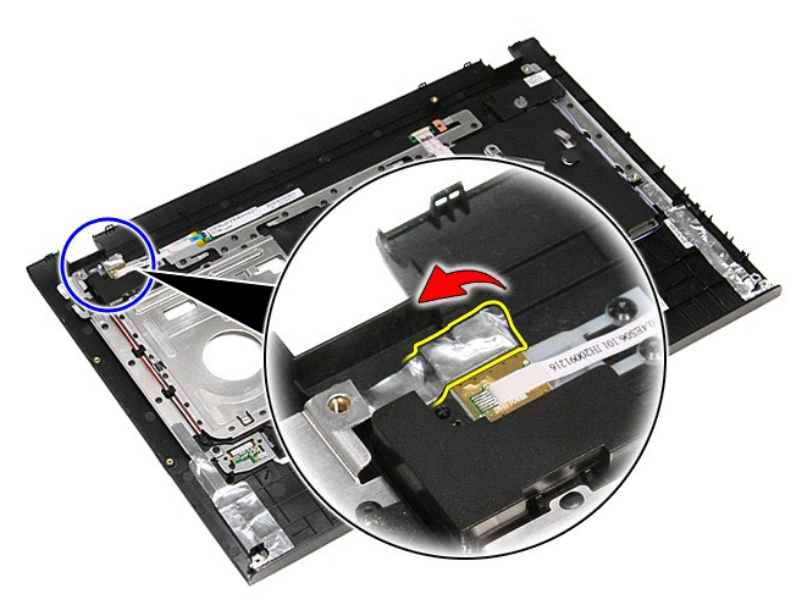

9. Távolítsa el a bekapcsológomb kártyát a kéztámaszhoz rögzítő csavart.

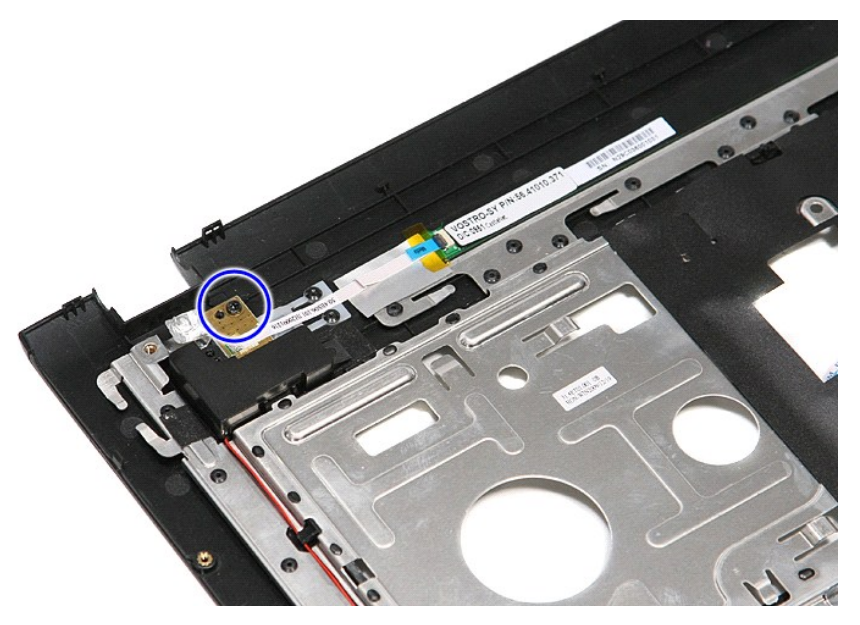

10. Nyissa ki a kapcsot, amely a bekapcsológomb kártya kábelét rögzíti a bekapcsológomb kártyához.

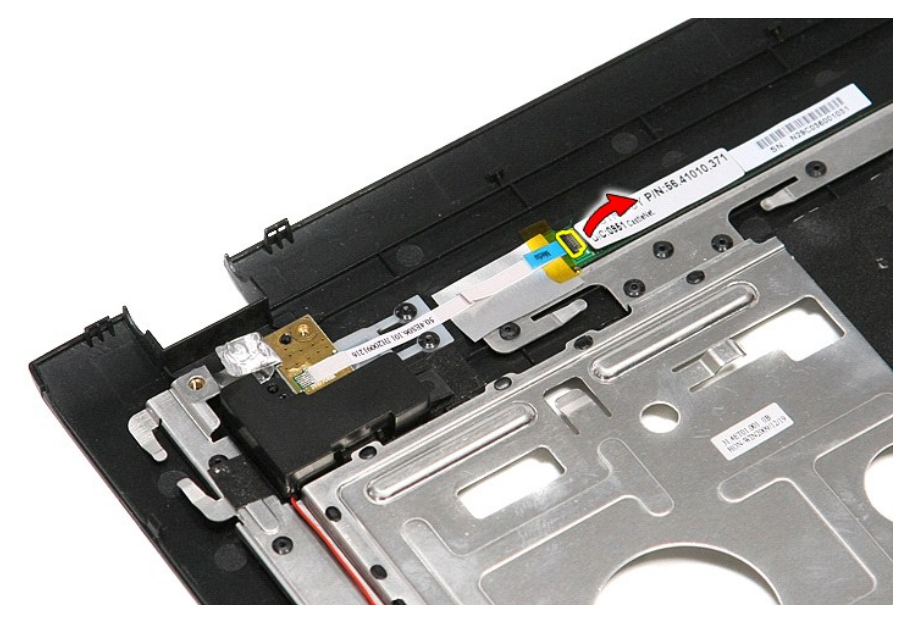

11. Csatlakoztassa le a bekapcsológomb kábelét a bekapcsológomb kártyáról.

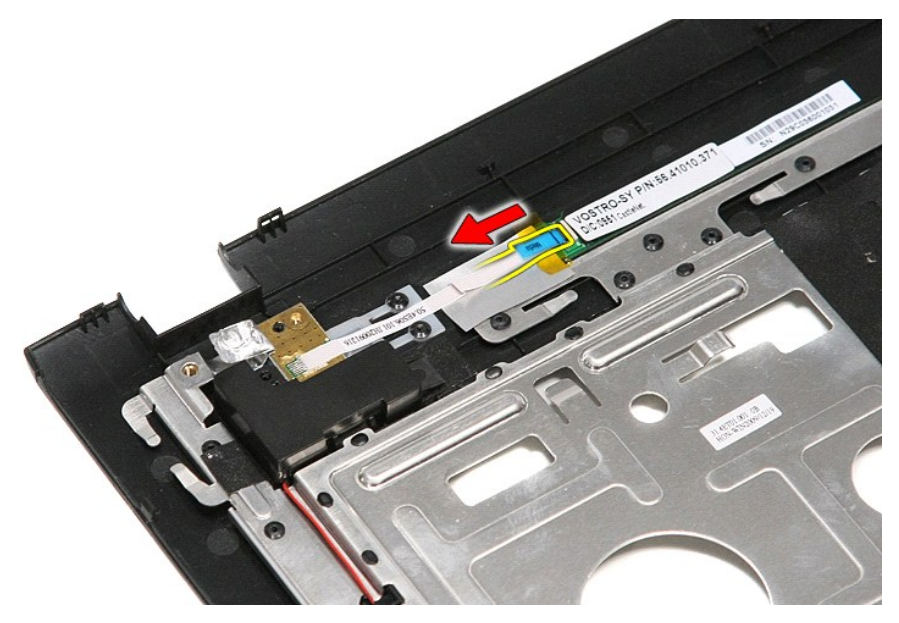

12. Emelje fel a bekapcsológomb kártyát és vegye ki a számítógépből.

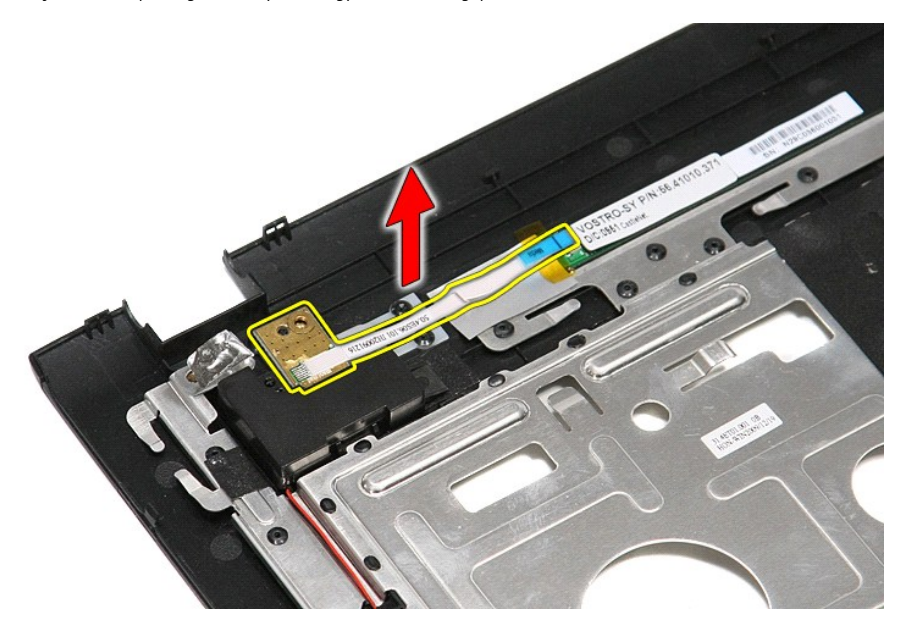

# **A bekapcsológomb kártya visszehelyezése**

A bekapcsológomb kártya visszahelyezéséhez végezze el a fenti lépéseket fordított sorrendben.

# <span id="page-62-0"></span>**Előfizetői egyéni azonosító modul (SIM) kártya**

**Dell™ Vostro™ 3500 szervizelési kézikönyv**

VIGYAZAT! A számítógép belsejében végzett munka előtt olvassa el figyelmesen a számítógéphez mellékelt biztonsági tudnivalókat. Bővebb<br>biztonsági információkért lásd a Megfelelőségi honlapot a www.dell.com/regulatory\_compl

## **A SIM-kártya eltávolítása**

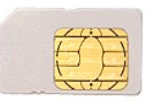

- 
- 1. Kövesse a <u>Mielőtt elkezdene dolgozni a számítógép belsejében</u> című fejezet utasításait.<br>2. Távolítsa el az <u>[akkumulátort](file:///C:/data/systems/Vos3500/hu/SM/Battery.htm)</u>.<br>3. A SIM kártya számítógépből való kioldásához nyomja meg a kártyát.

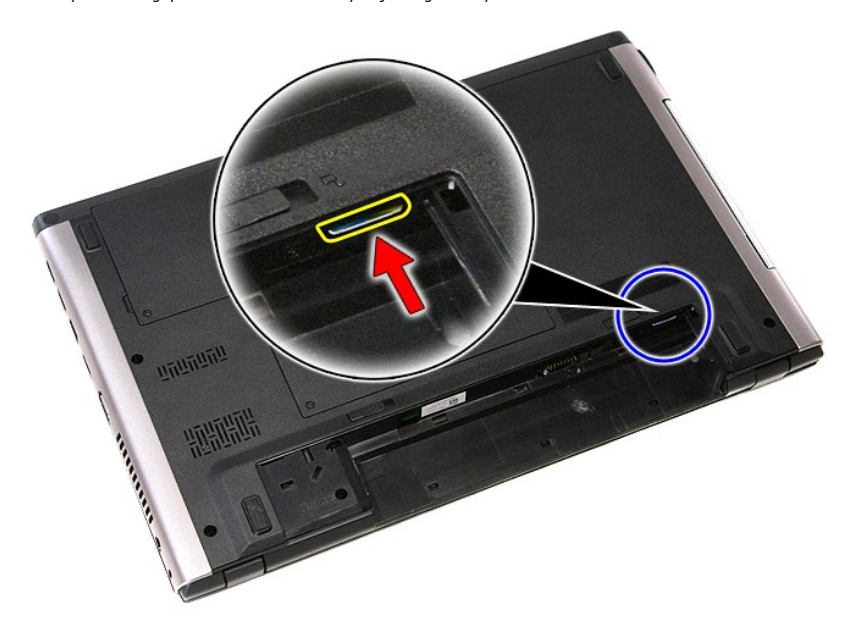

4. Csúsztassa ki a SIM-kártyát a számítógépből.

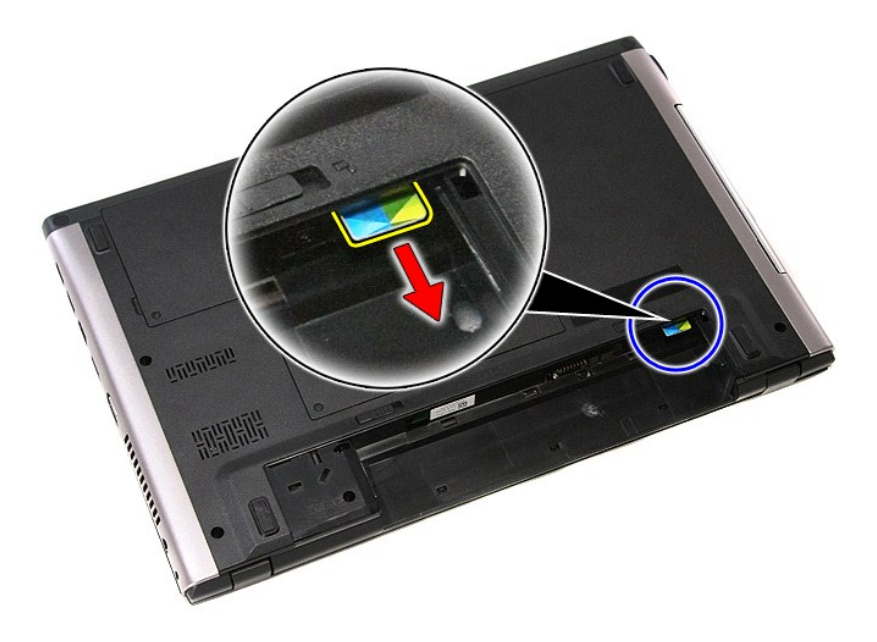

## **A SIM-kártya visszahelyezése**

A SIM-kártya visszahelyezéséhez végezze el a fenti lépéseket fordított sorrendben.

### <span id="page-64-0"></span>**Hangszóró**

**Dell™ Vostro™ 3500 szervizelési kézikönyv**

VIGYAZAT! A számítógép belsejében végzett munka előtt olvassa el figyelmesen a számítógéphez mellékelt biztonsági tudnivalókat. Bővebb<br>biztonsági információkért lásd a Megfelelőségi honlapot a www.dell.com/regulatory\_compl

## **A hangszóró kiszerelése**

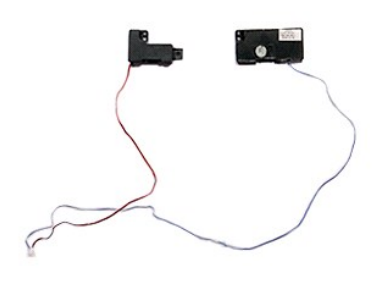

- 1. Kövesse a <u>Mielőtt elkezdene dolgozni a számítógép belsejében</u> c**ímű fejezet utasításait.**<br>2. Távolítsa e**l az** <u>[akkumulátort](file:///C:/data/systems/Vos3500/hu/SM/Battery.htm)</u>.<br>3. Távolítsa el az <u>alapburkolatot</u>.
- 
- 
- 
- 
- 
- 4. Távolítsa el a <u>[merevlemez-](file:///C:/data/systems/Vos3500/hu/SM/HDD.htm)meghajtót</u>.<br>5. Távolítsa el a<u>z [optikai meghajtót](file:///C:/data/systems/Vos3500/hu/SM/ODD.htm)</u>.<br>6. Távolítsa el a <u>[billenty](file:///C:/data/systems/Vos3500/hu/SM/Keyboard.htm)űzetet</u>.<br>7. Távolítsa el a ragasztószalagot, amely a hangszóró kábelét rögzíti a kéztámasz elejéhez.<br>8. –

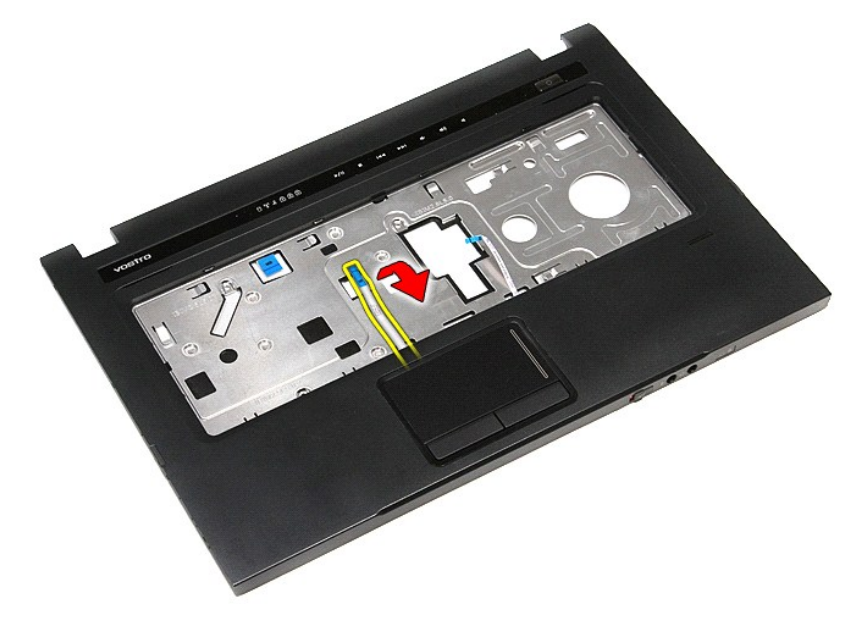

9. A kéztámasz kábelvezetőiből távolítsa el az érintőpanel és az ujjlenyomat-olvasó kábelét.

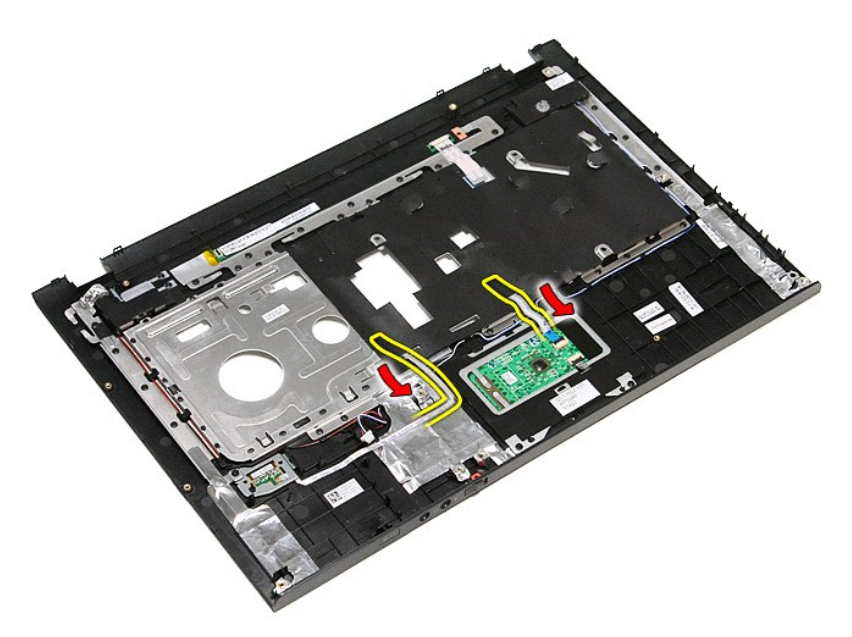

10. Távolítsa el az ezüst színű szalagot, amely a hangszóró kábelét rögzíti a kéztámaszhoz.

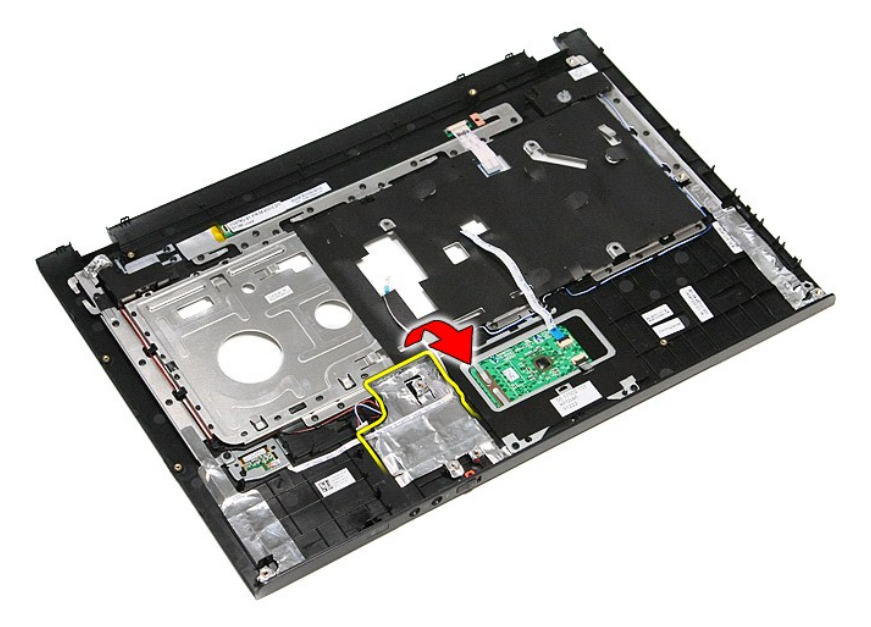

11. A hangszóró kábelét fejtse ki a kéztámaszon lévő kábelvezetőből.

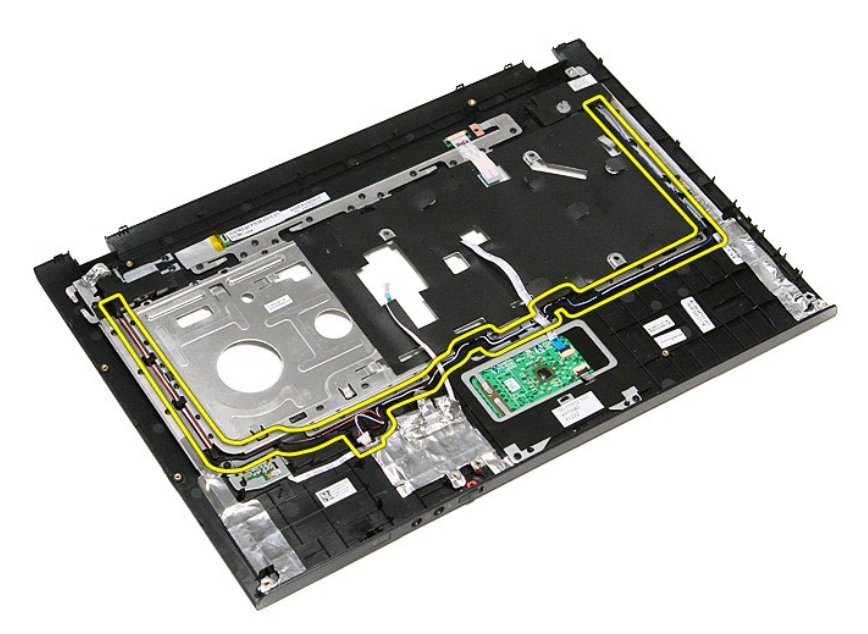

12. Távolítsa el a csavarokat, amelyek a hangszórót rögzítik a kéztámaszhoz.

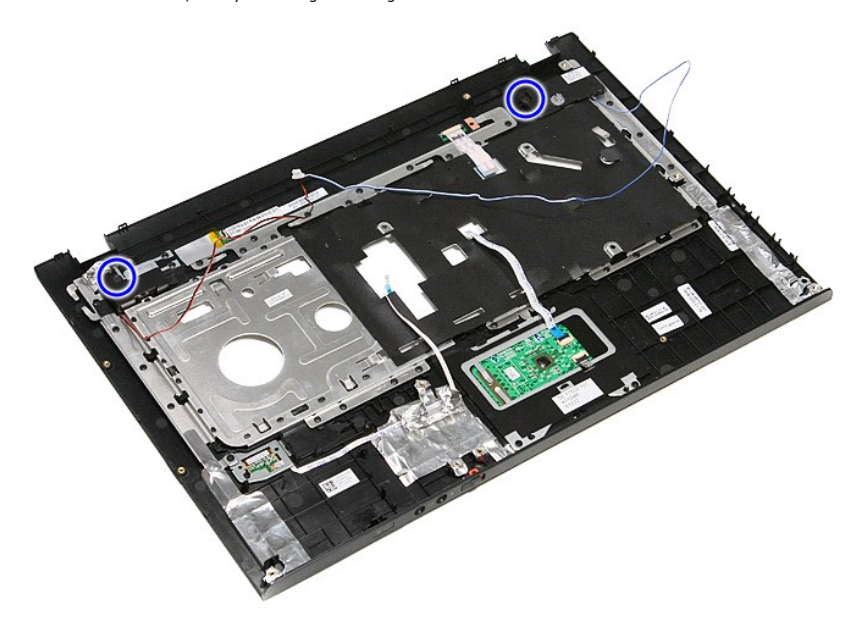

13. Emelje meg a hangszórókat és vegye ki a kéztámaszból.

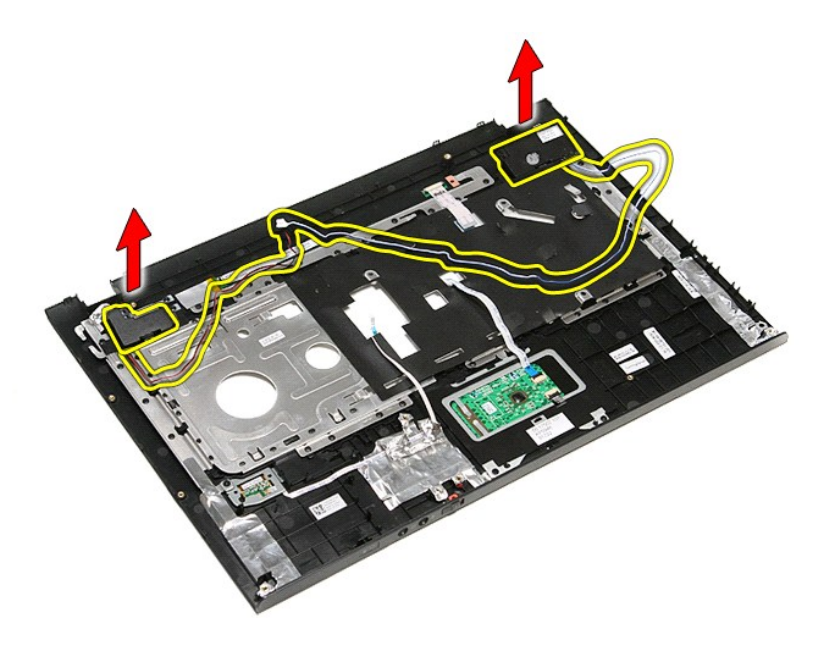

# **A hangszóró visszahelyezése**

A hangszóró visszahelyezéséhez végezze el a fenti lépéseket fordított sorrendben.

### **Műszaki adatok**

#### **Dell™ Vostro™ 3500 szervizelési kézikönyv**

- 
- 
- e [ExpressCard \(ExpressCard-](#page-69-1)kártya)<br> **O** Billentyűzet
- 
- 
- C [Rendszerinformáció](#page-68-3)<br>C Gombelem
- 

r

- **Mangkártya**<br>**O** Érintőpad
- [Kommunikáció](#page-68-0) [Váltakozó áramú adapter](#page-70-0)
	- [Portok és csatlakozók](#page-69-0)<br>● Meghajtók
	-
	- O Videokártya<br>O Fizikai
	-
	- G [Környezeti feltételek](#page-70-2)<br>O Kijelző
	- $\overline{\bullet}$  [Memória](#page-68-5)

**MEGJEGYZES:** A kínált opciók régiónként eltérőek lehetnek. Ha a számítógép konfigurációjáról bővebb információt szeretne, kattintson a Start→ **Súgó**<br>**és támogatás** menüpontra, és válassza a számítógép adatainak megtekint

<span id="page-68-3"></span>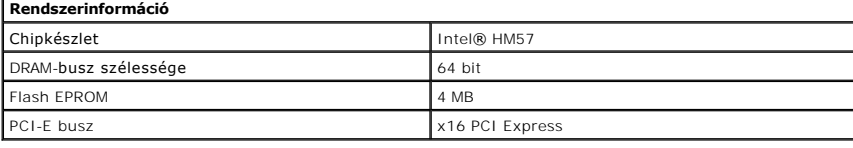

<span id="page-68-1"></span>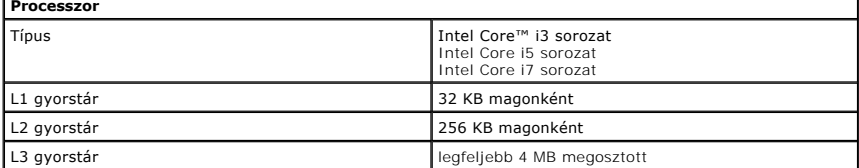

<span id="page-68-5"></span>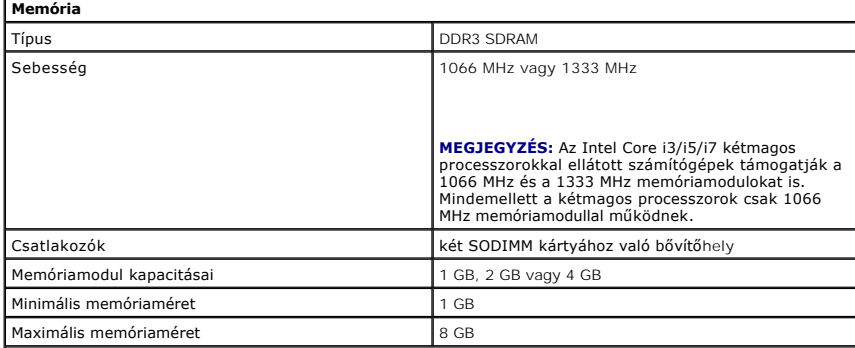

**MEGJEGYZÉS:** Csak a 64 bites operációs rendszerek képesek érzékelni a 4 GB-nál nagyobb memóriakapacitást.

<span id="page-68-2"></span>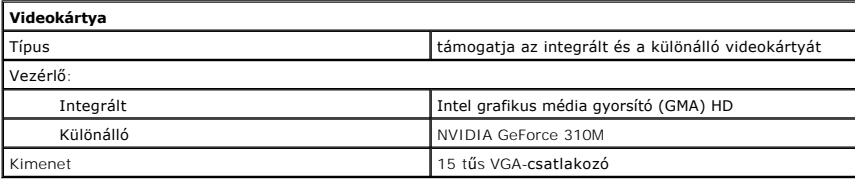

<span id="page-68-4"></span>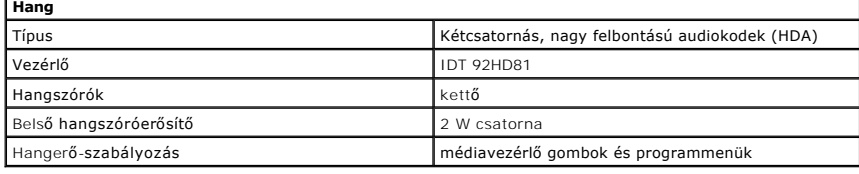

<span id="page-68-0"></span>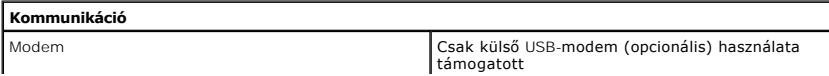

<span id="page-69-6"></span><span id="page-69-5"></span><span id="page-69-4"></span><span id="page-69-3"></span><span id="page-69-2"></span><span id="page-69-1"></span><span id="page-69-0"></span>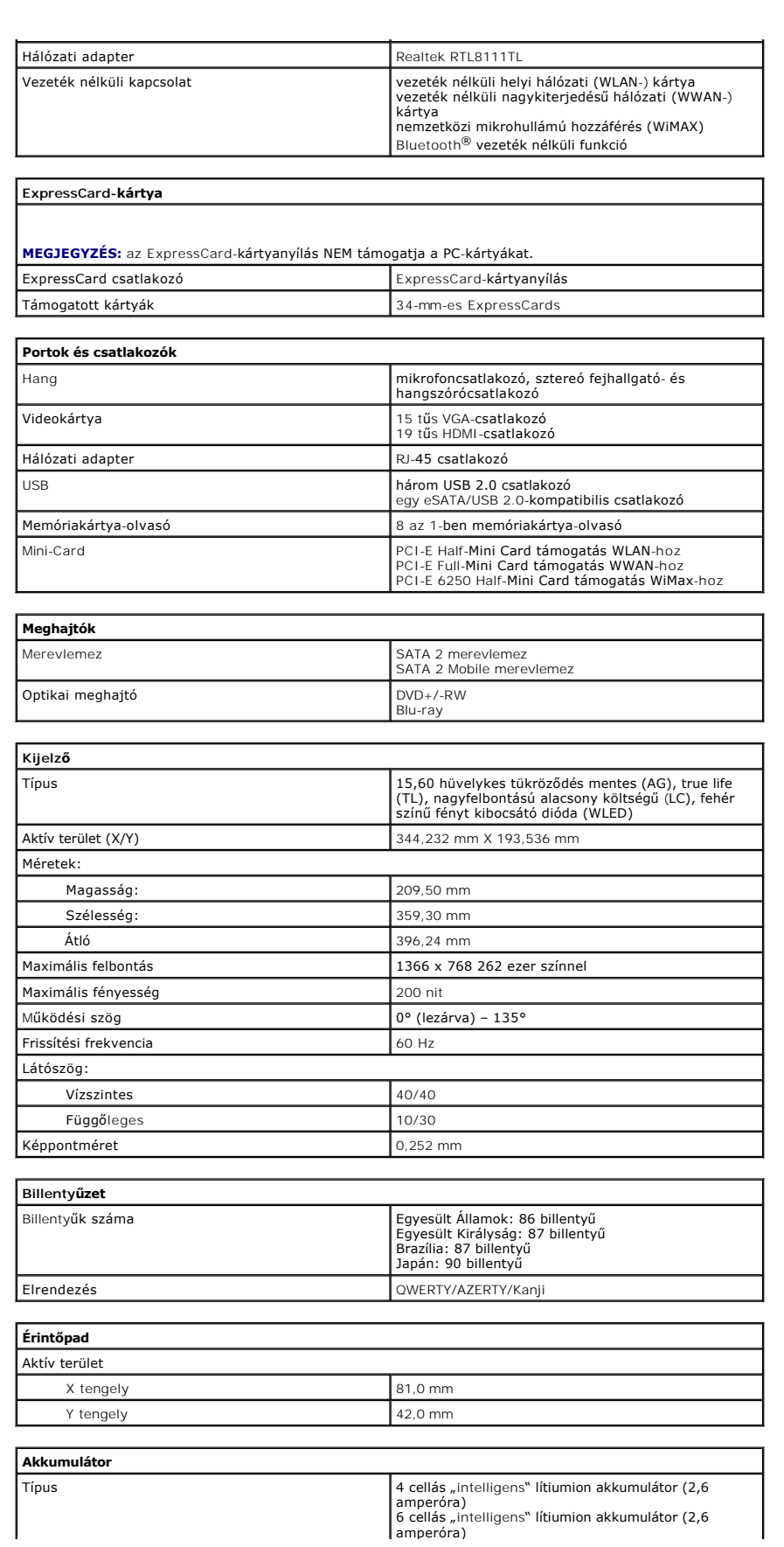

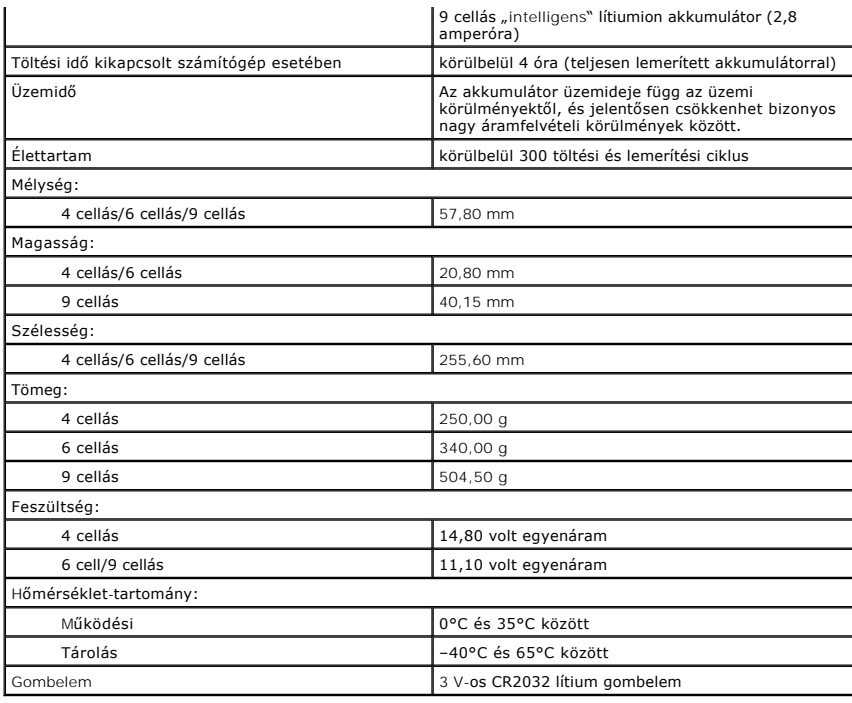

<span id="page-70-0"></span>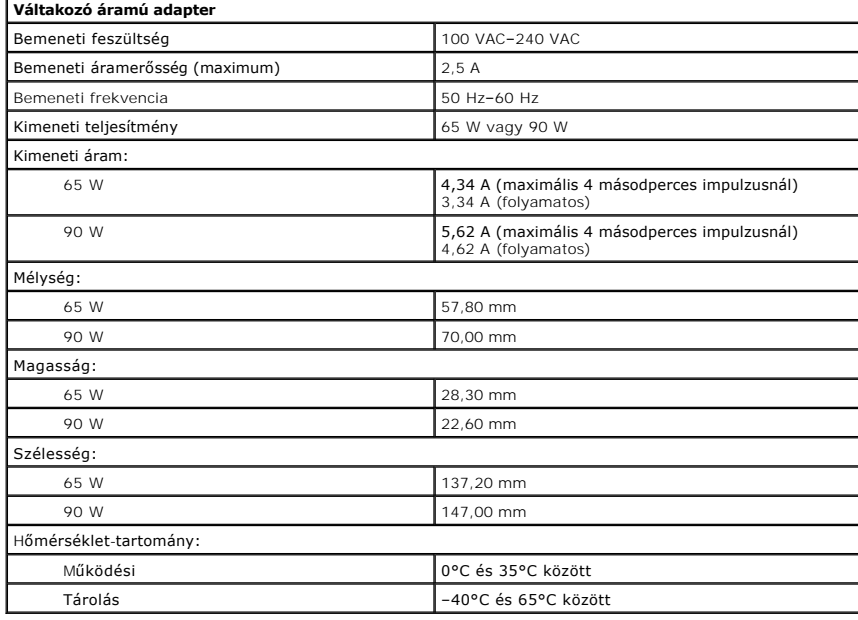

<span id="page-70-1"></span>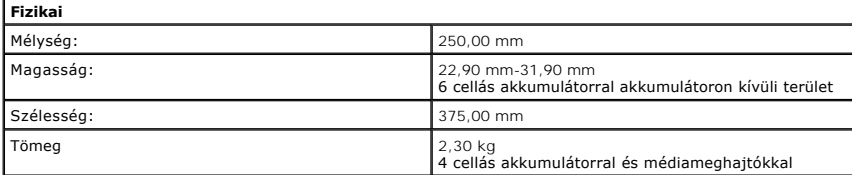

<span id="page-70-2"></span>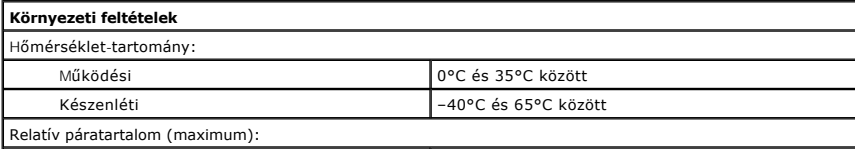

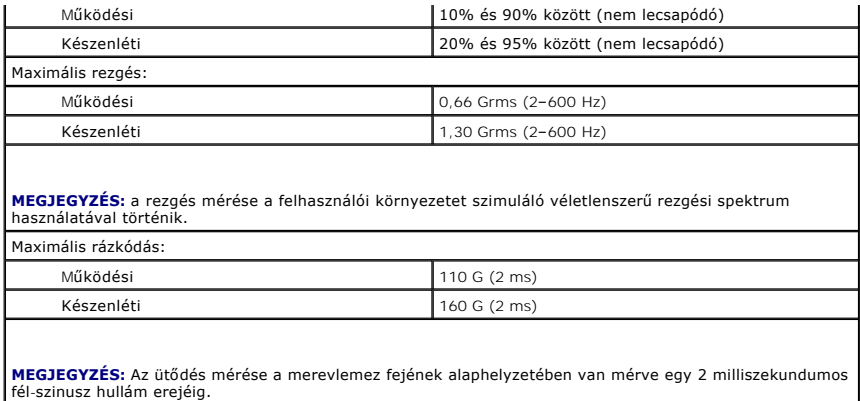
[Vissza a Tartalomjegyzék oldalra](file:///C:/data/systems/Vos3500/hu/SM/parts.htm)

#### **Alaplap Dell™ Vostro™ 3500 szervizelési kézikönyv**

VIGYAZAT! A számítógép belsejében végzett munka előtt olvassa el figyelmesen a számítógéphez mellékelt biztonsági tudnivalókat. Bővebb<br>biztonsági információkért lásd a Megfelelőségi honlapot a www.dell.com/regulatory\_compl

# **Az alaplap kiszerelése**

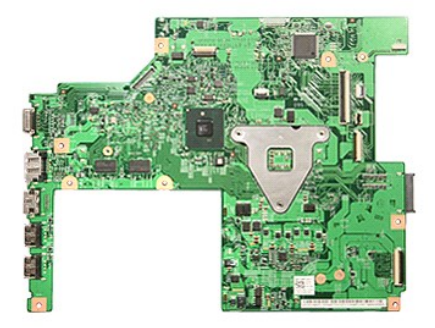

- 1. Kövesse a <u>Mielőtt elkezdene dolgozni a számítógép belsejében</u> című fejezet utasításait.<br>2. Távolítsa e**l az** <u>akkumulátort</u>.<br>3. Távolítsa el az <u>alapburkolato</u>t.
- 2. Távolítsa el az <u>[akkumulátort](file:///C:/data/systems/Vos3500/hu/SM/Battery.htm)</u>.<br>3. Távolítsa el az <u>alapburkolatot</u>.
- 
- 
- 4. Távolítsa el a <u>[merevlemez-](file:///C:/data/systems/Vos3500/hu/SM/HDD.htm)meghajtót</u>.<br>5. Távolítsa el az <u>[optikai meghajtót](file:///C:/data/systems/Vos3500/hu/SM/ODD.htm)</u>.<br>6. Távolítsa el a <u>[vezeték nélküli hálózati \(WLAN](file:///C:/data/systems/Vos3500/hu/SM/WLAN.htm)-) kártyát</u>.<br>7. Távolítsa el a <u>[nagykiterjedésű vezeték nélküli hálózati \(WWAN](file:///C:/data/systems/Vos3500/hu/SM/WWAN.htm)-) ká</u>
- 
- 
- 
- 
- 
- 8. Távolítsa el a <u>[memóriát](file:///C:/data/systems/Vos3500/hu/SM/Memory.htm),</u><br>9. Távolítsa el a <u>bilientyűzetet</u>.<br>10. Távolítsa el a <u>kiztámaszt.</u><br>11. Távolítsa el a <u>kielz[őegységet](file:///C:/data/systems/Vos3500/hu/SM/Display.htm).</u><br>12. Távolítsa el az <u>ExpressCard ketrecet</u>.<br>14. Távolítsa el az alaplapot a számítógép

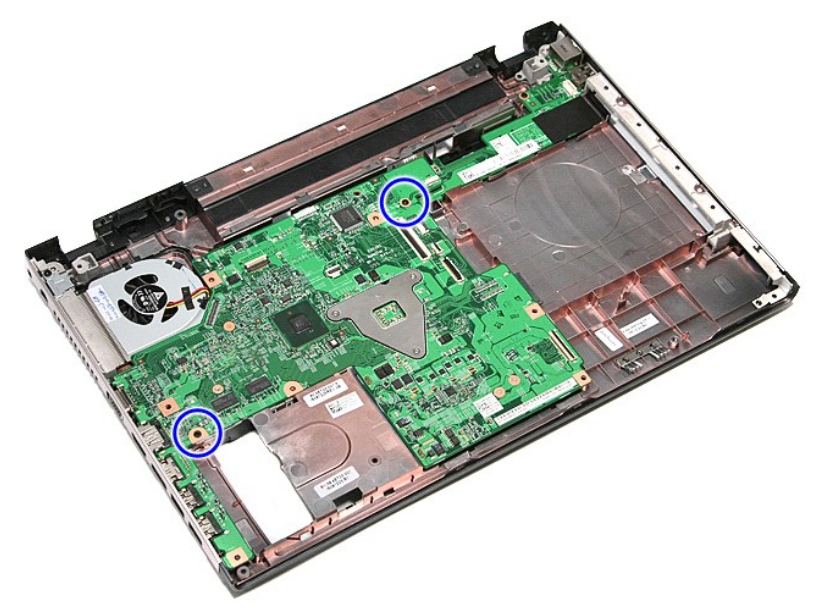

15. Óvatosan emelje fel az alaplapot és vegye ki a számítógépből.

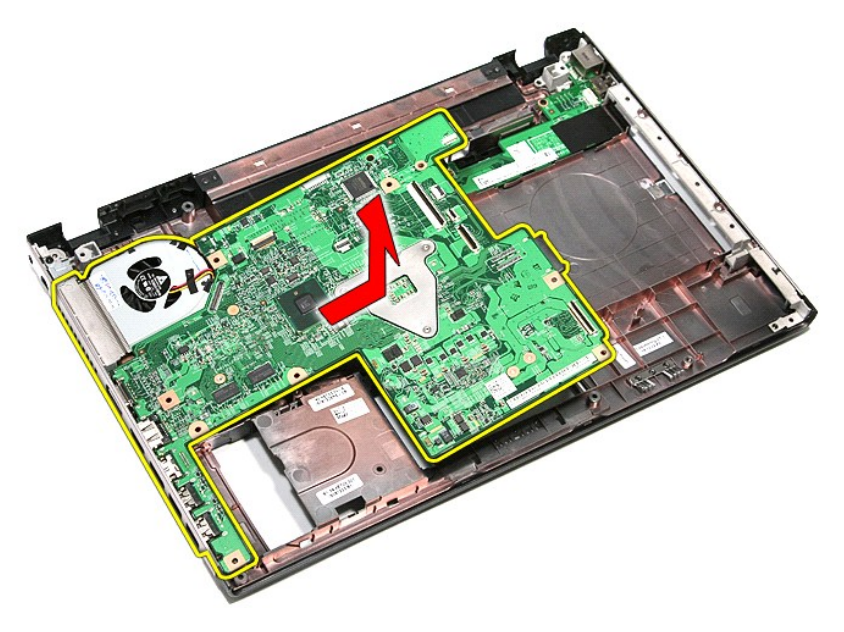

# **Az alaplap visszahelyezése**

Az alaplap visszahelyezéséhez végezze el a fenti lépéseket fordított sorrendben.

# <span id="page-74-0"></span>**Vezeték nélküli helyi hálózat (Wireless Local Area Network - WLAN) kártya**

**Dell™ Vostro™ 3500 szervizelési kézikönyv**

VIGYAZAT! A számítógép belsejében végzett munka előtt olvassa el figyelmesen a számítógéphez mellékelt biztonsági tudnivalókat. Bővebb<br>biztonsági információkért lásd a Megfelelőségi honlapot a www.dell.com/regulatory\_compl

## **A WLAN-kártya eltávolítása**

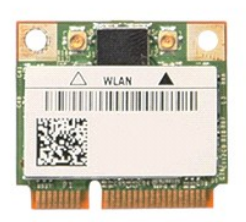

- 1. Kövesse a <u>Mielőtt elkezdene dolgozni a számítógép belsejében</u> című fejezet utasításait.<br>2. Távolítsa el az <u>[akkumulátort](file:///C:/data/systems/Vos3500/hu/SM/Battery.htm)</u>.<br>3. Távolítsa el az <u>alapburkolatot</u>.<br>4. Csatolja le az antennakábeleket a WLAN-kártyáró
- 
- 

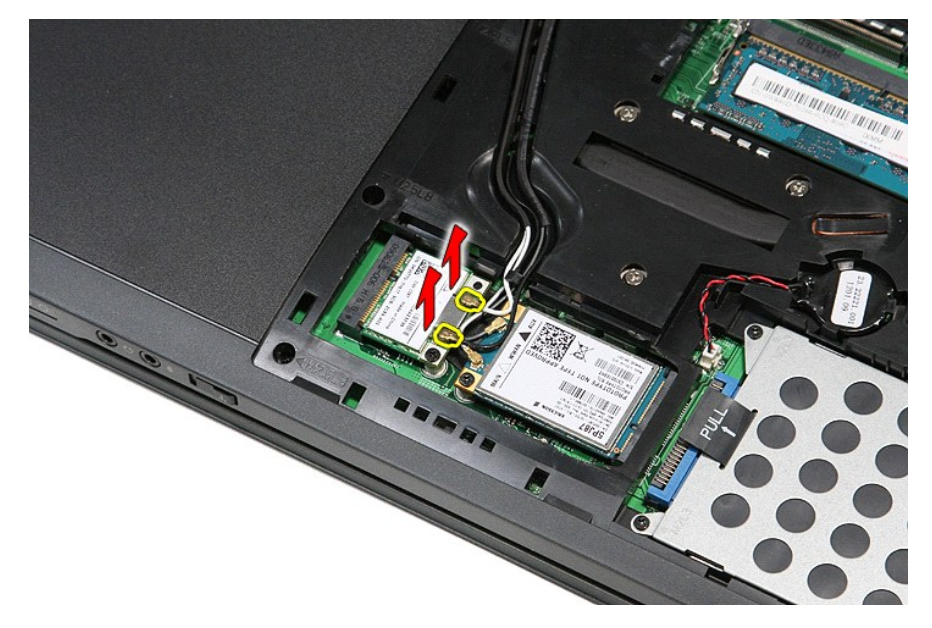

5. Távolítsa el a WLAN-kártyát az alaplaphoz rögzítő csavart.

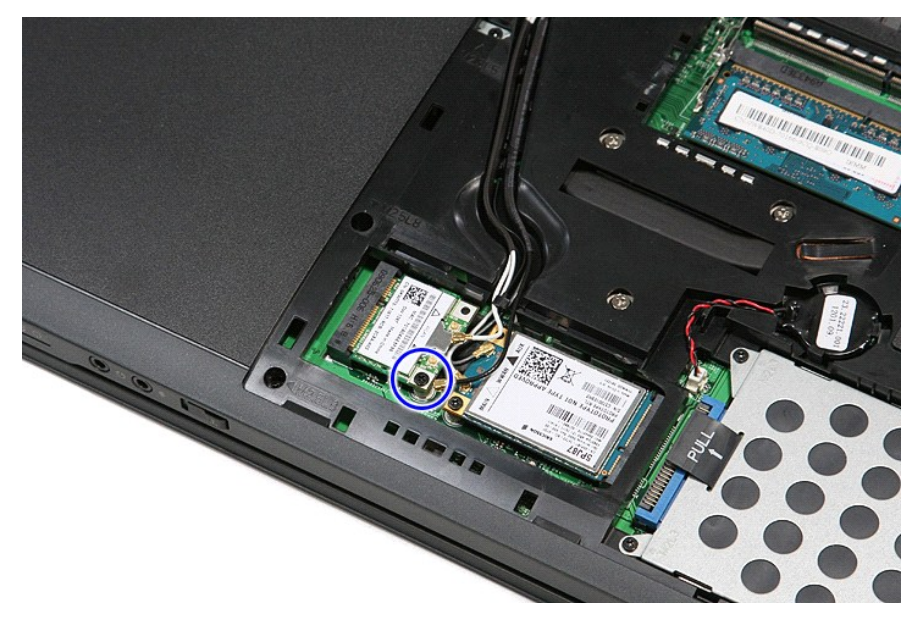

6. Húzza ki a WLAN-kártyát az alaplapon levő aljzatából, majd vegye ki a számítógépből.

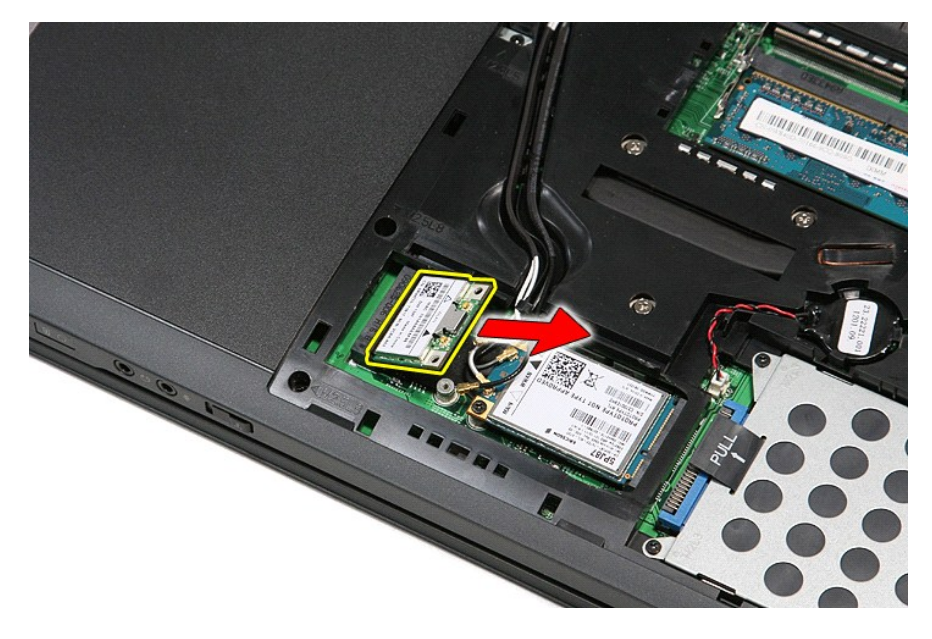

# **A WLAN kártya visszahelyezése**

A WLAN-kártya visszahelyezéséhez végezze el a fenti lépéseket fordított sorrendben.

# <span id="page-76-3"></span>**Munka a számítógépen**

**Dell™ Vostro™ 3500 szervizelési kézikönyv** 

- Miel[őtt elkezdene dolgozni a számítógép belsejében](#page-76-0)
- [Ajánlott eszközök](#page-76-1)
- [A számítógép kikapcsolása](#page-76-2)
- [Miután befejezte a munkát a számítógép belsejében](#page-77-0)

#### <span id="page-76-0"></span>**Mielőtt elkezdene dolgozni a számítógép belsejében**

A számítógép esetleges károsodásának elkerülése és saját biztonsága érdekében tartsa be az alábbi biztonsági irányelveket. Ha másképp nincs jelezve, a<br>jelen dokumentumban leírt minden művelet a következő feltételek teljesü

- 
- ı Elvégezte a <u>Munka a számítógép belsejében c</u>ímű fejezetben leírt lépéseket.<br>ı Elolvasta a számítógéphez mellékelt biztonsággal kapcsolatos tudnivalókat.<br>ı A számítógép alkatrészeinek visszaszerelése vagy ha az alkatré sorrendben történő végrehajtásával történik.
- VIGYAZAT! A számítógép belsejében végzett munka előtt olvassa el figyelmesen a számítógéphez mellékelt biztonsági tudnivalókat. Bővebb<br>biztonsági információkért lásd a Megfelelőségi honlapot a www.dell.com/regulatory\_compl
- $\triangle~$  FIGYELMEZTETÉS: Számos javítási munkálatot csak hivatalos szervizszakember végezhet. Ön csak azokat a hibaelhárítási és javítási munkálatokat végezheti el, melyeket a termék dokumentációja engedélyez, vagy amelyekre a szerviz vagy a támogató csoport online vagy<br>telefonon utasítást ad. A Dell által nem jóváhagyott szerviztevékenységre a garanciaválla **biztonsági utasításokat.**
- FIGYELMEZTETES: Az elektrosztatikus kisülések érdekében földelje le magát egy csuklópánttal, vagy időközönként érjen hozzá egy festetlen<br>fémfelülethez, pl. a számítógép hátulján lévő csatlakozóhoz.
- FIGYELMEZTETES: Bánjon óvatosan a komponensekkel és a kártyákkal. Ne érjen hozzá a kártyán lévő komponensekhez vagy érintkezőkhöz. A<br>kártyát tartsa a szélénél vagy a fém szerelőkeretnél fogva. A komponenseket, például a mi **érintkezőknél fogva tartsa.**
- **FIGYELMEZTETÉS: A kábelek kihúzásakor ne a kábelt, hanem a csatlakozót vagy a húzófület húzza meg. Egyes kábelek rögzítő fülekkel**  rendelkeznek, ha ilyen kábelt csatlakoztat le, akkor nyomja meg a rögzítő füleket, mielőtt lecsatlakoztatná a kábelt. Miközben kihúzza, tartsa<br>egyenesen a csatlakozódugókat, hogy a csatlakozótűk ne görbüljenek el. A tápkáb **megfelelő helyzetét és beállítását.**

**MEGJEGYZÉS:** A számítógép színe és bizonyos alkatrészek különbözhetnek a dokumentumban láthatótól.

A számítógép károsodásának elkerülése érdekében végezze el az alábbi műveleteket, mielőtt a számítógép belsejébe nyúl.

- 
- 
- 1. Gondoskodjon róla, hogy a munkafelület kellően tiszta és sima legyen, hogy megelőzze a számítógép fedelének karcolódását.<br>2. Kapcsolja ki a számítógépet (lásd <u>A számítógép kikapcsolása</u> című részt).<br>3. Ha a számító

#### **FIGYELMEZTETÉS: A hálózati kábel kihúzásakor először a számítógépből húzza ki a kábelt, majd a hálózati eszközből.**

- 4. Húzzon ki minden hálózati kábelt a számítógépből.
- 
- 5. Áramtalanítsa a számítógépet és minden csatolt eszközt. 6. Zárja le a képernyőt, és sima munkafelületen fordítsa a számítógépet fejjel lefelé.

**FIGYELMEZTETÉS: Az alaplap sérülésének elkerülése érdekében a számítógép szerelése előtt távolítsa el a fő akkumulátort.**

- 7. Távolítsa el a fő akkumulátort (lásd az [Akkumulátor](file:///C:/data/systems/Vos3500/hu/SM/Battery.htm) című fejezetet).<br>8. Eordítsa fejjel lefelé a számítógénet.
- 8. Fordítsa fejjel lefelé a számítógépet. 9. Nyissa ki a kijelzőt.
- 10. Nyomja meg a tápfeszültség gombot, hogy leföldelje az alaplapot.

**FIGYELMEZTETÉS: Az elektromos áramütés elkerülése érdekében a kijelző kinyitása előtt mindig húzza ki a számítógép tápkábelét.**

- FIGYELMEZTETES: Mielőtt bármihez is hozzányúlna a számítógép belsejében, földelje le saját testét úgy, hogy megérint egy festetlen<br>fémfelületet a számítógép hátulján. Munka közben időről időre érintsen meg egy festetlen fé
- 11. Távolítsa el az esetleg a foglalatokban lévő ExpressCard vagy Smart Card-kártyákat.<br>12. Távolítsa el a merevlemezt (lásd a <u>[Merevlemez](file:///C:/data/systems/Vos3500/hu/SM/HDD.htm)</u> című fejezetet).
- 

#### <span id="page-76-1"></span>**Ajánlott eszközök**

A jelen dokumentumban szereplő eljárások a következő eszközöket igényelhetik:

- l Kis, laposélű csavarhúzó
- l #0 csillagcsavarhúzó l #1 csillagcsavarhúzó
- 
- l Kis műanyag vonalzó l BIOS frissítőprogram CD-je

# <span id="page-76-2"></span>**A számítógép kikapcsolása**

- **FIGYELMEZTETÉS: Az adatvesztés elkerülése érdekében a számítógép kikapcsolása előtt mentsen el és zárjon be minden megnyitott fájlt és lépjen ki minden programból.**
- 1. Állítsa le az operációs rendszert:
	- l **Windows Vista® esetében:**

Kattintson következőkre: Start<sup>6</sup>, majd kattintson a Start menü jobb alsó sarkában lévő nyílra (lásd az ábrát), végül a Leállítás lehetőségre.

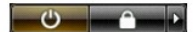

l **Windows® XP esetében:** 

kattintson a **Start**→ gombra. **Számítógép kikapcsolása**→ **Kikapcsolás** parancsra.

Miután az operációs rendszer leállt, a számítógép kikapcsol.

2. Győződjön meg arról, hogy mind a számítógép, mind a csatlakoztatott eszközök ki vannak-e kapcsolva. Ha az operációs rendszer leállásakor a<br>5 számítógép és a csatlakoztatott eszközök nem kapcsolnak ki automatikusan, ak másodpercig.

### <span id="page-77-0"></span>**Miután befejezte a munkát a számítógép belsejében**

Miután mindent visszaszerelt, a számítógép bekapcsolása előtt csatlakoztassa a külső eszközöket, kártyákat és kábeleket.

- **FIGYELMEZTETÉS: A számítógép sérülésének elkerülése végett csak az adott Dell modellhez tervezett akkumulátort használja. Ne használjon más Dell számítógéphez gyártott akkumulátort.**
- 1. Csatlakoztassa a külső eszközöket (portreplikátor, lapos akkumulátor, médiabázis stb.), és helyezze vissza a kártyákat (pl. ExpressCard kártya).
- **FIGYELMEZTETÉS: Hálózati kábel csatlakoztatásakor a kábelt először a hálózati eszközbe, majd a számítógépbe dugja.**
- 2. Csatlakoztassa az esetleges telefon vagy hálózati kábeleket a számítógépére.<br>3. Helyezze vissza az <u>[akkumulátort](file:///C:/data/systems/Vos3500/hu/SM/Battery.htm)</u>.
- 4. Csatlakoztassa a számítógépét és minden hozzá csatolt eszközt elektromos aljzataikra. 5. Kapcsolja be a számítógépet.
- 

# <span id="page-78-0"></span>**Vezeték nélküli nagykiterjedésű hálózati (WWAN-) kártya**

**Dell™ Vostro™ 3500 szervizelési kézikönyv**

VIGYAZAT! A számítógép belsejében végzett munka előtt olvassa el figyelmesen a számítógéphez mellékelt biztonsági tudnivalókat. Bővebb<br>biztonsági információkért lásd a Megfelelőségi honlapot a www.dell.com/regulatory\_compl

## **A WWAN-kártya eltávolítása**

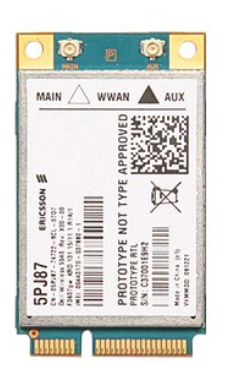

1. Kövesse a <u>Mielőtt elkezdene dolgozni a számítógép belsejében</u> c**ímű fejezet utasításait.**<br>2. Távolítsa e**l az** <u>[akkumulátort](file:///C:/data/systems/Vos3500/hu/SM/Battery.htm)</u>.<br>3. Távolítsa e**l az** <u>alapburkolatot</u>.<br>4. Csatolja le a két antennakábelt a WWAN-kárt

- 
- 

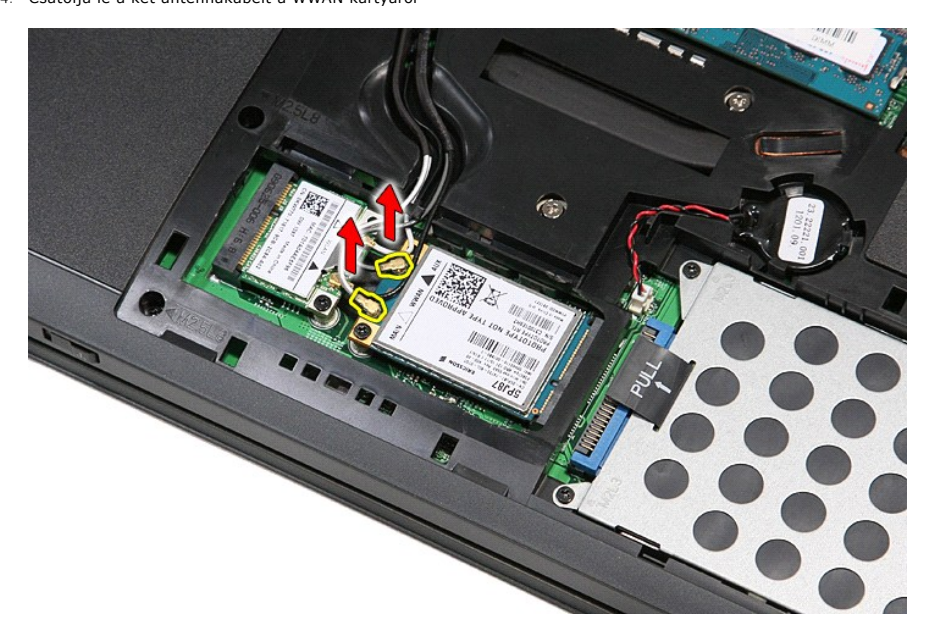

5. Távolítsa el a WWAN-kártyát az alaplaphoz rögzítő csavart.

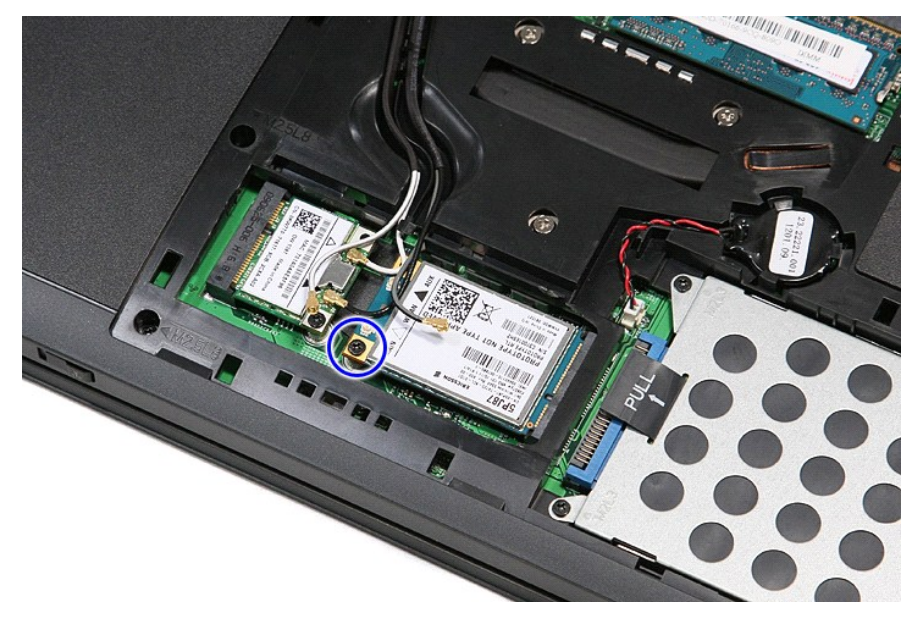

6. Húzza ki a WWAN-kártyát az alaplapon levő aljzatából, majd vegye ki a számítógépből.

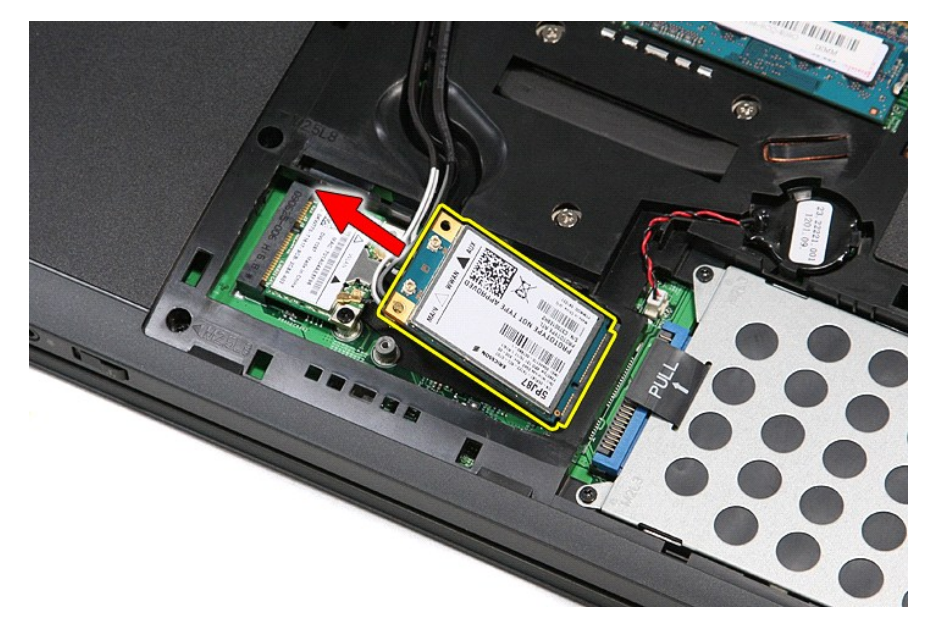

## **A WWAN-kártya visszahelyezése**

A WWAN-kártya visszahelyezéséhez végezze el a fenti lépéseket fordított sorrendben.